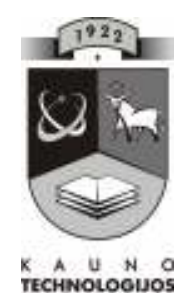

# KAUNO TECHNOLOGIJOS UNIVERSITETAS IFORMATIKOS FAKULTETAS MULTIMEDIJOS INŽINERIJOS KATEDRA

Anželika Ževnerova

# UGDYMO ĮSTAIGOS MITYBOS AALIZĖS IR KAŠTŲ APSKAITOS INFORMACINĖ SISTEMA

Magistro darbas

Darbo vadovas

doc. D. Rutkauskienė

**KAUNAS, 2008** 

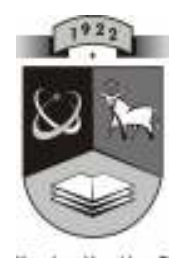

# KAUNO TECHNOLOGIJOS UNIVERSITETAS IFORMATIKOS FAKULTETAS MULTIMEDIJOS INŽINERIJOS KATEDRA

Anželika Ževnerova

# UGDYMO ĮSTAIGOS MITYBOS ANALIZĖS IR KAŠTŲ APSKAITOS INFORMACINĖ SISTEMA

Magistro darbas

Recenzentas<br>
dr. doc. R. Marcinkevičius<br>
doc. D. Rutkauskienė dr. doc. R. Marcinkevičius

2008-05- 2008-05-

 Atliko IFN  $6/2$  gr. stud. A. Ževnerova 2008-05-23

**KAUNAS, 2008** 

# Nuotolinio mokymosi informacinių technologijų (62107T107) magistrų kvalifikacinė komisija

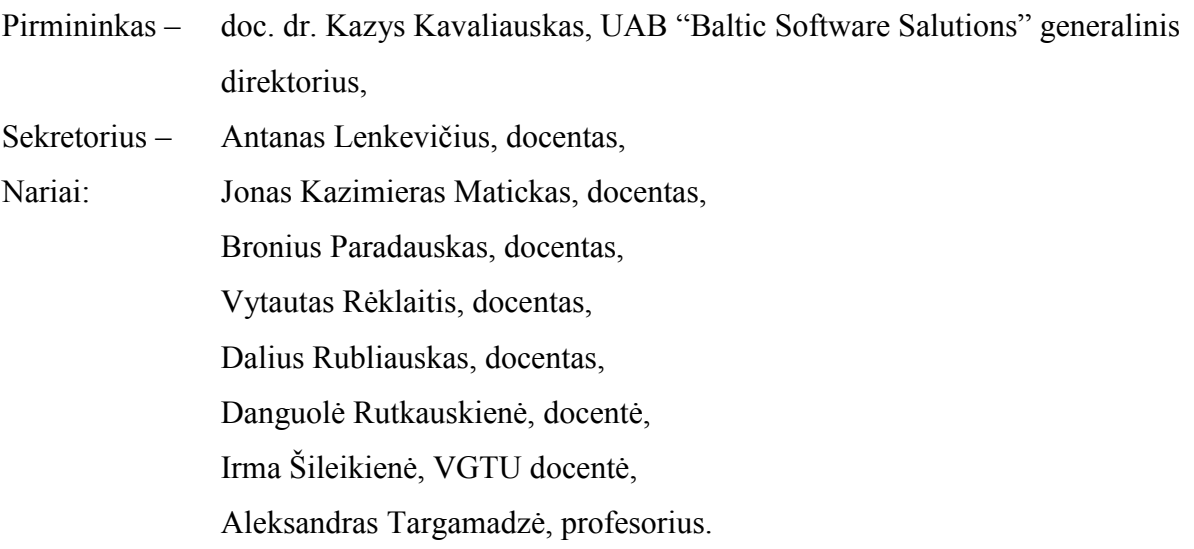

### **SUMMARY**

Master's thesis *"Information System for Estimation and Analysis of Nutrition Costs for Education Institution"* was designed for use in preschool institutions.

The following results were achieved:

- 1. Distance learning guide was developed using virtual learning environment *Moodle*
- 2. Information system for estimation and analysis of nutrition costs, aiming to ease the accounting process and optimize work process was developed.

Effective usage of the information system for estimation and analysis of nutrition costs has been ensured by distance self-learning course, which allows learn more about children's healthy nutrition in order to facilitate the creation of a suitable menus, depending on the recommended day's formula.

The information system created makes work of preschool's accountants quickly, effective and trusty, helps to control nutrition accountancy (allows to enter and store data required, create menus etc), perform quantitative and qualitative analysis (reports, graphics).

# **TURINYS**

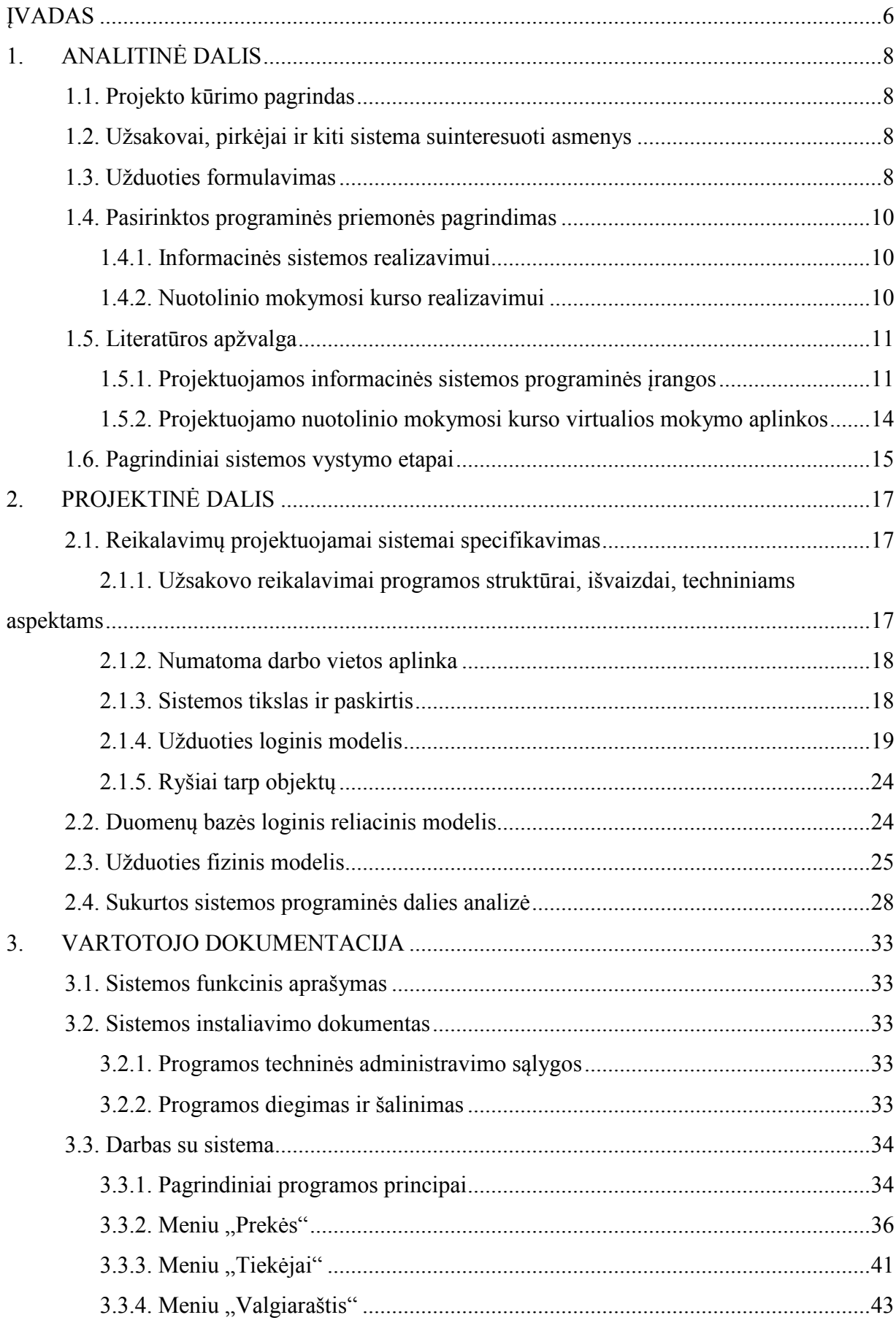

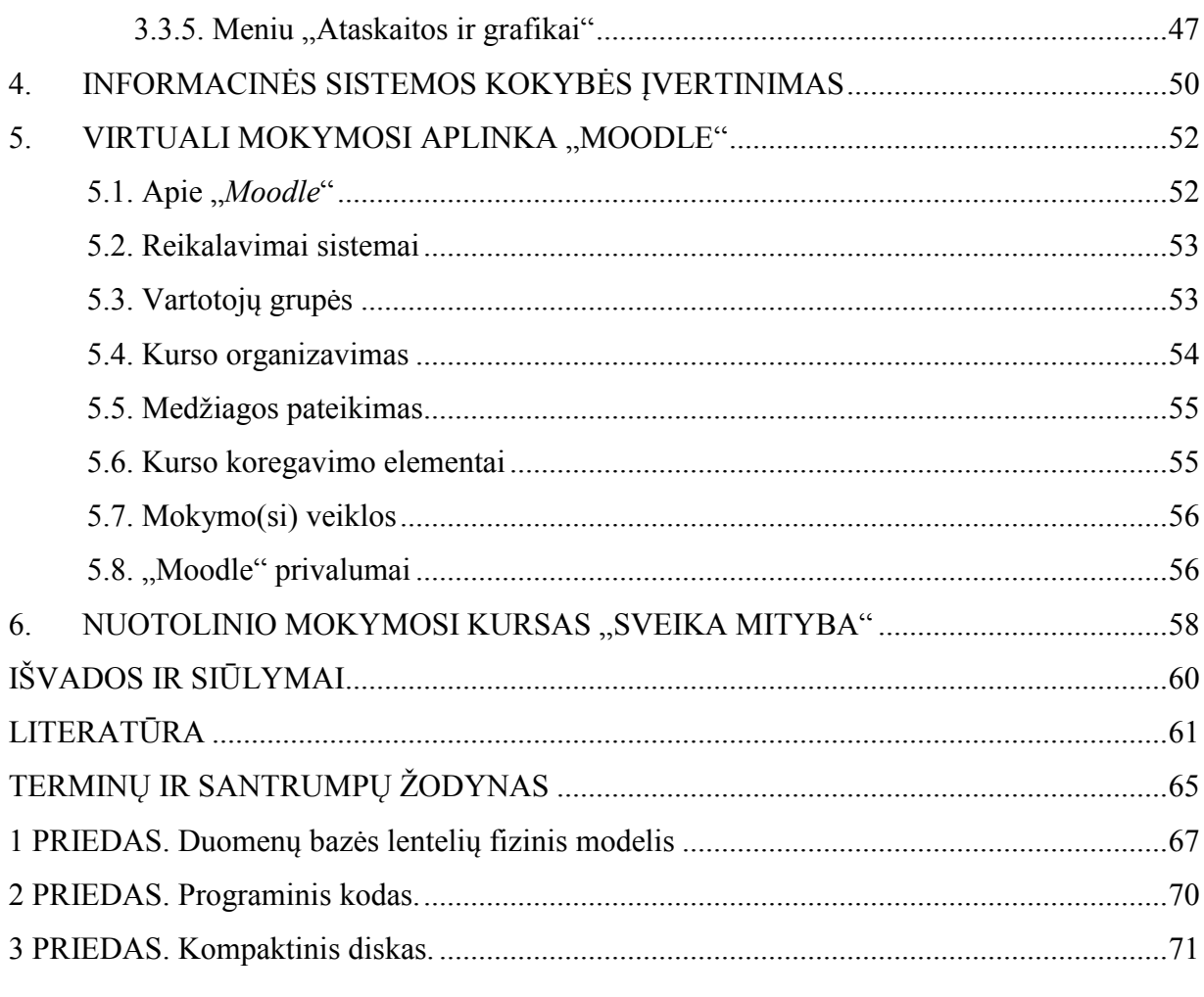

# Lentelių sąrašas

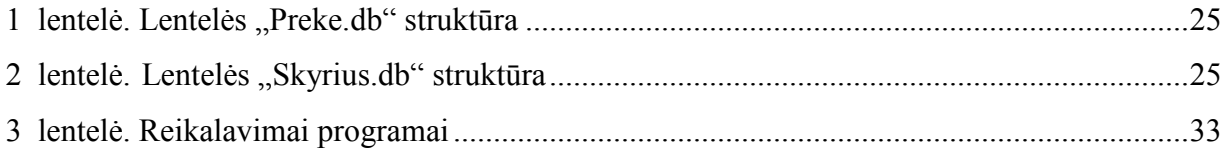

# Paveikslėlių sąrašas

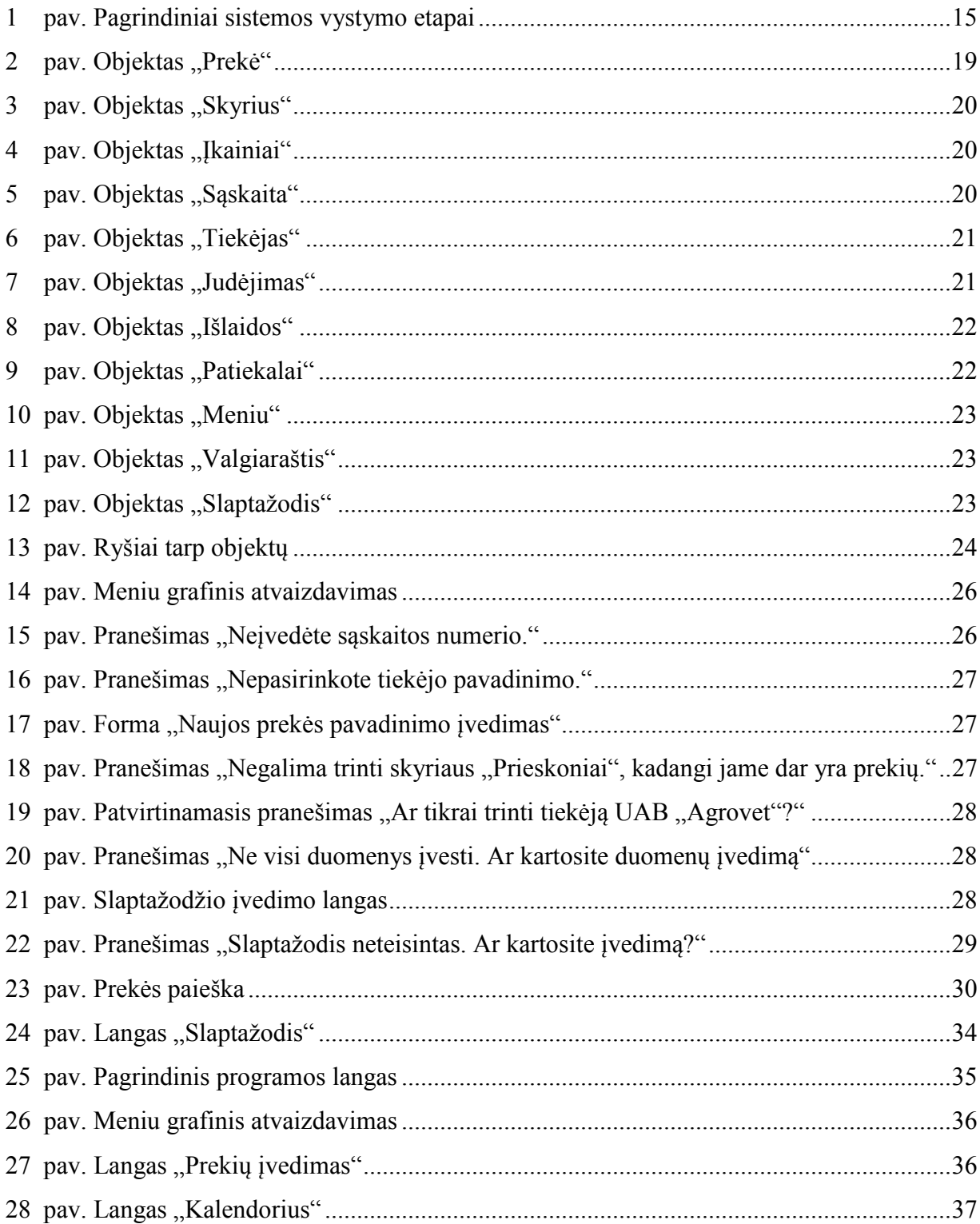

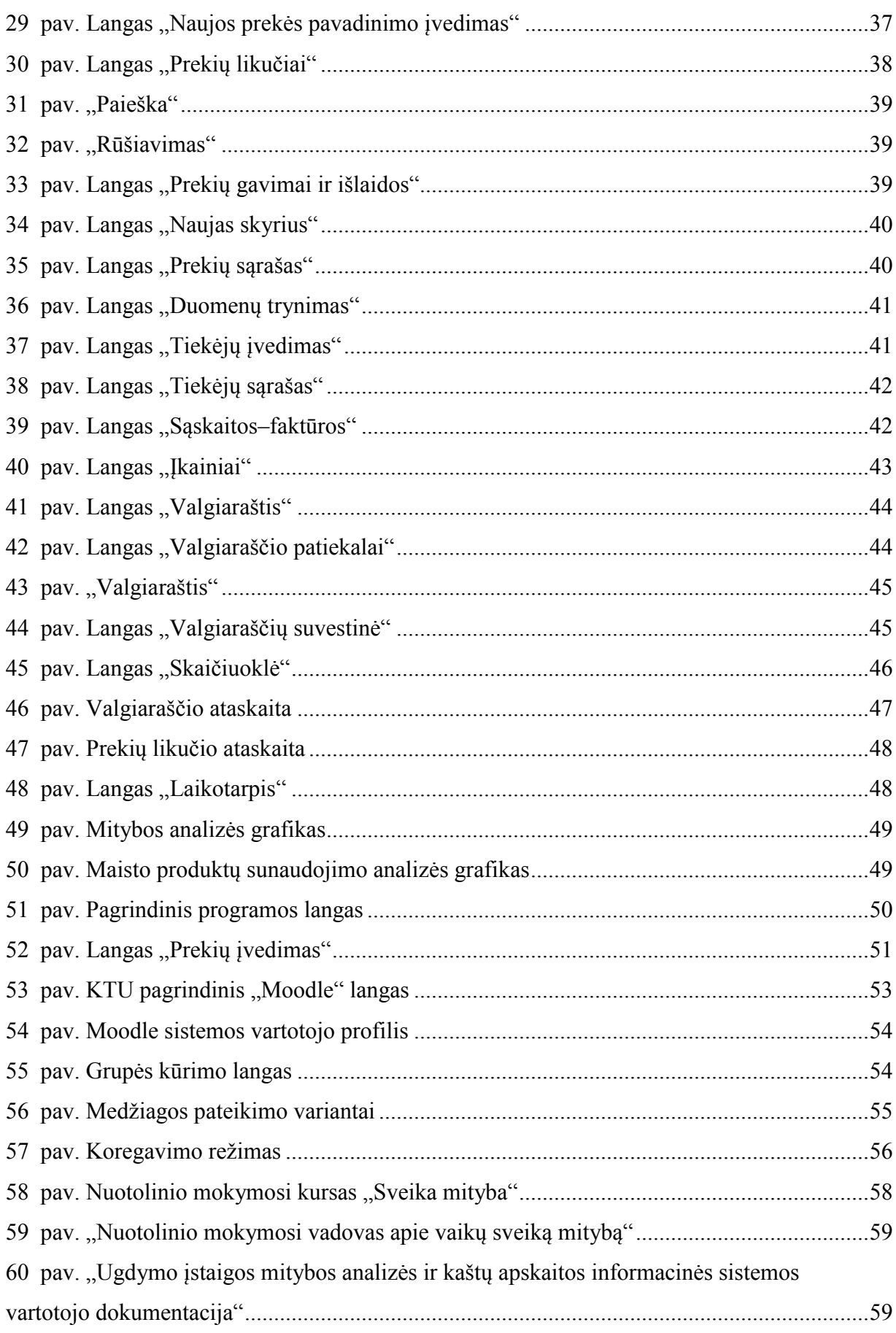

### ĮVADAS

Šiuolaikiniame pasaulyje organizacijų sėkmė didele dalimi priklauso nuo jų sugebėjimo rinkti, kaupti, apdoroti ir skleisti informaciją, kurti ir panaudoti savo žinių bazę. Efektyvus informacinių išteklių panaudojimas veikia naujų produktų ir paslaugų kūrimo procesus, sugebėjimą konkuruoti, finansinę padėtį. Informacija ir atitinkamai informacinės technologijos bei informacinės sistemos atlieka vis svarbesnį vaidmenį, tai sąlygoja greita informacinių technologijų plėtra. Kompiuteriai tapo neatskiriama organizacijų kasdienės veiklos dalis, nes veiklos efektyvumas daugiausia priklauso nuo aprūpinimo informacija [27]. Vienas svarbiausių kompiuterizacijos teikiamų privalumų yra tas, kad informacija gali būti apdorota greičiau. Dirbant su dideliais duomenų kiekiais, vykdant pasikartojančias, daug skaičiavimų ir rezultatų tikslumo reikalaujančias užduotis, tikslinga naudotis kompiuteriu. Tam tikslui kuriamos programos, duomenų bazės ir pan. Programų, duomenų bazių naudojimas turi daug privalumų: padidėja duomenų vientisumas (patikimumas) ir tikslumas, sumažėja duomenų perteklius (dubliavimas), paprasčiau ir lengviau naudotis duomenimis (vartotojai gauna duomenis greitai, tiesiausiu keliu bei gali surasti bazėje esančius duomenis).

Vykstant švietimo reformai, keičiasi darbo pobūdis ir stilius. Nuo 2003 m. rugsėjo mėnesio decentralizavus Klaipėdos miesto ikimokyklinių įstaigų buhalteriją, buhalterės susiduria su visa eile darbo organizavimo trūkumų, trukdančių operatyviai atlikti užduotis, organizuoti apskaitą, analizuoti ir įgyvendinti reikalingas pataisas. Buhalterinė apskaita – sudėtinga ir reikalaujanti kompiuterizavimo. Ikimokyklinių įstaigų buhalterės susiduria su maitinimo kaštų apskaitos netobulumu, nes nėra optimalių jos vedimo variantų, kurie leistų efektyviai išnaudoti laiką, akivaizdžiai matyti ryšius tarp pasirinktų maitinimo kaštų, maisto tiekėjų paslaugų. Šios problemos lemia programos, kuri leistų siekti efektyvesnio valgiaraščio sudarymo bei didinti maisto gamybos bloko kontrolę, kūrimo poreikį.

Darbo tikslas: parengti savarankišką nuotolinio mokymosi vadovą "Moodle" sistemoje ir pagal individualų ugdymo įstaigos užsakymą sukurti lanksčią darželio–mokyklos mitybos analizės ir kaštų apskaitos programą, kuri palengvintų apskaitos sistemą, tobulintų darbo procesą, sėkmingiau būtų atliekamos užduotys, įvedamos pataisos.

Šio darbo uždaviniai:

- išanalizuoti užsakovo reikalavimus, kuriamai programai;
- *jvertinti technines galimybes*;
- pateikti sistemos duomenų loginį modelį;
- numatyti ryšius tarp objektų;
- nustatyti laukų raktus ir indeksus;
- realizuoti fizinį modelį;
- sukurti programos struktūrą;
- sukurti patogią vartotojo sąsają;
- parengti informacinės sistemos naudotojo dokumentaciją ir ją patalpinti "Moodle" sistemoje savarankiškam mokymuisi;
- parengti nuotolinio mokymosi kursą apie sveiką mitybą;

## 1. ANALITINĖ DALIS

#### 1.1. Projekto kūrimo pagrindas

Magistro darbas "Ugdymo įstaigos mitybos analizės ir kaštų apskaitos informacinė sistema" skirtas Klaipėdos miesto ikimokyklinėms įstaigoms. Parengtas nuotolinio mokymosi kursas, skirtas savarankiškam mokymuisi, leis geriau pažinti vaikų sveiką mitybą, palengvins tinkamų, atsižvelgiant į rekomenduojamas paros energijos ir maistinių medžiagų normas, valgiaraščių sudarymą. Parašyta informacinė sistema užtikrins greitesnį, efektyvesnį ir patikimesnį ikimokyklinių įstaigų buhalterių darbą. Ji nustatyta tvarka rinks, saugos, klasifikuos, koreguos ir t.t., naikins duomenis apie programos objektus, objektų savininkus ir valdytojus, atliks su šiais duomenimis logines ir (ar) aritmetines operacijas. Sistemos duomenų bazėje bus atliekama: greita paieška, paieška įvairiais pjūviais, filtravimas, patogesnė duomenų bazės analizė. Sukurta programa kontroliuos mitybos apskaitą (prekių įvedimą, jų likutį, meniu sudarymą) bei atliks analizę (ataskaitos, grafikai).

### 1.2. Užsakovai, pirkėjai ir kiti sistema suinteresuoti asmenys

Projekto užsakovas. Klaipėdos miesto savivaldybės administracija.

Projekto pirkėjas. Klaipėdos miesto savivaldybės administracija.

Kiti sistema suinteresuoti asmenys. Tiesioginiai sistemos naudotojai ir duomenų tvarkytojai – Klaipėdos miesto darželis–mokykla "Varpelis".

### 1.3. Užduoties formulavimas

Nuolat besiplėtojančios technologijos ir jų panaudojimo galimybės keičia visuomenės gyvenimą. Informacinės technologijos vaidina vis didesnį vaidmenį mūsų gyvenime, skatina mus siekti informacijos, didėja galimybės gauti informaciją, užtikrinamas aukštesnis informacijos pateikimo lygis.

Informacijos visuomenės kūrimasis yra sąlygojamas spartaus informacinių ir komunikacinių technologijų, kurios suteikia naujas vystimosi galimybes socialinėje, kultūrinėje, ekonominėje bei švietimo sferose.

Didėjant informacinių technologijų reikšmei, jų įtakai, prioritetine žinių visuomenės kūrimosi sritimi tampa švietimo ir mokymo sistema, jos esminė kaita, naujų mokymo priemonių bei metodų sklaida. Stiprėja informacijos ir komunikacijos įtaka švietimui. Visuomenė sistemingai mokoma naudotis informacinėmis technologijomis. Kuriami ir įgyvendinami įvairios paskirties mokymo, tobulinimo, kvalifikavimo nuotoliniai kursai.

Taikomi nauji informacinės analizės bei informacinio monitoringo metodai mokymo programų veiksmingumui vertinti. Kuriasi informacinės visuomenės e-mokymo sistema.

Šių galimybių ir technologijų dėka, kuriamas nuotolinio mokymosi kursas, skirtas ikimokyklinių įstaigų darbuotojams, užtikrinantiems vaikų visavertę mitybą.

Pagrindinė įstaigos, kuriai rašomas nuotolinio mokymosi kursas apie vaikų sveiką mitybą ir informacinė sistema, veikla – tai ikimokyklinis ir pradinis vaikų ugdymas. Darželyje bei mokykloje vaikai yra maitinami. Istaiga, įgyvendindama higieninius mitybos normatyvus, rūpinasi sveika vaikų mityba. Sudaromų valgiaraščių baltymų, riebalų, angliavandenių normos patiekaluose ir patiekalų kokybė turi atitikti ikimokyklinių įstaigų maitinimo normų reikalavimus.

Įstaigoje yra įrengtas maisto gaminimo cechas, kuriame dirba trys virėjos ir viena pagalbinė darbininkė. Maisto produktus atveža tiekėjai, su kuriais yra sudarytos tiekimo sutartys. Norint gerinti vaikų maitinimą, reikia atlikti analizę, kuri nustatytų, kiek vidutiniškai per pasirinktą laikotarpį vaikas gavo vienos ar kitos rūšies maisto produktų. Kadangi įstaiga yra biudžetinė organizacija, ji turi atsiskaityti prieš ją finansuojančią įstaigą apie panaudotas lėšas. Kiekvienam vaikui yra skirta tam tikra pinigų suma, kurios negalima viršyti metų eigoje. Tuo tikslu, kuriama sistema atliks kiekybinę ir kokybinę mitybos analizę. Reikia sukurti produktų gavimo ir panaudojimo apskaitos kontrolę, kuri leistų operatyviai ir tiksliai pamatyti bei įvertinti trūkumus, ištaisyti klaidas, sudarytų sąlygas finansų išankstinės kontrolės vykdymui. Atlikus kiekybinę mitybos analizę pagal tiksliai suvestus duomenis, bus efektyviau panaudojamos lėšos, įvertinus mitybos kaštus. Mitybos kokybės analizė ir nuotolinio mokymosi kurse pateikta metodinė medžiaga suteiks galimybę gerinti maisto kokybę pagal Sveikatos Ministerijos patvirtintų normatyvų higienines normas.

Norint atlikti minėtas analizes, informacinėje sistemoje turi būti pradinių duomenų (naujos prekės, prekės kodo, skyriaus, sąskaitos–faktūros, tiekėjo pavadinimo ir jo duomenų) įvedimas bei valgiaraščio sudarymas, maisto produktų gavimo ir nurašymo pagal vidutines kainas fiksavimas. Produktai pajamuojami gauta sąskaita–faktūra. Operacijos metu reikia įvesti prekės kodą, grupę, kuriai produktas priklauso, gautą kiekį, sąskaitos numerį, datą, sumą ir tiekėjo pavadinimą. Prekių nurašymas formuojamas kiekvienos dienos valgiaraščiu, sudaromu iš esamų užpajamuotų maisto produktų, kuriame užrašomas prekės kodas, kiekis ir valgančiųjų skaičius. Atlikus prekės pajamavimą ar nurašymą, turi būti matomas realus prekės likutis ir vidutinė kaina. Norint išvengti klaidų, reikalinga griežta pajamavimo kontrolė, kad nebūtų įvestas prekės kodas, kurio nėra sąraše. Nurašymo atveju – nurašomas prekių kiekis neturi viršyti likučio, esančio sandėlyje. Suteikti mitybos įkainių (kurie

nustatomi miesto tarybos sprendimu), tiekėjo, sąskaitos–faktūros duomenų redagavimo bei prekių sąrašo ir tiekėjų šalinimo galimybę.

Sistema turi atlikti kai kuriuos išsamius nagrinėjimus. Tam tikro periodo (dienos, mėnesio) faktinių ir kasinių išlaidų analizę, kurioje pateikiama tam laikotarpiui skirta ir išleista pinigų suma, galutinis rezultatas, grafiškai pavaizduoti mitybos analizės suvestinės kreivę. Pagal pasirinktą laikotarpį reikalinga matyti kiek, kada ir kokių prekių gauta ir nurašyta, kokia bendra suma ir kiekis. Remiantis valgiaraščių duomenimis, pagal pasirinktą periodą pateikti grafiškai ir procentine išraiška, kiek vidutiniškai vienas vaikas suvalgė maisto produktų pagal suskirstytas prekių kategorijas (skyrius).

### 1.4. Pasirinktos programinės priemonės pagrindimas

### 1.4.1. Informacinės sistemos realizavimui

Klasikinė programų rengimo technologija, kai visas programos tekstas iš pradžių surenkamas tekstų redaktoriumi ir įvedamas į kompiuterio atmintį, o po to verčiamas į mašinos kalbą, praranda savo pozicijas. Ją keičia gerokai našesnė ir efektyvesnė vaizdinio programavimo technologija, kai kompiuterio ekrane iš tipinių vaizdinių komponentų parengiamas programos arba atskirų jos dalių sandaros projektas. Panaudodamas šį projektą, kompiuteris generuoja programos ruošinio tekstą, kuris papildomas tradiciniu būdu sudaromais specifinių uždavinio sprendimo veiksmų aprašymais. Ši technologija ne tik padidina programuotojų darbo našumą, bet ir reikalauja iš jų gilesnių žinių apie pačius kompiuterius ir programavimo priemones. Pateiktai užduočiai ("Ugdymo įstaigos mitybos analizės ir kaštų apskaitos informacinės sistemos" sukūrimui) realizuoti tinka bet kuris duomenų valdymo paketas (FoxPro, Qbasic, Microsoft Access, Delphi ir kt.). Žemesnio lygio programas (Turbo Pascal, Basic ir kt.) pritaikyti sunkiau, nes jose rankiniu būdu reikia kurti duomenų bazes, langus, mygtukus ir kita, jų aptarnavimo funkcijas. Įstaiga jau yra įsigijusi programinę įrangą, todėl sistema turi būti kuriama atsižvelgiant į jau turimą duomenų bazių valdymo programinę įrangą. Dėl minėtos priežasties informacinės sistemos realizavimui buvo pasirinktas firmos "Borland" produktas – Delphi v.6.0.

Programavimo kalba Delphi v.6.0 visiškai atitinka duomenų bazės valdymo sistemos reikalavimus, turi vizualaus valdymo priemones, lanksčias ataskaitų darymo priemones, be to, kaip ir kitos programavimo kalbos, yra tobulinama bei atnaujinama, prisitaikant prie naujovių.

### 1.4.2. Nuotolinio mokymosi kurso realizavimui

Nuotoliniam mokymuisi pritaikytinų technologijų pasirinkimas yra platus. Teko susipažinti su šiomis virtualiomis mokymosi terpėmis: WebCT, LearningSpace ir Moodle.

Lyginant šias tris virtualias mokymosi terpes, galima išskirti tokius šių terpių panašumus ir skirtumus. WebCT ir Moodle sistemų sąsaja yra sulietuvinta. LearningSpace sistemoje vartotojo sąsaja nėra sulietuvinta. Moodle sistemoje kol kas trūksta priemoniu sinchroniniam bendravimui, tačiau yra tiesioginių pokalbių galimybė, bet nėra priemonių vaizdo konferencijoms rengti ir bendrauti balsu. LearningSpace (LearningSpace Forum) yra skirta asinchroniniam mokymui. LearningSpace 5, WebCT turi priemones tiek sinchroniniam, tiek asinchroniniam bendravimui. Vertinant šių sistemų asinchronines priemones, galima pastebėti, kad Moodle ir LearningSpace (LearningSpace Forum) neturi integruotos elektroninio pašto sistemos. Moodle sistemoje plačiai išvystytos diskusijos. Visos virtualios mokymosi terpės turi integruotus testavimo įrankius. Testavimo įrankio pagalba šiose sistemose galima kurti savikontrolės ir kontrolės testus su galimybe kurti įvairių tipų testų klausimus. Vertinant šių sistemų dizainą, galima pastebėti, kad pati spalvingiausia sistema yra LearningSpace. Tiek WebCT, tiek LearningSpace virtualios mokymosi terpės yra komercinės sistemos. Moodle – atvirojo kodo nuotolinio mokymosi sistema.

Taigi, atsižvelgiant į finansines galimybes, nuotolinio kurso rengimui bus naudojama nemokama atviro kodo mokymo valdymo sistema Moodle. Tai PHP ir MySQL pagrindu sukurta sistema, besiorientuojanti į pagrindinius technologinius standartus.

### Literatūros apžvalga

### 1.5.1. Projektuojamos informacinės sistemos programinės įrangos

Ugdymo įstaigos mitybos analizės ir kaštų apskaitos informacinės sistemos kūrimui pasirinkta Delphi programavimo kalba. Literatūros lietuvių kalba apie Delphi programavimo kalbą nėra mažai. Didžioji dalis jų yra parengtos Vytauto Didžiojo (VDU) ir Kauno Technologijos (KTU) universitetų [4–8]. V. Bardaičio knyga [8] labai tinka pradedančiam programuotojui. Joje supažindinama su programavimo kalbų istorija, apžvelgiami programų kūrimo etapai ir programavimo kultūra (sąlygos, keliamos geram programavimui). Nuosekliai aiškinama Delphi programavimo kalbos sintaksė, kintamieji ir duomenų tipai. Pateikiami aritmetinių uždavinių, kiekio, sumos ir sandaugos skaičiavimo uždavinių algoritmai, aiškinamos jų sudarymo taisyklės, pateikiami praktinių uždavinių pavyzdžiai, kurie yra aiškinami vienu iš pasirinktų algoritmų, užrašant juos struktūrogramomis. Apžvelgiami vienmačių ir dvimačių masyvų formavimo ir išvedimo principai, aiškinami veiksmai su jų elementais, iliustruojami pavyzdžiais. Leidinyje nagrinėjamas paprogramių aktualumas. Nuosekliai aiškinami darbo su tekstiniais failais etapai, analizuojamas tekstinio failo nagrinėjimas naudojant aibes. Knygos pabaigoje apžvelgiamas dinaminių duomenų tipų

naudojimas programoje. A. Vidžiūno siūlomame vadovėlyje [4] pateikiamos bazinės žinios, kurios reikalingos rengiant OS Windows taikomąsias programas objektine Paskalio kalba vaizdinėje aplinkoje *Delphi 5*. Vadovėlis skirtas programavimo pagrindų studijoms universitetų pirmuose kursuose ir aukštesniosiose mokyklose bei tiems, kas mokosi programuoti savarankiškai. Šioje knygoje trumpai supažindinama su programavimo kalbomis bei jų istorija. Kitame vadovėlyje [5] A.Vidžiūnas taip pat pateikia pagrindines žinias, kurios reikalingos rengiant OS Windows taikomąsias programas objektine Paskalio kalba tik jau vaizdinėje aplinkoje Delphi 6. Tačiau gali sėkmingai naudoti ir tie, kas naudoja senesnes aplinkos atmainas, nes naujose atmainose pagrindinis dėmesys skiriamas kompiliatoriaus tobulinimui ir vaizdinių komponentų paletės papildymui. Pagrindiniai programų konstravimo principai ir šiam tikslui naudojamos priemonės beveik nekinta, teigia autorius [5]. Lyginant su ankstesniąja [4], šis leidinys [5] gausiai papildytas pavyzdžiais, išsamiais nesudėtingų projektų aprašymais, užduotimis savarankiškam darbui. Bendra KTU ir VDU autorių knyga [6] skirta mokytis programuoti su Delphi 5 sprendžiant praktinius programavimo uždavinius. Nors pažymima, kad knygoje vadovaujamasi *Delphi 5* versijos savybėmis, tačiau visi joje aprašyti pavydžiai tinka ir senesnėms versijoms: Delphi 3 bei Delphi 4. Delphi aplinkos valdymo elementai ir vaizdinio projektavimo technologijos priemonės yra aiškinamos pateiktuose pavyzdžiuose, aptariant įvairių uždavinių programavimo principus. Uždaviniai ir jų sprendimo pavyzdžiai yra išdėstyti sudėtingėjimo tvarka. Ši knyga skiriama tiems, kas nori savarankiškai išmokti programuoti OS Windows aplinkoje. Turintiems minimalių įgūdžių programuojant Turbo Pascal kalba, savarankiškam mokymuisi tiktu "Delphi praktikumas" [7]. Knygelėje pristatomas programavimo darbų Delphi aplinkoje rinkinys.

Anglų ir rusų kalba literatūros pasiūla yra didesnė. Knyga "Teach Yourself Delphi 3 in 14 Days" [9] yra ideali mokymo priemonė tiek pradedantiesiems, norintiems įgyti programavimo pagrindus, tiek, norintiems patobulinti savo programavimo įgūdžius ir pereiti prie vėlesnių Delphi versijų. Parašyta paprastai ir suprantamai. Knyga "Програмирование в Delphi" [13] yra metodinis ir informacinis leidinys. Ji skirta ir pradedantiems programuotojams, ir patyrusiems specialistams. Šioje knygoje pateikta informacija apie vizualų objektinį programavimą su Delphi 6 bei ankstesnėmis versijomis Delphi 5 ir 4. Aptarti įvairūs programavimo ypatumai ir būdai, aprašyti programoje naudojami informacijos atvaizdavimo, valdymo ir kontrolės komponentai, apie kai kuriuos komponentus pateikta plačiau, nurodoma jų taikymo sritis, savybės. Knyga sudaryta iš keturių dalių. Apžvalginėje dalyje pateikiama informacija apie Delphi programavimo kalbą, jos duomenų tipus, procedūras, metodus, įvykius, klases. Antroje dalyje "Delphi 6 integruota terpė" aprašyta bendra informacija apie Delphi santykį su šiuolaikinėmis informacinėmis technologijomis,

apžvelgtas darbas Delphi terpėje, bibliotekos komponentai, įrankių juostos, formų langai bei kita bendra informacija apie darba su *Delphi*. "Projektavimo metodikoje" – aprašytas projekto valdymo organizavimas, vaizdinių komponentų parinkimas ir jų valdymas, įvairūs duomenų valdymo ir perdavimo procesai. Apie darbą su lokaliomis duomenų bazėmis, duomenų bazių valdymą, ryšį su internetu pateikta ketvirtoje dalyje "Duomenų bazės ir tinklai". Įvairūs programoje naudojami informacijos atvaizdavimo ir valdymo pagrindiniai komponentai, jų savybės, duomenų tipai, duomenų bazių kūrimas bei valdymas taip pat yra aprašyta knygoje "Delphi 5 руководство програмиста" [14]. Joje galima paskaityti ir apie Delphi suderinamumą su operacine Windows sistema ir Microsoft Office produktais.

Iš siūlomo literatūros sarašo rekomenduočiau dvi dėmesio vertas knygas: "Paбота с базами данных в Delphi" [11] ir "Система программирования Delphi" [12], kurios tikrai tiktų pradžiamoksliui bei vartotojui, norinčiam patobulinti savo programavimo žinias Delphi aplinkoje. Knygoje "Работа с базами данных в Delphi" [11] supažindinama su duomenų bazių tipais, labai aiškiai ir detaliai aprašomas duomenų bazės (DB) kūrimas nuo pat pagrindų: DB projektavimas, konstrukcijos sukūrimas, realizacija. Apžvelgiamos DB lentelės, jų savybės, ryšiai, duomenų tipai, raktai, indeksai, laukų tipai ir kita reikalinga informacija, kuriant duomenų bazes, peržiūrimas DB valdymas ir galimos priemonės priėjimui prie duomenų. Autorius tuo pačiu atlieka analizę, lygindamas galimus pasirinkimo variantus bei pateikdamas savo pastabas ir rekomendacijas dėl vieno ar kito pasirinkimo. Pateikia apie vaizdinius komponentus darbui su duomenimis, ataskaitų ruošimą, SQL kalbos pagrindus. Aptariamos pagrindinės klaidos bei pateikiami siūlymai, kaip jų išvengti. Knygoje aprašoma etapais: nuo duomenų bazių projektavimo iki darbo su jau veikiančia DB. Dėstymas yra labai aiškus ir išsamus, atitinkantis praktinį duomenų bazių mokymąsi. Kitoje knygoje [12] supažindinama su Delphi, jos istorija ir raida. Pateikiama teorija, Delphi programavimo kalbos pagrindai, pagrindiniai principai ir programavimo praktika. Detaliai, remiantis pavyzdžiais, aiškinami Delphi programavimo kalbos panaudojimo ypatumai ir galimybės. Supažindina su komponentais, duomenų tipais, procedūromis, funkcijomis, klasėmis, moduliais. Peržiūrimi kalbos komponentai atskirai ir programos mastu. Kadangi autorius nekonkretizuoja, kuriai Delphi versijai skirta ši knyga, tai, vadinasi, tinka bet kokiai versijai. Viskas aprašoma labai detaliai, pateiktos kai kurios standartiškos programos, programavimas internetinėje terpėje.

Labai daug medžiagos galima rasti internetiniuose puslapiuose. Apie Delphi programavimo kalbos istoriją galima pasiskaityti lietuvių [25–26], anglų [32, 37–39] ir rusų [45, 48] kalbomis. Anglų kalba yra nemažai internetinių puslapių [31, 33–34, 36, 41–44], pateiktų kaip interaktyvaus mokymo priemonės. Puslapis www.festra.com [33]

rekomenduojamas pradedantiesiems (net nieko nežinantiems) ir vidutinio lygio mokantiems programuoti *Delphi* kalba. Šiame puslapyje yra konsultacijos, *Delphi* projektai su pateiktų kodų komentarais, galima parsisiųsti pamokėlių ir nemokamų kodų. Vienas iš rimtesnių interaktyvių mokymosi šaltinių būtų http://delphi.about.com [36]. Jame yra pakankamai išsami informacija apie Delphi, programavimo ypatumai pateikti su vaizdiniais elementais. Ne ką prastesnių puslapių yra ir rusų kalba. Vienas iš rekomenduotinų būtų www.delphimaster.ru [45]. Puslapio kūrėjai pabrėžia, kad jis nėra vienas iš daugelio puslapių, skirtų Delphi kalbai. Jų nuomone, tai kažkas universalaus, kas tikrai padės programuotojui būtent tada, kai to reikės. Čia galima rasti daug naudingos ir įdomios medžiagos (patarimai, publikacijos, klausimai–atsakymai, konferencijos), o taip programų bei jų kodus. Ieškant kažko konkretaus, galima pasinaudoti paieškos pagalbos galimybe, o jei sistema neras, tai kūrėjai siūlo apsilankyti forumuose, paskaityti straipsnius, kur sukaupta didelė įvairių ir įdomių klausimų kolekcija. Čia taip pat [46] pateiktas knygų sąrašas bei jų trumpas turinys. Taip pat vertingas būtų ir kitas internetinis puslapis [50], kuriame taip pat nemažai pateikta medžiagos apie programavimą Delphi ir Pascal kalbomis. Puslapio kūrėjai mano, kad jis tinka įvairaus lygio programuotojams, net specialiai tuo tikslu yra išskirta dalis pradedantiesiems [51]. Yra straipsnių ir pradžiamoksliams, ir patyrusiems. Daugybę straipsnių apie Delphi kalbą galima rasti ir kitame puslapyje [47]. Vienas šaltinis [48] netgi leidžia parsisiųsti kai kurių knygų elektronines versijas. Kaip jau buvo minėta, daugelyje puslapių galima rasti programos kodų, kaip, pavyzdžiui, formos apsaugojimas slaptažodžiu [49] ir pan., kas pagelbėtų, dirbant Delphi aplinkoje.

Taigi šaltinių apie Delphi programavimo kalbą nėra mažai. Apibendrinant pateiktą literatūrą, išskirčiau dvi paskutiniąsias minėtas knygas [11–12], kuriose pakankamai aiškiai, nuosekliai ir detaliai apžvelgtos bei išanalizuotos Delphi programavimo galimybės ir principai, kurie reikalingi kuriant rimtą duomenų bazę Delphi kalba. Nusprendusiems susipažinti su šia kalba, siūlyčiau aplankyti anksčiau minėtus puslapius pradžiamoksliams. Jei susidomėtumėte, tada siūlyčiau paskaitimui parsisiųsti elektronines knygas [48] bei aplankyti rimtesnius puslapius [45, 50], kuriuos rekomenduočiau ir programuojantiems Delphi kalba.

# 1.5.2. Projektuojamo nuotolinio mokymosi kurso virtualios mokymo aplinkos

Nuotolinio mokymosi vadovo "Sveika mityba" kūrimui pasirinkta Moodle sistema. Jau galime rasti literatūros lietuvių kalba apie sparčiai populiarėjančią nuotolinio mokymo sistemą Moodle. L. Kaklausko knyga [3] yra puiki metodinė priemonė, skirta studentams, studijuojantiems Moodle nuotolinio mokymo aplinkoje. Šioje knygoje visą reikiamą informaciją ras norintieji sėkmingai studijuoti nuotoliniu būdu. Aprašytas prisijungimas prie sistemos, registracija į kursą, apžvelgiamos mokymosi veiklos: užduotys, diskusijos, dialogai, žinutės ir kt. Bendra V. Giedrimo ir L. Giedrimienės autorių knyga [2] yra puiki mokomoji knyga, skirta tiek dėstytojams ir mokytojams, norintiems teikti mokomąją medžiagą, bendrauti su studentais ir mokiniais, gauti grįžtamąjį ryšį virtualioje aplinkoje, tiek, visiems besimokantiems nuotoliniu būdu Moodle sistemoje. Knygoje nuosekliai ir aiškiai pateikti technologiniai ir metodiniai kurso rengimo pagrindai su praktiniais pavyzdžiais. Joje apžvelgiamos visos temos, reikalingos sėkmingai parengti, įdiegti ir taikyti studijose visiškai užbaigtą nuotolinio mokymo(si) kursą Moodle sistemoje. Autoriai supažindina su Moodle sistemos naudojimo būdais ir galimybėmis, aprašo darbo pradžią, mokomojo kurso kūrimą ir redagavimą, bendravimo ir žinių patikrinimo priemones, vartotojų administravimą bei kt.

Daug medžiagos galima rasti ir internetiniuose puslapiuose. Švietimo informacinių technologijų centro svetainėje [20] pateiktos virtualios mokymosi aplinkos *Moodle* diegimo instrukcijos tiek asmeniniame kompiuteryje, tiek serveryje, o taip pat čia patalpinta parsisiuntimui: Moodle v. 1.6.3 aplinka ir nuotolinių mokymo kursų kopijų archyvai. Labai išsami informacija apie virtualią mokymosi aplinką Moodle pateikta anglų kalba puslapyje http://moodle.org/ [21]. Jame rasite dokumentaciją, skirtą administratoriui, mokytojui ir vartotojui. Taip pat čia galima praktiškai išbandyti virtualią mokymo aplinką kaip administratorius, kaip mokytojas ir kaip studentas.

### 1.6. Pagrindiniai sistemos vystymo etapai

Pagrindinius sistemos vystymo etapus galima matyti 1 pav. pavaizduotoje grafinėje schemoje.

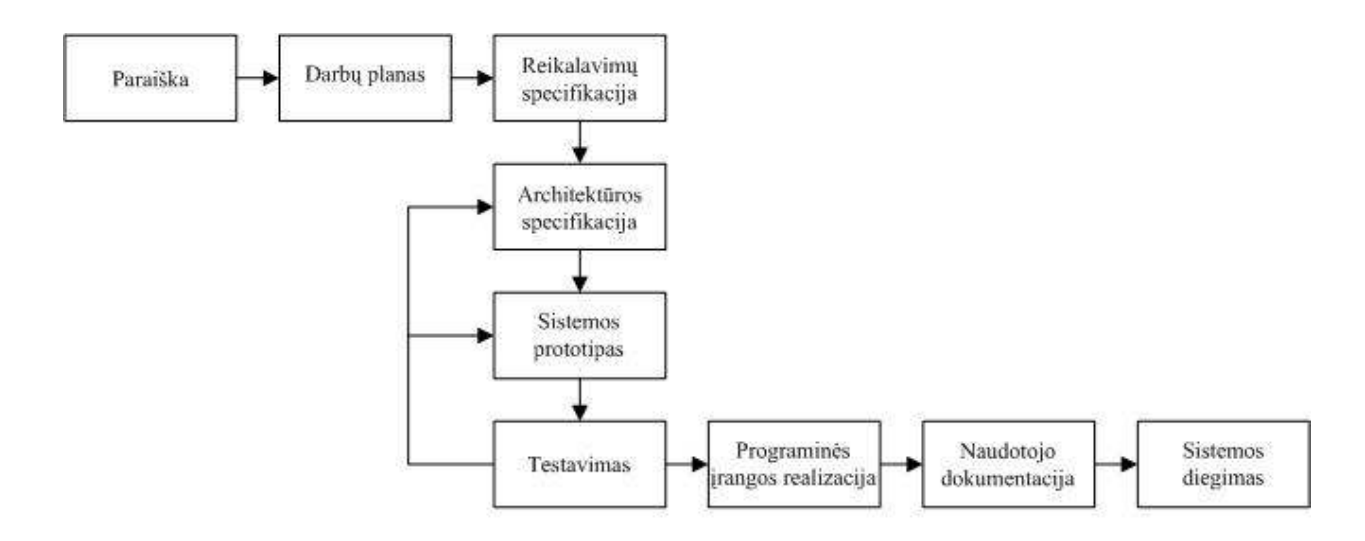

1 pav. Pagrindiniai sistemos vystymo etapai

Schemoje (1 pav.) matome, kad pirma, prieš pradedant kurti informacinę sistemą, reikia suderinti projekto tikslus bei reikalavimus tarp jo užsakovo ir vykdytojo. Tada nustatyti projekto realizavimo darbų eigą, atlikimo terminus. Išsiaiškinti pagrindinius apribojimus, funkcinius ir nefunkcinius reikalavimus. Sudarius reikalavimus, vykdoma architektūros specifikacija, kurios metu, remiantis *Delphi 6* technologija, analizuojama, kokių duomenų reikės programai, kokia reikalinga duomenų struktūra, kokiais ryšiais duomenys bus susieti tarpusavyje. Tai įvertinus, kiekvienai lentelei reikės nustatyti pirminį raktą, indeksus, pagal kuriuos bus vykdoma duomenų paieška ir rūšiavimas. Atsižvelgiant į tai, suprojektuojama duomenų bazė su tarpusavyje susietomis ir nesusietomis lentelėmis bei sukuriamas sistemos prototipas. Vengiant klaidų, reikia testuoti ir šalinti rastus defektus. Po pataisymų jau galima būtų užbaigti sistemos kūrimą, suteikti grafinę išvaizdą, sukurti patogią vartotojo sąsają, įvertinti bendrą sistemos funkcionalumą. Baigus programos kūrimą, parengti naudojimosi sistema aprašyma ir savarankiško mokymosi kursa, kad vartotojas profesionaliau naudotusi sistema.

# 2. PROJEKTINĖ DALIS

# 2.1. Reikalavimų projektuojamai sistemai specifikavimas

# 2.1.1. Užsakovo reikalavimai programos struktūrai, išvaizdai, techniniams aspektams

Užsakovas pateikė savo pageidavimus ir reikalavimus kuriamos programos struktūrai, išvaizdai ir pan. Trumpai juos apžvelgsime.

### Reikalavimai programos struktūrai:

- Programos naudotojo sąsaja turi būti lietuviška, nes valstybinėje įstaigoje privaloma naudoti valstybinę kalbą.
- Programos struktūra vartotojui turi būti aiški, logiška.
- Joje turi būti aiškus navigacijos būdas, paieškos mechanizmas. Programos valdymas turi būti organizuotas taip, kad naudotojas kiekvienu momentu galėtų patekti į norimą programos vietą, naudojamas meniu būtų lengvas ir paprastas.
- Struktūra turi būti tokia, kad naudotojas "nepasiklystų" vaikščiodamas iš lango į langą.
- Leidimas ar draudimas pasirinkti meniu punktus ir valdymo elementus turėtų būti logiškas. Vartotojas kiekvienu momentu galėtų nutraukti darbą. Jei bet kuriuo momentu baigti darbo negalima, apie tai turi būti įspėjama ar informuojama.
- Kur įmanoma, programoje naudoti duomenų sąrašus–klasifikatorius.
- Įvedus klaidą, turi būti rodomas klaidos pranešimas.
- Vedant neteisingus duomenis, programa duomenų nesaugo, bet informuoja apie tai.

#### Reikalavimai programos išvaizdai:

- Langai, mygtukai, meniu ir kiti komponentai panašūs į standartinius Windows komponentus.
- Svarbu ir programos pateikimas (bendras vaizdas): išdėstymas ekrane, grafika, šriftai, spalvos ir pan.
- Pastovi programos ekrano struktūra: išdėstymas ekrane, grafika, keletas spalvų ir šriftų panaudojimas didesniam informatyvumui ir t.t.

Techninės eksploatavimo sąlygos:

- Sistema turi būti parašyta su *Delphi Enterprise 6*, kadangi darželis–mokykla "Varpelis yra įsigijusi šią programinę įrangą (nereiktų papildomų investicijų programinės įrangos įsigijimui).
- Savarankiška programa paleidžiama atskirame kompiuteryje, nereikalaujanti specifinės kompiuterio konfigūracijos.
- Programos įdiegimas turi būti kuo paprastesnis, nereikalaujantis vartotojo gero technikos žinojimo ar specialių žinių.

### Būtina pateikti dokumentaciją, kurioje būtų:

- Trumpas naudotojo vadovas.
- Parašyti reikalavimai techninei ir programinei įrangai (minimalus kompiuterio greitis, operatyviosios atminties kiekis, reikalinga atmintis kietajame diske, operacinė sistema ir versija, papildoma programinė įranga ir pan.).
- Aprašytas programos diegimo procesas.

## 2.1.2. Numatoma darbo vietos aplinka

Numatoma sistemos naudotojų darbo aplinka – įprastinė darbuotojo darbo vieta įmonėje. Darbo vietoje naudojama operacinė sistema – Windows XP.

# 2.1.3. Sistemos tikslas ir paskirtis

Klaipėdos miesto darželio–mokyklos "Varpelis" mitybos analizės ir kaštų apskaitos informacinės sistemos tikslas – sukurti programą, kuri subalansuotų mitybą, sugriežtintų apskaitą ir leistų vykdyti išankstinę finansų kontrolę.

Bus kuriama duomenų bazė iš dešimties lentelių, kurios tarpusavyje bus susijusios įvairiais ryšiais, ir dar vienos – skirtos slaptažodžio saugojimui. Lentelės saugos duomenis, kurie programos vykdymo metu bus įvedami, koreguojami, trinami, panaudojami skaičiavimams bei grafikams sudaryti.

Sistemos struktūra susidės iš trijų dalių. Pirma dalis – pradinių duomenų suvedimas, kurio metu užpajamuojami gauti maisto produktai. Planuojama griežta pradinių duomenų įvedimo kontrolė, visų būtinų laukų užpildymo tikrinimas, galimybė maisto produktų paieškos pagal kodą ar pavadinimą, filtracija pagal skyrių.

Antra dalis – tai valgiaraščių sudarymas. Pagal suvestus duomenis, bus skaičiuojamos faktinės ir planinės išlaidos, jos sulyginamos ir išvedamas rezultatas. Galimybė detaliai išanalizuoti kiekvienos dienos valgiaraštį grafiškai, pasirenkant norimą laikotarpį, bei jo spausdinimas.

Trečioje dalyje planuojama atlikti išankstinę finansų analizę, skirtą patiekalų savikainos skaičiavimams pagal vidutines kainas ir jų sulyginimui su planinėmis išlaidomis.

### 2.1.4. Užduoties loginis modelis

Pagal suformuluotą užduotį, galima sudaryti loginį modelį. Jį sudarys 11 objektų, kuriuos trumpai apžvelgsime. Objektas "Prekė" (2 pav.) skirtas kaupti duomenims apie prekę, jos kiekį ir pan. Jame bus saugoma ši informacija: maisto prekės kodas, pavadinimas, kokiam skyriui priskiriama prekė, faktinis prekės kiekis, mato vienetas, suma litais bei vidutinė prekės kaina.

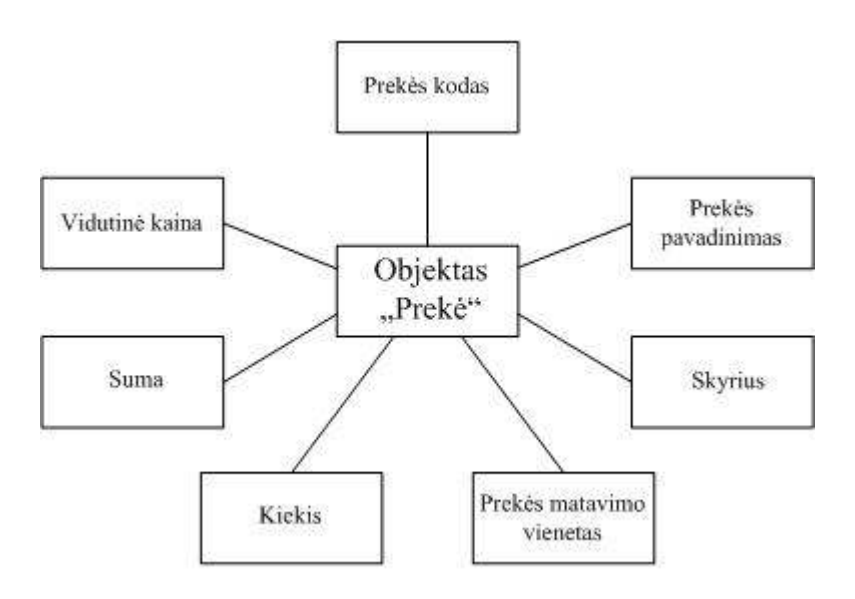

2 pav. Objektas "Prekė"

Objekte "Prekė" pradiniai duomenys (prekės kodas, pavadinimas, mato vienetas ir skyrius) bus įvedinėjami, o kiti – apskaičiuojami ir įrašomi programos vykdymo metu.

Objekte "Skyrius" (3 pav.) kaupiama informacija apie skyrių pavadinimus. Esančius duomenis, panaudosime kokybinei mitybos analizei atlikti, kurios rezultatas – prekių kiekio vidurkis vienam vaikui pagal skyrių.

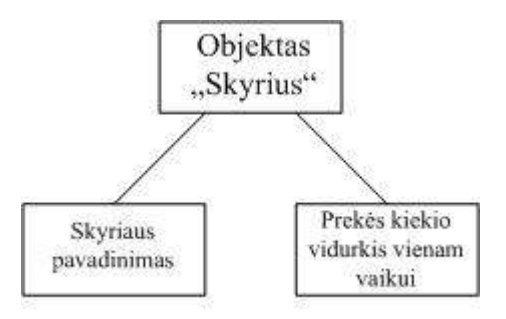

3 pav. Objektas "Skyrius"

Objektą "Įkainiai" (4 pav.) galima panaudoti duomenims, skirtiems operacijų skaičiavimams atlikti – paskaičiuoti planines išlaidas pagal nustatytus įkainius ir valgančių žmonių skaičių. Bus saugoma informacija apie pusryčių, pietų ir vakarienės įkainius, nustatytus Klaipėdos miesto tarybos.

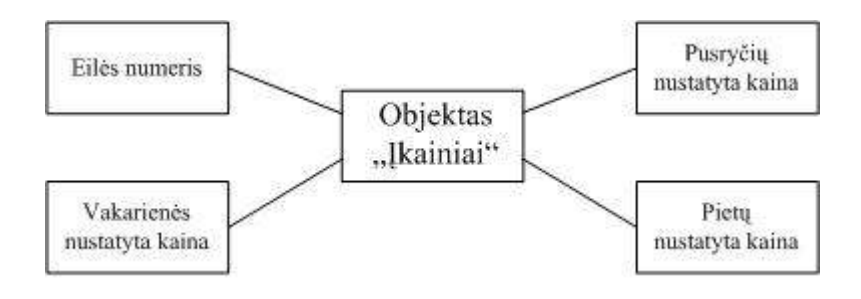

4 pav. Objektas "Įkainiai"

Objekte "Sąskaita" (5 pav.) – fiksuojamos iš tiekėjų gautos sąskaitos. Tiekėjo duomenims saugoti, skirtas objektas "Tiekėjai" (6 pav.).

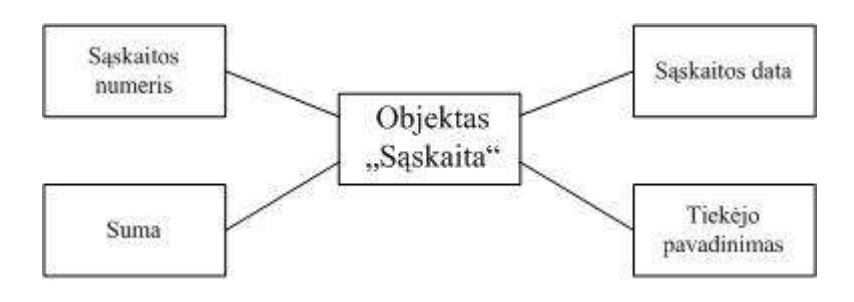

5 pav. Objektas "Sąskaita"

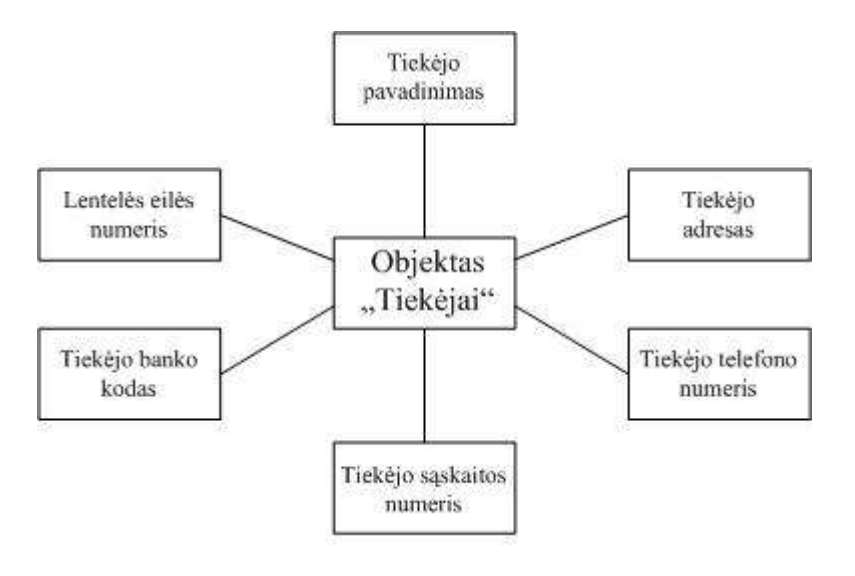

6 pav. Objektas "Tiekėjas"

Objekte "Judėjimas" (7 pav.) talpinama visa informacija apie prekės gavimą. Kiekvienos gautos prekės pajamavimas bus fiksuojamas atskiru įrašu, kuriame matysis: kada, kokiu pagrindu, kiek ir iš kur gauta prekė.

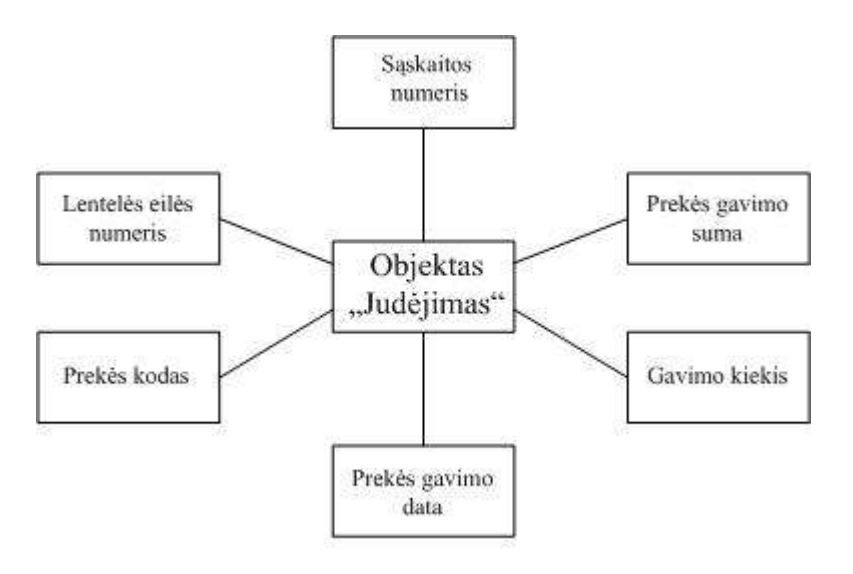

7 pav. Objektas "Judėjimas"

Visa informacija objekte "Judėjimas" (7 pav.) skirta įvedimui rankiniu būdu, išskyrus prekės kodą, kurį galima būtų pasirinkti iš esančio prekių sąrašo. Produkto suvartojimas bus fiksuojamas objekte "Išlaidos" (8 pav.). Jame matysime prekių kiekio ir sumos išlaidas bei išlaidavimo datą.

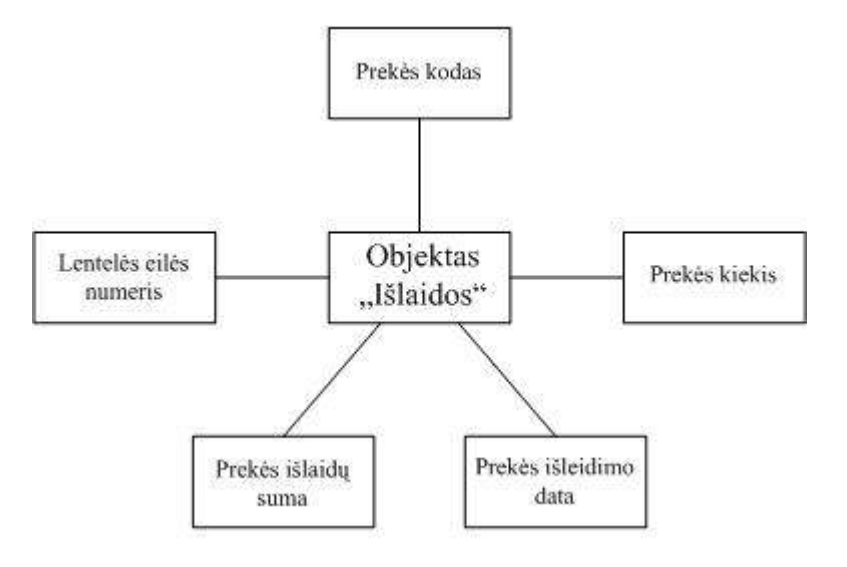

8 pav. Objektas "Išlaidos"

Pastebėsime, kad nurašyti galima tik tas prekes, kurios užpajamuotos bei kurių likutis nėra nulinis. Vadinasi, turės būti naujos prekės kodo įvedimo draudimas bei prekės kiekio tikrinimas.

Objektas "Patiekalai" (9 pav.) kaups informaciją – kiek gaminamam patiekalui reikia tam tikro produkto kiekio.

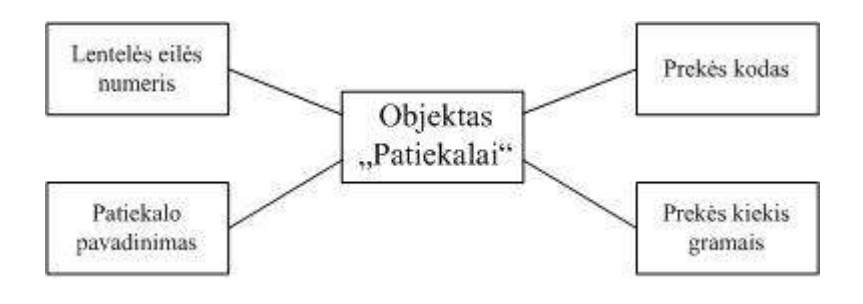

9 pav. Objektas "Patiekalai"

Šio objekto duomenis (9 pav.) galima būtų panaudoti patiekalų savikainos skaičiavimams. Įvedus ingredientų kodus, galima būtų nustatyti patiekalo savikainą, o tai atitiktų išankstinę finansų kontrolę.

Dienos patiekalų komplektų (pusryčių, pietų ir vakarienės) peržiūrai skirtas objektas "Meniu" (10 pav.). Esant poreikiui, galima būtų peržiūrėti dienos meniu pagal pasirinktą datą. Duomenys nebus naudojami skaičiavimui, tik informacijos išvedimui (informacinio pobūdžio).

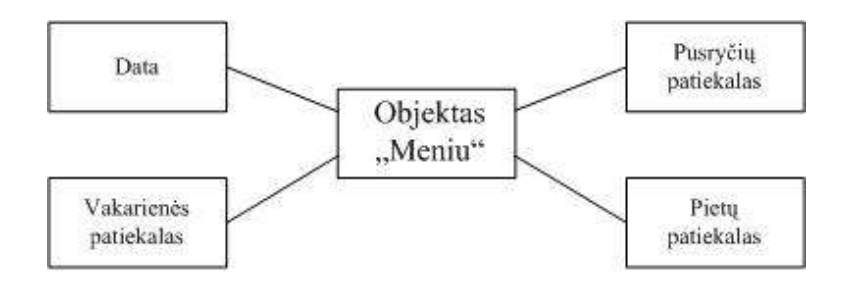

10 pav. Objektas "Meniu"

Objektas "Valgiaraštis" (11 pav.) skirtas kaupti šią informaciją: kiekvienos dienos valgiaraščio faktines ir planines išlaidas bei valgančiųjų skaičių, išskiriant pusryčiaujančiuosius, pietaujančiuosius ir vakarieniaujančiuosius.

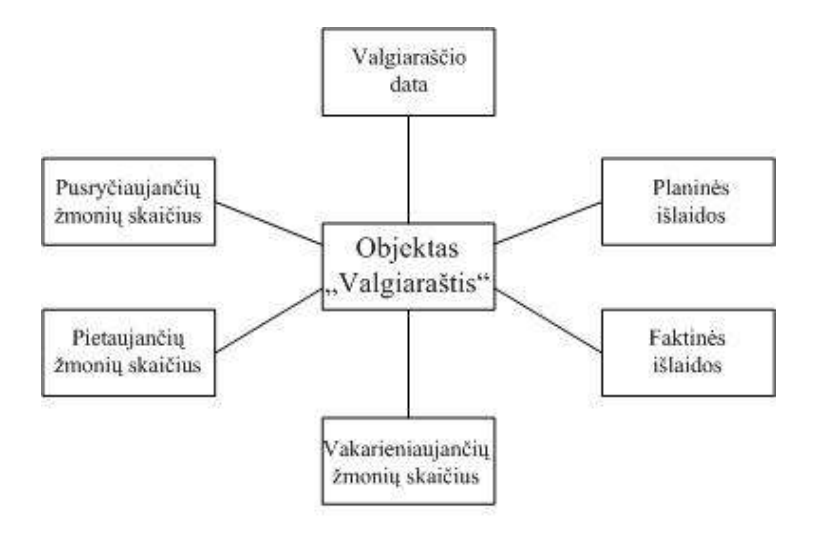

11 pav. Objektas "Valgiaraštis"

Vengiant informacijos įvedinėjimo rankiniu būdu ir skaičiavimų, planinių ir faktinių išlaidų duomenų gavimui galima pasinaudoti kitų objektų saugoma informacija. Planiniams duomenims paskaičiuoti tiktų objekto "Įkainiai" (4 pav.) saugoma informacija, o faktiniams objekto "Išlaidos" (8 pav.). Programą planuojama apsaugoti slaptažodžiu, kuris bus saugomas objekte "Slaptažodis" (12 pav.).

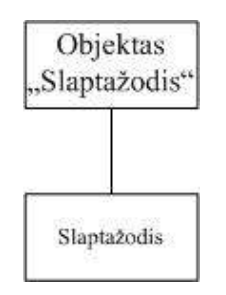

12 pav. Objektas "Slaptažodis"

Remiantis visais išvardintais objektais, jau galima būtų projektuoti duomenų bazės lentelių prototipą, įvertinti atributų dydžius ir pan.

# 2.1.5. Ryšiai tarp objektų

Duomenų bazės lentelių kūrime be sumodeliuotų objektų dar reikia numatyti raktus ir indeksus bei įvertinti sąryšį. Atsižvelgiant į loginį modelį, galima sudaryti tokius ryšius tarp objektų (13 pav.)

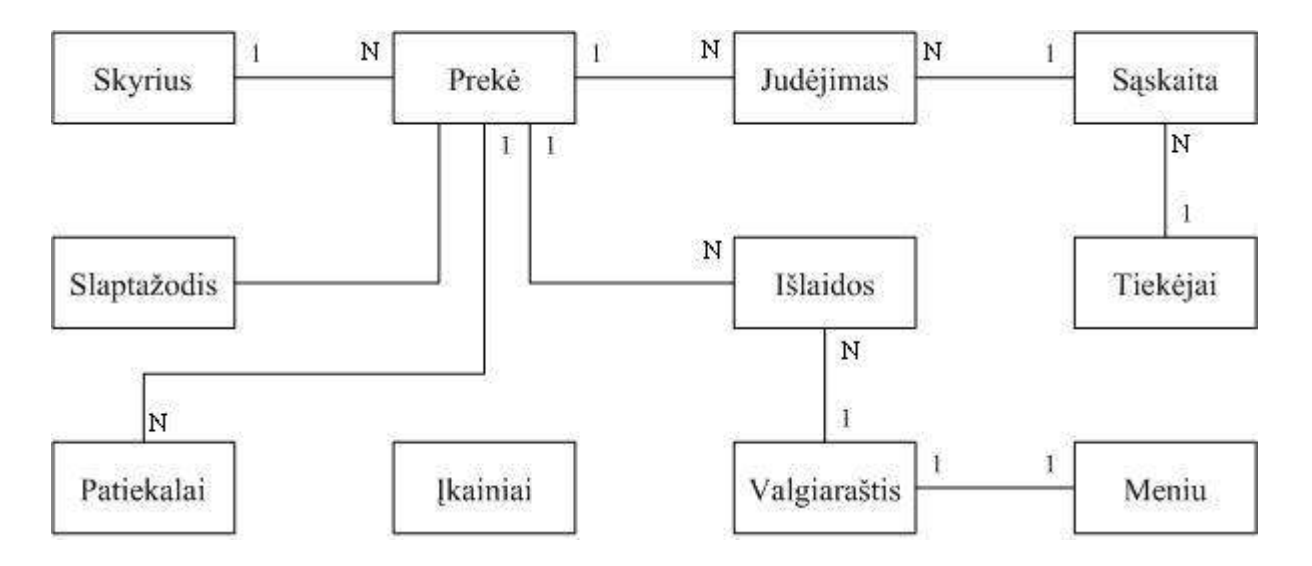

13 pav. Ryšiai tarp objektų

# 2.2. Duomenų bazės loginis reliacinis modelis

Remiantis užduoties formulavimu ir loginiu modeliu, sumodeliuojama duomenų bazės loginis reliacinis modelis. Pabraukti atributai žymi raktus, o pažymėti žvaigždute – indeksus. Preke (Kodas, Pavadinimas, Skyrius\*, Mato\_vnt, Kiekis, Suma, Vid\_kaina);

Skyrius (Skyrius, Vidurkis);

Ikainiai (Eile, Pusryciai, Pietus, Vakariene);

Saskaita (Nr, Data, Tiekejas\*, Suma);

Tiekejai (Nr, Pavadinimas\*, Bankokodas, Saskaita, Adresas, Tel);

Judejimas (Numeris, Kodas\*, Judejimas, Suma, Saskaita\*, Data\*);

Islaidos (Eile, Data\*, Kodas\*, Kiekis, Suma);

Patiekalai (Nr, Pavadinimas, Kodas\*, Gramai, Prekes\_pav\*);

Meniu (Data, Meniu1, Meniu2, Meniu3);

Valgiarastis (Data, Pusryciai, Pietus, Vakariene, Planas, Faktas);

Slaptazodis (Slaptazodis).

### 2.3. Užduoties fizinis modelis

Fizinis modelis suprojektuotas (realizuotas), panaudojus duomenų bazių valdymo sistemą Paradox 7. Duomenų bazės lentelėse laukų tipai ir dydžiai parinkti atsižvelgiant į loginį DB modelį.

Lentelėje "Preke.db" (1 lentelė) pradiniai duomenys yra prekės kodas, pavadinimas, matavimo vienetas, skyrius. Kitų laukų reikšmės yra apskaičiuojamos ir įrašomos programos vykdymo metu. Laukų "Kiekis" ir "Suma" reikšmės didėja, jei prekė yra gaunama, bei mažėja  $-$  jei išlaiduojama. "Vid kaina" apskaičiuojama pagal (1) formulę.

Vid kaina = Suma/Kiekis;  $(1)$ 

| Lauko vardas<br>(Field name) | Lauko tipas<br>(Type) | Lauko dydis<br>(Size) | Raktas, indeksas<br>(Key, index) | Pastabos                           |
|------------------------------|-----------------------|-----------------------|----------------------------------|------------------------------------|
| Kodas                        | Tekstas (A)           | 6                     | Raktas                           | Prekės kodas                       |
| Pavadinimas                  | Tekstas (A)           | 30                    |                                  | Prekės pavadinimas                 |
| <b>Skyrius</b>               | Tekstas $(A)$         | 20                    | Indeksas                         | Skyrius, kuriam<br>priklauso prekė |
| Mato vnt                     | Tekstas (A)           | 6                     |                                  | Matavimo vieneto<br>pavadinimas    |
| Kiekis                       | Realūs skaičiai (N)   |                       |                                  | Prekės bendras<br>kiekis           |
| Suma                         | Realūs skaičiai (N)   |                       |                                  | Prekės bendra suma                 |
| Vid kaina                    | Realūs skaičiai (N)   |                       |                                  | Prekės bendra<br>vidutinė kaina    |

1 lentelė. Lentelės "Preke.db" struktūra

Lentelės "Skyrius.db" (2 lentelė) lauko "Vidurkis" reikšmė apskaičiuojama programos vykdymo metu pagal (2) formulę. Ši reikšmė naudojama mitybos kokybinės analizės grafikui sudaryti pagal pasirinktą periodą, o grafike Ataskaitos ir grafikai  $\triangleright$  Grafikas1 duomenys pavaizduojami procentine išraiška.

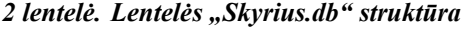

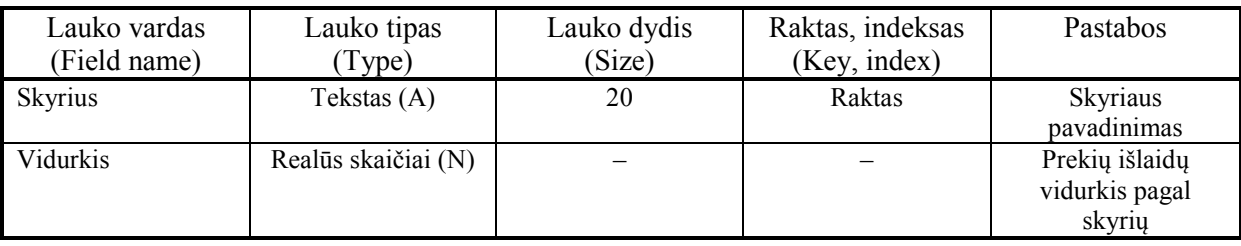

Vidurkis = Prekių kiekio suma/Vidutinis vaikų skaičius; (2)

Lentelėje "Ikainiai.db" (1 priedas, 3 lentelė) saugomi maitinimo ikainiai, kurie yra nustatyti Klaipėdos miesto tarybos nutarimu. Šie duomenys naudojami planinių išlaidų skaičiavimuose.

Duomenų bazės lentelių struktūrą galima rasti priede Nr. 1.

Pagrindiniai meniu punktai yra "Prekės", "Tiekėjai", "Valgiaraštis", "Ataskaitos ir grafikai" bei "Programos pabaiga" (14 pav.). Visi meniu punktai, išskyrus "Programos pabaiga", turi savo papunkčius (išsiskleidžiančius sąrašus).

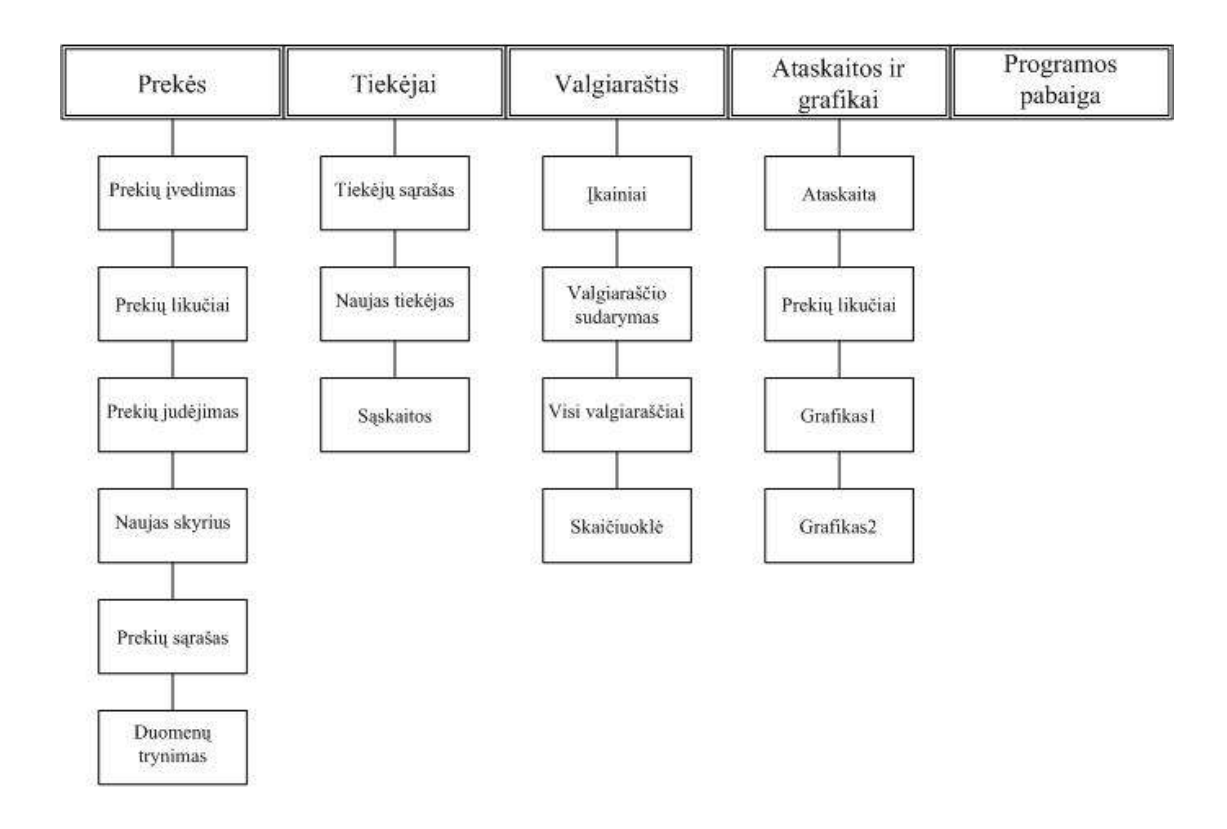

14 pav. Meniu grafinis atvaizdavimas

Vengiant klaidų, netikslumų, nepilnų duomenų suvedimo, programoje buvo sukurti informatyvūs pranešimai ir reikalingų formų atidarymas. Trumpai apžvelgsime keletą jų. Formoje Prekės Prekių įvedimas, įvedinėjant duomenis, reikalaujama laikytis nuoseklumo: neleidžia įvesti duomenų apie prekę, kol nėra suvesta apie sąskaitą–faktūrą (15– 16 pav.).

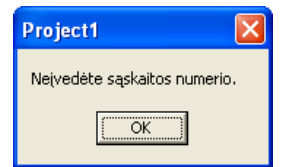

15 pav. Pranešimas "Neįvedėte sąskaitos numerio."

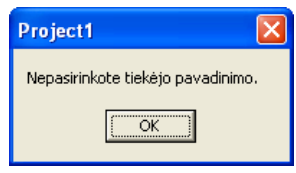

16 pav. Pranešimas "Nepasirinkote tiekėjo pavadinimo."

Prekės kodą galima pasirinkti iš iškrentančio sąrašo arba suvesti rankiniu būdu. Tokiu atveju, jei bus renkama iš atminties ir apsirikta, programa supras, kaip naujo kodo rašymą ir atidarys formą (17 pav.), kurioje reikės suvesti naujos prekės duomenis.

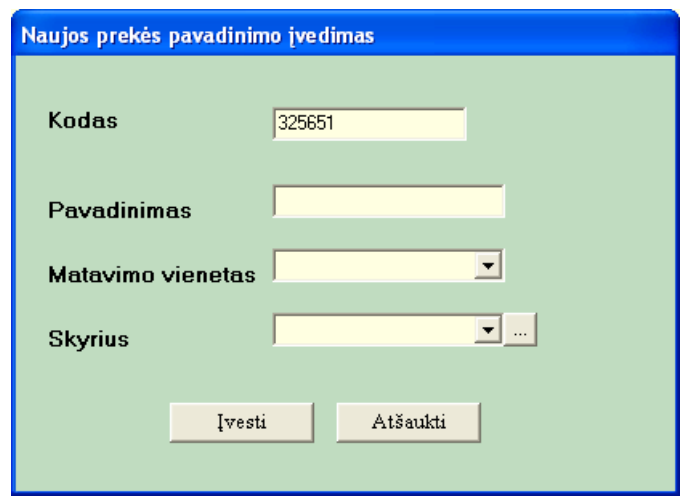

17 pav. Forma "Naujos prekės pavadinimo įvedimas"

Pasirinkus Prekės  $\triangleright$  Naujas Skyrius  $\triangleright$  Visas sąrašas, galima ištrinti norimo skyriaus pavadinimą. Jei skyriuje bus prekių, tai vartotojas bus informuotas pranešimu (18 pav.).

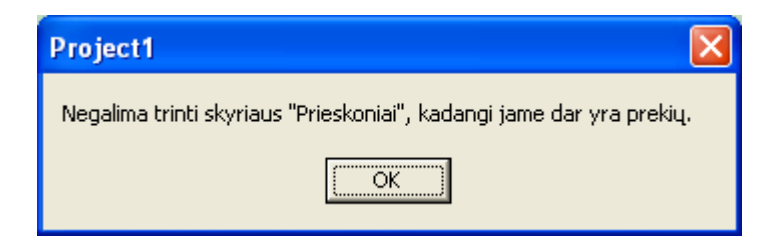

18 pav. Pranešimas "Negalima trinti skyriaus "Prieskoniai", kadangi jame dar yra prekių."

Jei trinamas objektas nebus susietas su kitais duomenis duomenų bazėje, tai programa perklaus dėl pasirinkimo (19 pav.).

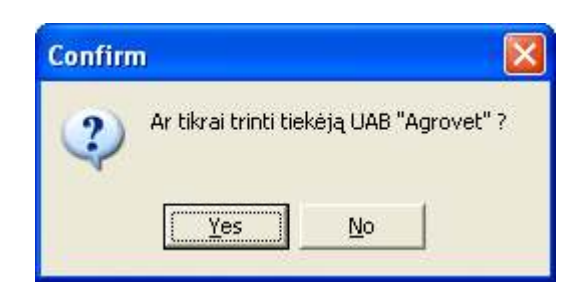

19 pav. Patvirtinamasis pranešimas "Ar tikrai trinti tiekėją UAB "Agrovet"?"

Jei nesuvesti būtini duomenys, taip pat parodomas pranešimas (20 pav.).

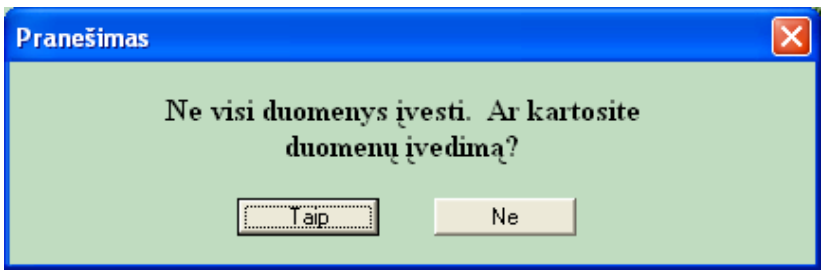

 $20$  pav. Pranešimas "Ne visi duomenys įvesti. Ar kartosite duomenų įvedimą"

Taigi programoje kiekvienas vartotojo veiksmas yra kontroliuojamas ir fiksuojamas, todėl yra nemažai informuojančių, patvirtinimo prašančių pranešimų, kad būtų išvengta klaidų ir netikslumų.

# 2.4. Sukurtos sistemos programinės dalies analizė

Šioje dalyje apžvelgsime keletą įdomesnių fragmentų iš programos kodų.

Paleidus programą, atsidaro forma, kurioje prašoma įvesti slaptažodį (21 pav.).

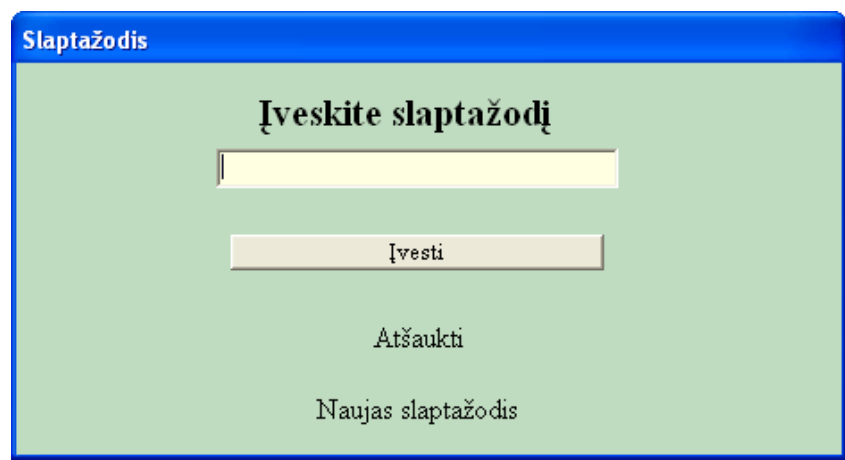

21 pav. Slaptažodžio įvedimo langas

Procedūra *Button1Click* tikrina, ar teisingai įvestas slaptažodis, tai yra, ar sutampa su duomenų bazės lentelės "Slaptažodis.db" (priedas Nr. 1, 11 lentelė) lauko "Slaptažodis" reikšme. Jei slaptažodis įvestas teisingai, tuomet atidaroma sekanti forma "Meniu" (vartotojui leidžia dirbti su programa). Jei slaptažodis klaidingas – parodomas pranešimas apie klaidingą įvedimą ir užklausiama, ar dar bus bandoma vesti, ar ne (22 pav.).

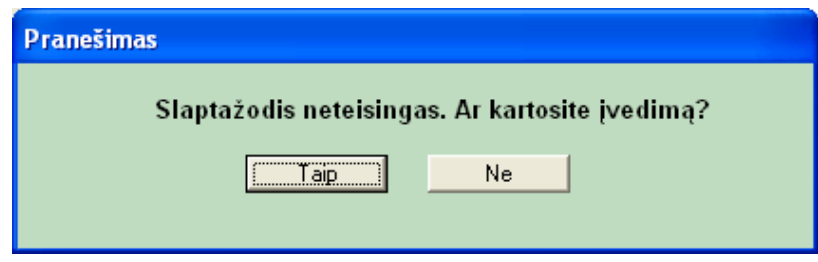

22 pav. Pranešimas "Slaptažodis neteisintas. Ar kartosite įvedimą?"

```
Procedūra Button1Click: 
procedure Tfmslaptaz.Button1Click(Sender: TObject); 
begin 
   If edit1.Text=table1slaptazodis.Value then 
     begin 
       fmmeniu.show; 
      fmmeniu.WindowState: = wsMaximized;
       close; 
     end 
     else 
     begin 
        form25.show; 
        close; 
     end;
```
end;

Programoje pasirinktinai galima atlikti duomenų paiešką pagal prekės kodą arba pagal prekės pavadinimą (Prekės > Prekių likučiai). Apžvelgsime programos kodo detales, kuriose aprašoma, kuris paieškos variantas pasirinktas bei ko ieškoma. Procedūra Edit2KeyPress tikrina, kuris iš komponentų Radiobutton pažymėtas. Jei pažymėtas Radiobutton1, tai vykdys paiešką pagal kodą, jei Radiobutton2 – pagal prekės pavadinimą. procedure TfmLikutis.Edit2KeyPress(Sender: TObject; var Key: Char);

begin

```
 if radiobutton1.Checked then 
 begin 
 if((key<'0') or (key>'9')) and (key<>#8) then
  key:=\#0;
 end; 
 { if radiobutton2.Checked then 
       if (key<'A') or (key>'Z'') then
       key:=\#0;\}
```
end;

Procedūros Edit2Change metu filtruojami lentelės "Prekė" duomenys, priklausomai nuo to, kuris iš Radiobutton komponentų pažymėtas. Filtracija atliekama, kai parašomas bet koks simbolis į įvesties lauką (23 pav.).

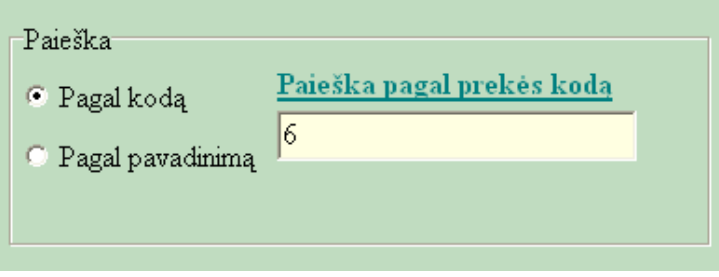

23 pav. Prekės paieška

```
 Jei filtruojama pagal pavadinimą, tai filtrui uždedama reikšmė: 
Table1.Filter:='Pavadinimas='' +Edit2.Text + '*''';
      Jei filtruojama pagal kodą, tada filtrui uždedama reikšmė:
```
Table1.Filter:=' $Kodas=" + Edit2.Text + '***$ ;

Procedūros fragmentas:

procedure TfmLikutis.Edit2Change(Sender: TObject);

```
var suma, kiekis:real;
```
begin

If Radiobutton2.Checked then

begin

If Edit2.Text='' then

begin

Table1.Active:=true;

```
 Table1.Filtered:=false; 
   end 
     else 
      begin 
          Table1.FilterOptions:=[foCaseInsensitive]; 
          Table1.Filtered:=true; 
         Table1.Filter:='Pavadinimas= '' + Edit2.Text + '*''';
      end; 
 end; 
 If Radiobutton1.Checked then 
 begin 
   If Edit2.Text='' then 
   begin 
      Table1.Active:=true; 
      Table1.Filtered:=false; 
   end 
     else 
      begin 
          Table1.FilterOptions:=[foCaseInsensitive]; 
          Table1.Filtered:=true; 
         Table1.Filter:='Kodas = " + Edit2. Text + '*''';
      end; 
 end; 
 Suma:=0; Kiekis:=0; 
  Table1.First; 
   While not table1.Eof do 
  begin 
      Suma:=Suma+table1suma.value; 
      Kiekis:=Kiekis+table1Kiekis.Value; 
     Table1.Next:
  end; 
  Kiekis:=RoundTo(Kiekis,-2); 
  Edit1.Text:=FloatToStr(Kiekis); 
  Suma:=RoundTo(Suma,-2); 
  Edit3.text:=FloatToStr(Suma);
```
end;

Procedūra Button3Click (Prekės  $\triangleright$  Naujas Skyrius  $\triangleright$  Visas sąrašas, Trinti) skirta ištrinti skyriaus pavadinimą. Kadangi skyriaus pavadinimas susijęs su lentelės "Preke.db" (1 lentelė) įrašais, tai jo lengvai ištrinti neleis. Lentelėje "Preke.db" laukas "Skyrius" yra indeksuotas, tai pagal šį indeksą vykdome paiešką. Panaudotas metodas Findkey, jei rastas trinamo skyrius pavadinimas, tai pašalinti neleis ir parodys pranešimą (18 pav.). Jeigu metodas Findkey nerado, tada atsivers pranešimas, kuris perklaus, ar tikrai norima trinti.

procedure TFmskyrius.Button3Click(Sender: TObject);

begin

fmlikutis.table1.IndexFieldNames:='Skyrius'; fmLikutis.Table1.MasterSource.Enabled:=false; If not fmlikutis.table1.FindKey([Table1skyrius.value]) then begin

 if messagedlg('Ar tikrai norite ištrinti skyriaus "' +Table1skyrius.value+ '"pavadinimą?',mtConfirmation,

> $\{mbYes, mbNo\}$ ,  $0$ )=mrYes then table1.Delete; end else

Showmessage('Negalima trinti skyriaus "' +Table1skyrius.Value+ "', kadangi jame dar yra prekių.');

end;

Pilnas programos kodas yra pateiktas priede Nr. 2.

# 3. VARTOTOJO DOKUMENTACIJA

## 3.1. Sistemos funkcinis aprašymas

Mitybos analizės ir kaštų apskaitos informacine sistema galima greitai ir tiksliai atlikti skaičiavimus su dideliu duomenų kiekiu, įvairias manipuliacijas kaupiant, saugant ir išvedant informaciją. Fiksuojama maisto prekių apyvarta: jų gavimas ir nurašymas pagal konkrečiai pasirinkto maisto produkto pavadinimą. Taip pat galima matyti produkto likutį dienos pabaigai. Sistema apskaičiuoja planines bei faktines mitybos išlaidas, formuoja kiekvienos dienos valgiaraščio atskaitą, kuri, vartotojui pageidaujant, gali būti atspausdinama. Maisto produktų suvartojimo ir mitybos analizes galime atvaizduoti grafiniu būdu pagal pasirinktą periodą. Remiantis valgiaraščių duomenimis, pagal pasirinktą periodą galima pateikti grafiškai ir procentine išraiška, kiek vidutiniškai vienas vaikas suvalgė maisto produktų pagal suskirstytas prekių kategorijas (skyrius).

# 3.2. Sistemos instaliavimo dokumentas

## 3.2.1. Programos techninės administravimo sąlygos

Darbui su ugdymo įstaigos mitybos analizės ir kaštų apskaitos programa reikalingos šios eksploatavimo sąlygos (3 lentelė):

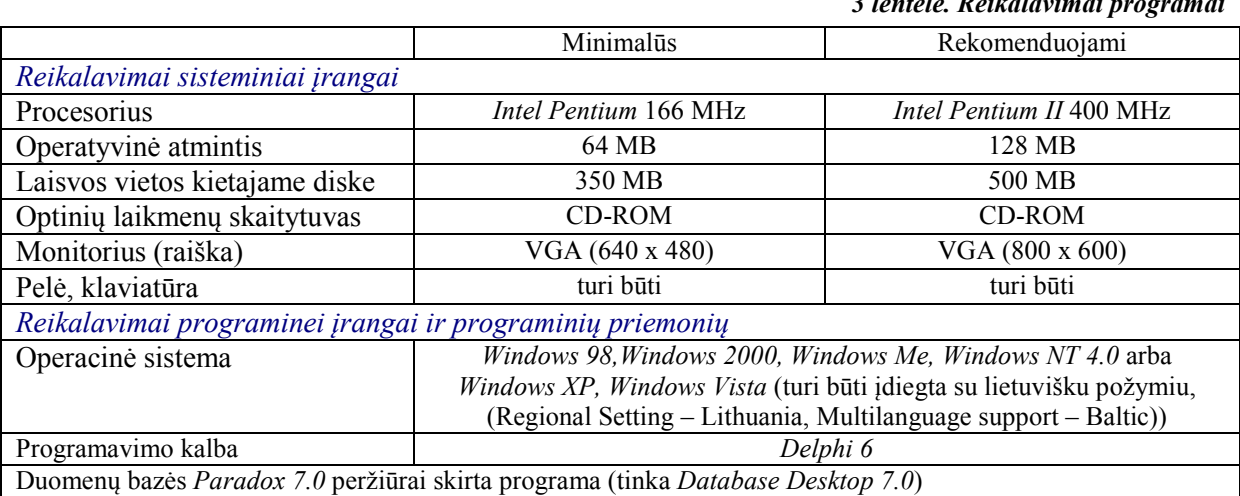

### 3.2.2. Programos diegimas ir šalinimas

Programos diegimas.

Kompaktiniame diske, esančioje direktorijoje "Programa", rasite instaliacinį failą "Programa.msi".

3 lentelė. Reikalavimai programai
• Ant darbalaukio susikuria informacinės sistemos paleidžiamojo failo nuoroda.

• Programa yra apsaugota slaptažodžiu. Jo reikšmė "labas". Programos vykdymo metu slaptažodį galima keisti.

Programos šalinimas.

• Informacinė sistema šalinama "Valdymo skyde" ("Control Panel") pasirinkus "Pridėti/Šalinti programas" ("Add/Remove Programs").

#### 3.3. Darbas su sistema

#### 3.3.1. Pagrindiniai programos principai

Programos iškvietimas. Ugdymo įstaigos mitybos analizės ir kaštų apskaitos programa iškviečiama taip pat kaip bet kuri Windows terpės programa, t.y. dukart spustelėjus pele programos piktogramą. Trumpai pasirodys ir užsidarys informacinis langas su informacinės sistemos pavadinimu. Tada atsidarys sekantis langas, slaptažodžiui įvesti (24 pav.). Įveskite slaptažodį ir spauskite mygtuką "Įvesti". Slaptažodžio pakeitimui, pasirinkite "Naujas slaptažodis", o programos pabaigai – "Atšaukti".

Teisingai įvedus slaptažodį, atsidaro pagrindinis programos langas (25 pav.). Jo meniu juostoje (26 pav.) galite pasirinkti šiuos darbo veiksmus: gautų prekių, naujo skyriaus, naujo tiekėjo įvedimas, prekių likučio peržiūra, tiekėjų redagavimas, valgiaraščio sudarymas ir spausdinimas, grafikų sudarymas

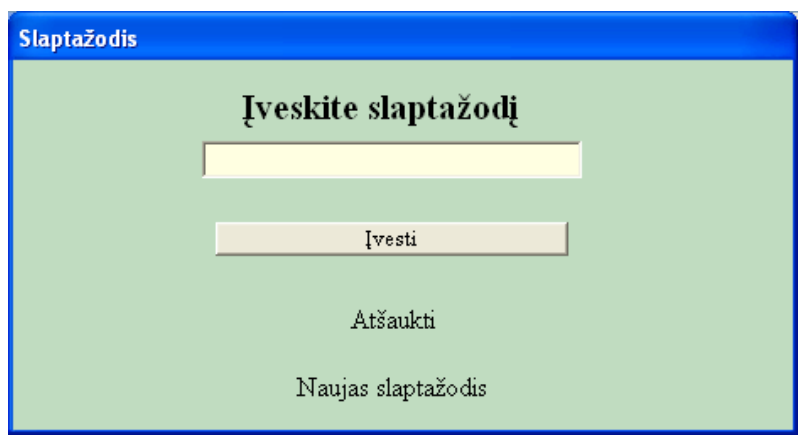

24 pav. Langas "Slaptažodis"

Pagrindinės programos langų savybės. Programos langai naudojami informacijai įvesti, redaguoti, trinti ar peržiūrėti. Langas atsidaro pasirinkus tam tikrą meniu punktą. Vienu metu galima dirbti tik su vienu atidarytu langu, negalima pereiti prie kitų veiksmų (netaikoma naujo įrašo įvedimo langui). Langus uždaromi, pasirinkus "Pagrindinis meniu" arba "Atgal".

Darbo pabaiga. Darbui su programa baigti pagrindiniame programos lange (25 pav.) pasirinkite meniu "Programos pabaiga".

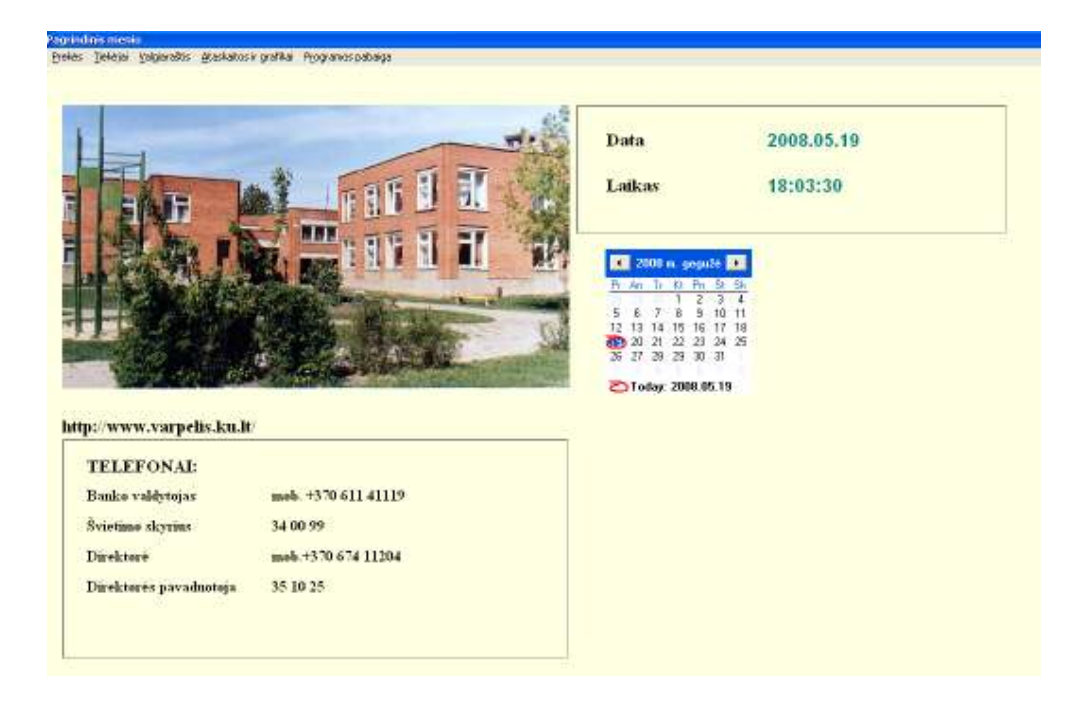

25 pav. Pagrindinis programos langas

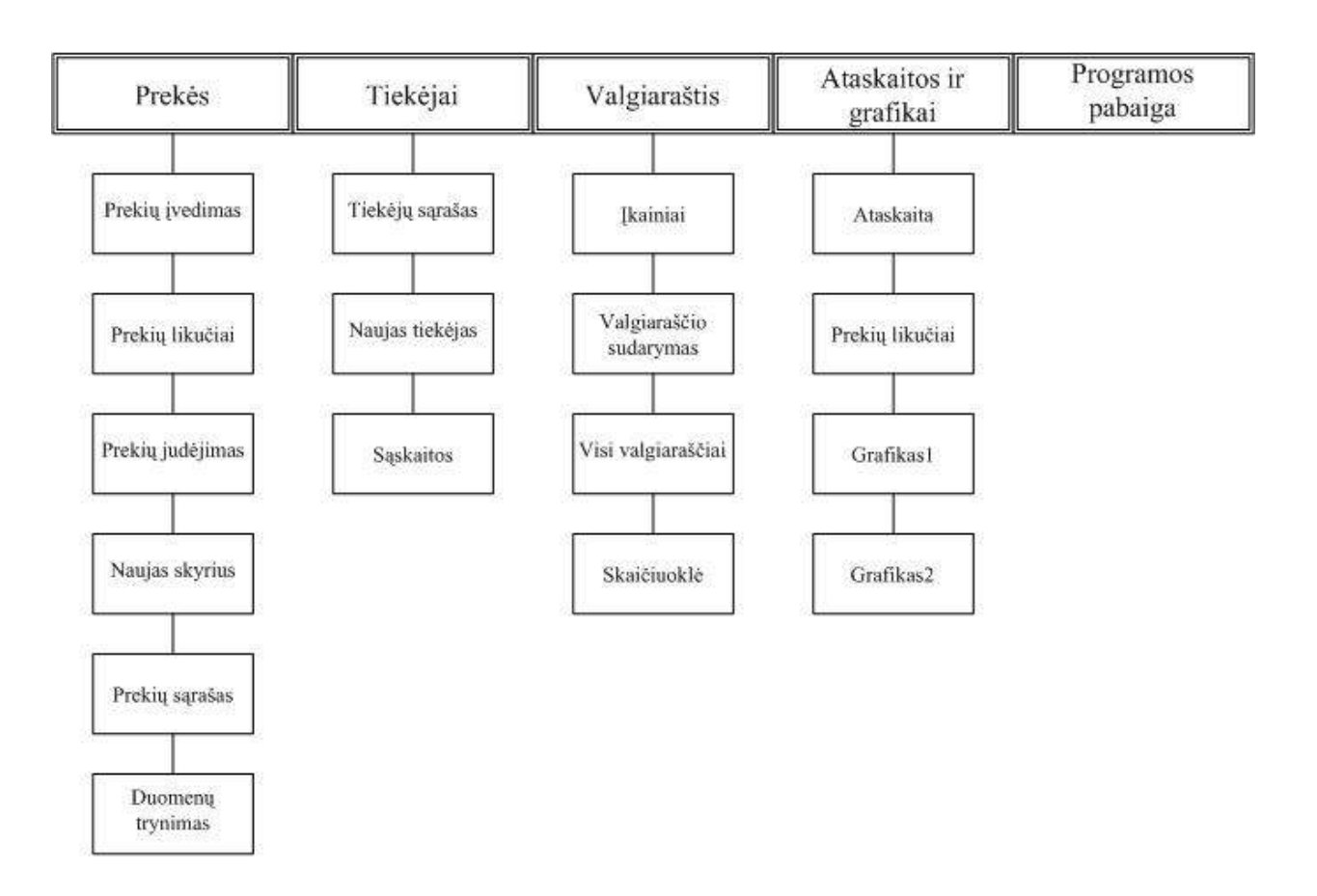

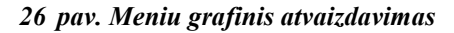

## 3.3.2. Meniu "Prekės"

Pasirinkus Prekės  $\triangleright$  Prekių Įvedimas, atsidaro "Prekių įvedimo" langas (27 pav.).

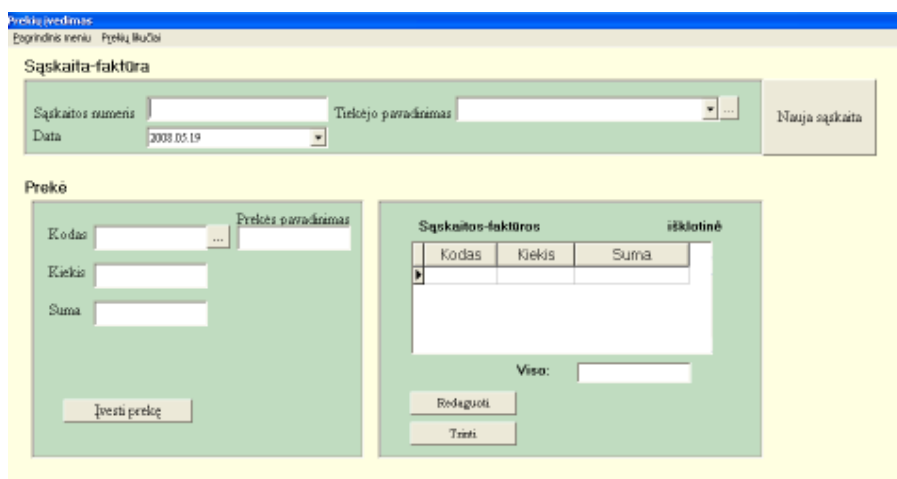

27 pav. Langas "Prekių įvedimas"

Šioje formoje vedami šie duomenys:

• Sąskaitos–faktūros numeris. Atsižvelgiant į gaunamų iš tiekėjų sąskaitų–faktūrų numerius, šiam laukui sukurtas ribojamas įvedimas. Sąskaitos–faktūros numeris susideda iš

10 simbolių, neleis įvesti nei mažiau, nei daugiau. Galimi tokie sąskaitos–faktūros formatai: AAA9999999, AA99999999, A999999999, kur A – raidė, 9 – skaičius. Programa neleis įvesti tos pačios sąskaitos numerio antrą kartą.

• Sąskaitos–faktūros išrašymo data. Pagal nutylėjimą rodoma einamos dienos data. Jos keisti nereikia, jei duomenys vedami tą pačią dieną kaip ir sąskaitos–faktūros išrašymo data. Norint pakeisti datą, reikia spragtelti pele ant rodyklės bei atsidariusiame lange "Kalendorius" (28 pav.) pasirinkti norimą data.

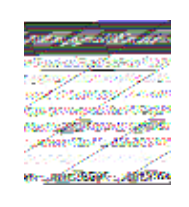

28 pav. Langas "Kalendorius"

• Tiekėjo pavadinimas. Pasirenkamas iš iškrentančio sąrašo "Tiekėjo pavadinimas", spragtelėjus kairiuoju pelės klavišu ant rodyklės. Jei sąraše nėra tiekėjo pavadinimo, tuomet paspauskite mygtuką .... Atsidarys formą, kurioje galėsite įvesti naują tiekėją.

• Prekės kodas. Kodas – šešiaženklis skaičius. Jeigu įvesite mažiau skaitmenų, būsite apie tai informuotas pranešimu. Jei įvesto prekės kodo nebus programos duomenų bazėje, tada atsivers naujos prekės įvedimo langas (29 pav.).

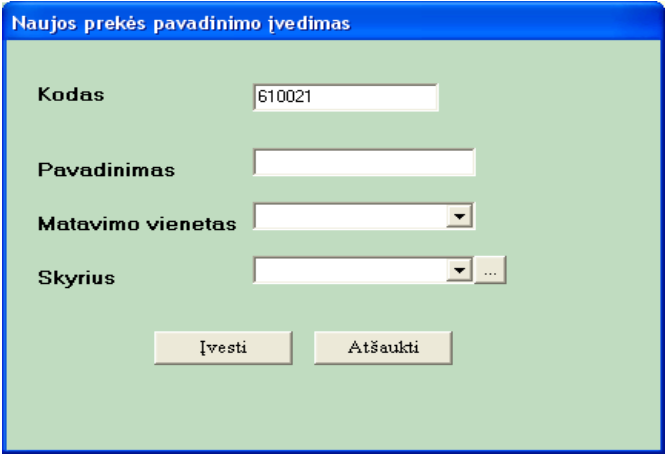

29 pav. Langas "Naujos prekės pavadinimo įvedimas"

Šioje formoje (29 pav.) matavimo vienetą galite išsirinkti iš iškrentančio sąrašo arba klaviatūros pagalba jį surinkti. Skyriaus pavadinimą taip pat galite išsirinkti iš iškrentančio sarašo, o jam nesant, paspauskite mygtuką  $\mathbb{R}$ , kad įvesti naują. Įvedus visus duomenis apie prekę, paspauskite mygtuką "Įvesti", o jei įvedimo nebereikia – "Atšaukti".

Prekės kodą (27 pav.) galite pasirinkti ir iš iškrentančio sąrašo. Išsirinkus norimą prekę, reikia spragtelėti ties ja kairiuoju pelės klavišu, o jos kodas ir pavadinimas įsirašys į lango "Prekių įvedimas" atitinkamus laukus.

- Kiekis. Į šį lauką galite rašyti tik skaičius ir vieną kablelį.
- Suma. Į šį lauką taip pat galima rašyti tik skaičius ir vieną kablelį.

Irašius visus duomenis apie prekę ir sąskaitą faktūrą, paspauskite mygtuką "Ivesti". Įvestos prekės pavadinimas, kiekis ir suma bus įrašyti į lentelę "Sąskaitos–faktūros Numeris išklotinė". Suvedus visas prekes iš sąskaitos–faktūros, galite pasitikrinti, ar sutampa sumos: sąskaitos–faktūros su lauku "Viso". Jei nesutampa, vadinasi vedant įvėlėte klaidų. Paspaudus mygtuką "Redaguoti", galėsite pataisyti klaidas.

Jeigu norite įvesti kitą sąskaitą, tada paspausti mygtuką "Nauja sąskaita".

Lango "Prekių įvedimas" meniu juostoje galite "Pagrindinis meniu" (grįšite į pagrindinį programos langą) arba "Prekių likučiai" (galima pasirinkti ir iš pagrindinio programos lango meniu juostos Prekės Prekių likučiai).

Prekių likučio peržiūrai meniu juostoje pasirinkite Prekės > Prekių likučiai. Forma "Prekių likučiai" (30 pav.) skirta tik duomenų peržiūrai.

| Kodas                                                               | Pavadinimas               | Kiekis                                | Vidutinė kaina   | <b>Suma</b> |
|---------------------------------------------------------------------|---------------------------|---------------------------------------|------------------|-------------|
| 212121                                                              | Arbata                    | 9.750                                 | 8.00             | 78.00       |
| 610001                                                              | Jautisna                  | 25.885                                | 18,99            | 474.33      |
| 610002                                                              | Virtue Inzepia            | 11,700                                | 10,00            | 117.00      |
| 610008                                                              | Bandalé su cinamonu.      | 75,000                                | 1,30             | 112.50      |
| 610000                                                              | Viltieras                 | 20,000                                | 8,00             | 160.00      |
| 610010                                                              | Batonas                   | 26,000                                | 1,49             | 38.72       |
| 610011                                                              | Merdot                    | 10,000                                | 3,00             | 30.00       |
| 610020                                                              | Akrjur                    | 4,950                                 | 4,00             | 19.80       |
| 610021                                                              | Disovintos slavos         | 2,600                                 | 3,00             | 7.80        |
| 610036                                                              | Piersan                   | 29.815                                | 2,00             | 39.63       |
| 610037                                                              | Кабуна                    | 50,000                                | 2,40             | 120.00      |
| 610050                                                              | Oristins                  | 19.500                                | 3,00             | 58.50       |
| 610060                                                              | Lighteria                 | 3.500                                 | 8,00             | 28.00       |
| 610079                                                              | Kopūstas                  | 29,500                                | 2,00             | 59.00       |
| 610080                                                              | Konservuoti fimelisi.     | 29,300                                | 3,00             | 37.90       |
| 612039                                                              | Onking knuopos            | 90,000                                | 3,00             | 90.00       |
| 612040                                                              | Burokskai                 | 3,000                                 | 2,00             | 6.00        |
| 612041                                                              | Syngthai                  | 2,000                                 | 2,00             | 4,00        |
| Redaguoti prekės pavadinimą.                                        |                           | 850.38                                | Viso:            | 2705,48     |
| PainBea<br><sup>6</sup> Pagal kodą<br><sup>C</sup> Pagal pavadinimą | Paieška pagal prekės koda | Rūšiavimas<br><sup>4</sup> Pagal koda | Pagal pavadinina |             |

30 pav. Langas "Prekių likučiai"

Joje galite atlikti sekančius veiksmus (31, 32 pav.):

- Duomenų paiešką ar rūšiavimą pagal prekės kodą.
- Duomenų paiešką ar rūšiavimą pagal prekės pavadinimą.

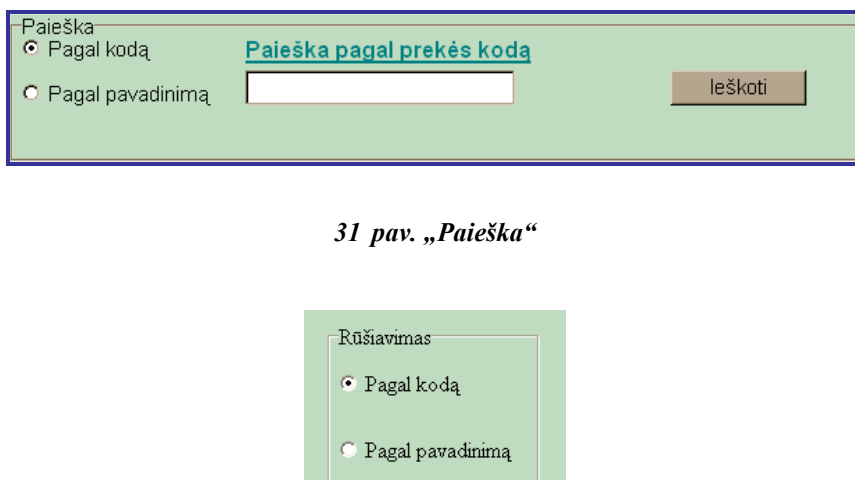

32 pav. "Rūšiavimas"

Lango Prekės > Prekių likučiai (30 pav.) meniu juostoje galite pasirinkti šiuos punktus: "Pagrindinis meniu", "Visos prekės" (35 pav., skaitykite Prekės > Prekių sąrašas)  $arba$ , Spausdinti" (46 pav., skaitykite Ataskaitos ir grafikai  $\triangleright$  Ataskaita).

Prekės Prekių judėjimas (33 pav.) galite peržiūrėti maisto produktų apyvartą. Pasirinkus skyrių, matysite jam priskirtus produktus bei produktų gavimus ir nurašymus.

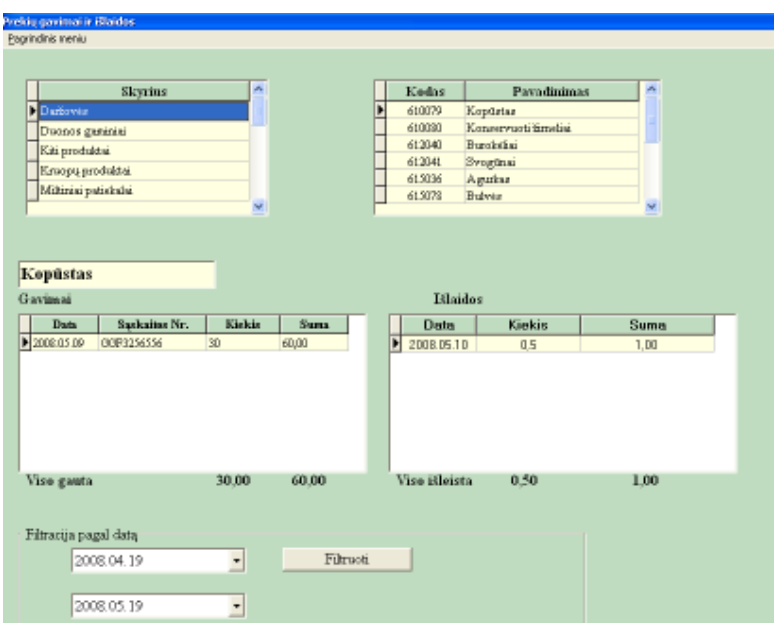

33 pav. Langas "Prekių gavimai ir išlaidos"

Norėdami įvesti naują skyrių, turite pasirinkti Prekės > Naujas skyrius. Atsidariusiame lange "Naujas skyrius", galite įvesti naują skyrių, redaguoti esamus ar trinti (34 pav.). Tačiau, jei trinamame skyriuje bus prekių, programa ištrinti pavadinimo neleis ir informuos apie tai pranešimu "Negalima trinti skyriaus Pavadinimas, kadangi šiame skyriuje yra prekių". Skyriaus pavadinimo trynimas įmanomas tik tuo atveju, jei jame nėra jam priklausančių prekių.

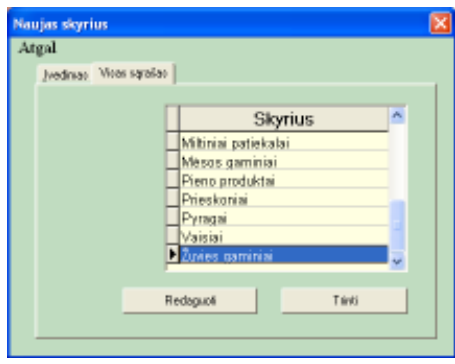

34 pav. Langas "Naujas skyrius"

Pasirinkę meniu juostoje Prekės > Prekių sąrašas (35 pav.), galite peržiūrėti, kuriam skyrium, kokios prekės priklauso, visą suvestą prekių sąrašą, taip pat įvesti naują prekę, koreguoti ar trinti. Meniu juostoje galite pasirinkti: "Prekių likučiai" (30 pav., skaitykite  $Prek\dot{e}s$  Prekių likučiai) arba "Pagrindinis meniu".

| Prekių likučiai Pagrindinis meniu | PREKIŲ SĄRAŠAS       |                  |           |                  |                      |
|-----------------------------------|----------------------|------------------|-----------|------------------|----------------------|
| Kodas                             | Pavadinimas          | Skyrius          | Mato vnt. | $\blacktriangle$ |                      |
| 610080                            | Konservuoti žimeliai | Daržovės         | kg        |                  | Skyrius              |
| $\bigtriangledown$ 612039         | Grikių kruopos       | Kruopų produktai | kg        |                  | $\blacktriangledown$ |
| 612040                            | Burokéliai           | Daržovės         | kg        |                  |                      |
| 612041                            | Svogūnai             | Daržovės         | kg        |                  | Filtruoti            |
| 612067                            | Varšké               | Pieno produktai  | kg        |                  |                      |
| 613001                            | Kiaušiniai           | Kiti produktai   | vnt       |                  |                      |
| 613033                            | Majonezas            | Kiti produktai   | kg        |                  |                      |
| 613041                            | Ryžiai               | Kruopų produktai | kg        |                  |                      |
| 615036                            | Agurkas              | Daržovės         | kg        |                  |                      |
| 615054                            | Obuoliai             | Vaisiai          | kg        |                  |                      |
| 615055                            | Kriaušės             | Vaisiai          | kg        |                  |                      |
| 615056                            | Bananai              | Vaisiai          | kg        |                  |                      |
| 615078                            | <b>Bulvés</b>        | Daržovės         | kg        |                  |                      |
| 615084                            | Morkos               | Daržovės         | kg        |                  |                      |
| 616001                            | Duona kvietinė       | Duonos gaminiai  | vnt       |                  |                      |
| 616002                            | Duona ruginė         | Duonos gaminiai  | vnt       |                  |                      |
| 616009                            | Riestainis           | Duonos gaminiai  | vnt       |                  |                      |
| 616036                            | Petražolių lapeliai  | Prieskoniai      | kg        |                  |                      |
| 616037                            | Pipirai              | Prieskoniai      | kg        |                  |                      |
| 616038                            | Druska               | Prieskoniai      | kg        | v                |                      |
|                                   |                      |                  |           |                  |                      |

35 pav. Langas "Prekių sąrašas"

**Prekės**  $\triangleright$  **Duomenų trynimas** (36 pav.) galite ištrinti virš metų senumo esančius duomenis iš duomenų bazės lentelių "Judėjimas", "Išlaidos", "Valgiaraštis" ir "Sąskaitos".

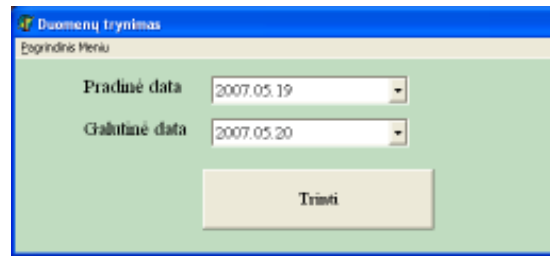

36 pav. Langas "Duomenų trynimas"

## 3.3.3. Meniu "Tiekėjai"

Pasirinkus Tiekėjai  $\triangleright$  Naujas tiekėjas (37 pav.), galite įvesti sekančius duomenis apie tiekėją:

- Tiekėjo pavadinimą. Į šį lauką galite rašyti bet kokius simbolius.
- Banko kodą, kurį sudaro 5 skaitmenys. Tik tiek ir leis įvesti.

• Banko sąskaitos numerį, kurį sudaro 20 simbolių, iš jų – pirmi du " $LT$ ", o kiti likę – 18 skaitmenų.

- Adresą. Į šį lauką galite rašyti bet kokius simbolius.
- Telefoną.

• Įvedus visus būtinus duomenis apie tiekėją, reikia nuspausti mygtuką "Įvesti naują tiekėjo pavadinimą".

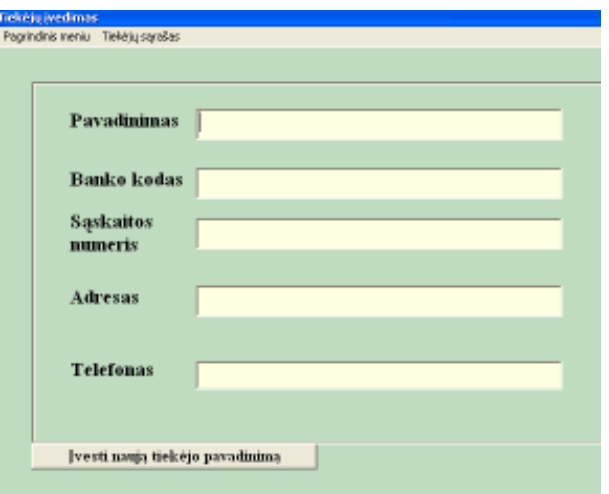

37 pav. Langas "Tiekėjų įvedimas"

Visų tiekėjų sąrašą (38 pav.) galite rasti, pasirinkus Tiekėjai > Tiekėjų sąrašas arba Tiekėjai  $\triangleright$  Naujas Tiekėjas  $\triangleright$  Tiekėjų sąrašas. Lange "Tiekėjų sąrašas" (38 pav.) galite pakoreguoti tiekėjų duomenis ar ištrinti.

| Tiekėjo pavadinimas    | Adresas                  | Telefone Nr. | <b>Banko kodas</b> | Saskaitos Nr.        |
|------------------------|--------------------------|--------------|--------------------|----------------------|
| <b>UAB</b> Agrovet     | Kretingalė, Sodų g. 25   | 8686-12345   | 73000              | LT217300098745662222 |
| UAB 'Klaipėdos duona"  | Klaipėda, Šilutės pl. 52 | 456789       | 73000              | LT217300012358885456 |
| UAB 'Klaipėdos pienas' | Klaipėda, Šilutės pl. 12 | 456125       | 73000              | LT217300011555669616 |
| UAB "Skinija"          | Klapėda, Minijos g. 21   | 452145       | 74400              | LT217440065986565655 |
| UAB "Sicasta"          | Klapeda, Rüngg, 8-5      | 8685-32656   | 74400              | LT517440064589455465 |
|                        |                          |              |                    |                      |

38 pav. Langas "Tiekėjų sąrašas"

Meniu juostoje pasirinkus Tiekėjai > Sąskaitos (39 pav.) galite:

- Peržiūrėti visas gautas sąskaitas–faktūras.
- Filtruoti sąskaitų sąrašą pagal tiekėjo pavadinimą arba išrašymo datą.
- Pakoreguoti šiandienos sąskaitos–faktūros duomenis.

| Tinkbian<br><b>UAR Wasset</b> "<br>2999.35.39<br>491.00 LT<br>UK 'Aport'<br>Ruskelse-fakt0rov Nr.<br>AA12345678<br>石田口<br>2009.05.12<br>UAR Skins"<br>2009.05.12<br>相関は<br>UK 'Appre <sup>2</sup><br><b>Ender</b><br>Eirkir.<br>Sumn.<br>2009.05.11<br>城県以<br>UK 100461 Apro"<br>亘<br>1,900 L<br>(1001)<br>1000<br>2009.05.13<br>435.00 Lt<br>UAR SEART<br><b>CHRIT</b><br>1,900 L<br>1500<br>209.15.10<br>240,000<br>UAR Skins"<br><b>CHHIS</b><br><b>ISBURE</b><br>2000<br>2009.05.12<br>UK Skan"<br><b>前周12</b><br>2009.05.11<br>UK 'Appeal'<br>401.0117<br>2009.05.11<br>別刷け<br>UK Skant<br>2009.05.11<br>矾刷材<br>UK 13pide does"<br>2009.05.11<br><b>UAR SAVAY</b><br>346,001.01<br>2009.05.12<br>UAD Sking"<br>別用け<br>2009.15.19<br>説明以<br>UK Skan"<br><b>CLE</b><br>2008.15.10<br><b>UK Tikelo pine"</b><br>划用屏<br>TR26320802<br>2009.05.13<br>UK Skaar<br>相関は<br>Pytomatas.<br>2009.05.13<br>UAD TOpolder dures"<br>城崩け<br><b>Plategeri</b> | <b>Bir</b>        | Data | Teksjac | 西<br>Saca |   |
|----------------------------------------------------------------------------------------------------|-------------------|------|---------|-----------|---|
|                                                                                                    | <b>Burness</b>    |      |         |           |   |
|                                                                                                    | <b>FEDERATOR</b>  |      |         |           |   |
|                                                                                                    | FR0068848         |      |         |           | E |
|                                                                                                    | \$754000.000      |      |         |           |   |
|                                                                                                    | STOLEN #D         |      |         |           |   |
|                                                                                                    | <b>BOFAINWIN</b>  |      |         |           |   |
|                                                                                                    | <b>APPROVAL</b>   |      |         |           |   |
|                                                                                                    | <b>AG-8SILLIS</b> |      |         |           |   |
|                                                                                                    | <b>AGANASIA</b>   |      |         |           |   |
|                                                                                                    | 4049506           |      |         |           |   |
|                                                                                                    | <b>MATERIATES</b> |      |         |           |   |
|                                                                                                    | BROADCOOK         |      |         |           |   |
|                                                                                                    | 800050606         |      |         |           |   |
|                                                                                                    | ECONOMICAL        |      |         |           |   |
|                                                                                                    |                   |      |         |           |   |
|                                                                                                    |                   |      |         |           |   |
| ÷                                                                                                    |                   |      |         |           |   |

39 pav. Langas "Sąskaitos-faktūros"

### 3.3.4. Meniu "Valgiaraštis"

Norėdami redaguoti mitybos įkainius, iš meniu juostos pasirinkite Valgiaraštis > Įkainiai (40 pav.).

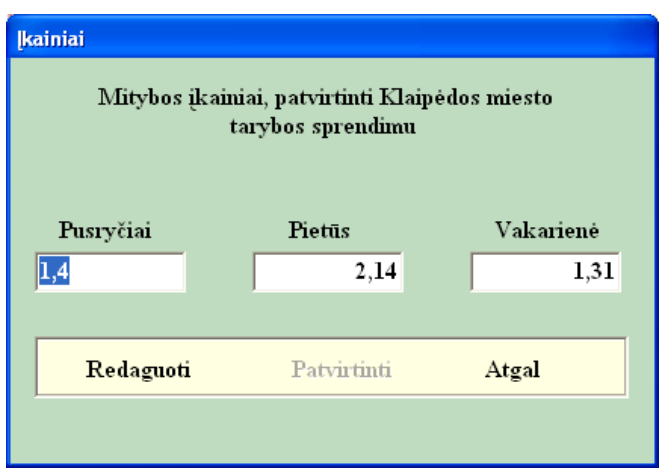

40 pav. Langas "Įkainiai"

Valgiaraštis Valgiaraščio sudarymas (41 pav.) skirtas sudaryti valgiaraščiams pagal pasirinktus maisto produktus. Ankstesnių datų sudarytų valgiaraščių redaguoto negalima.

• Pasirinkite valgiaraščio sudarymo datą. Data gali būti šios dienos arba ateinanti. Vėlesnės dienos valgiaraščių kurti ir redaguoti negalima.

• Įveskite žmonių skaičių, atskirai pusryčiaujančių, pietaujančių ir vakarieniaujančių.

• Prekės kodą galite pasirinkti iš iškrentančio sarašo, nuspaudus mygtuka ... Iškviečiamas langas "Kodų sąrašas", kuriame yra visų prekių kodų sąrašas, prekių pavadinimai bei jų kiekis. Išsirinkite norimą prekę ir spragtelkite kairiuoju pelės klavišu. Prekės pavadinimas bei prekės kodas įsirašys į lango "Valgiaraštis" atitinkamus laukus. Prekės kodą galite įrašyti ir be sąrašo iškvietimo. Tačiau, jei neteisingai įvesite, bus parodytas klaidos pranešimas.

• Prekės kiekis. Jei bandysite vesti didesnį prekės kiekį nei sandėlyje, programa informuos, kad tiek prekių nėra.

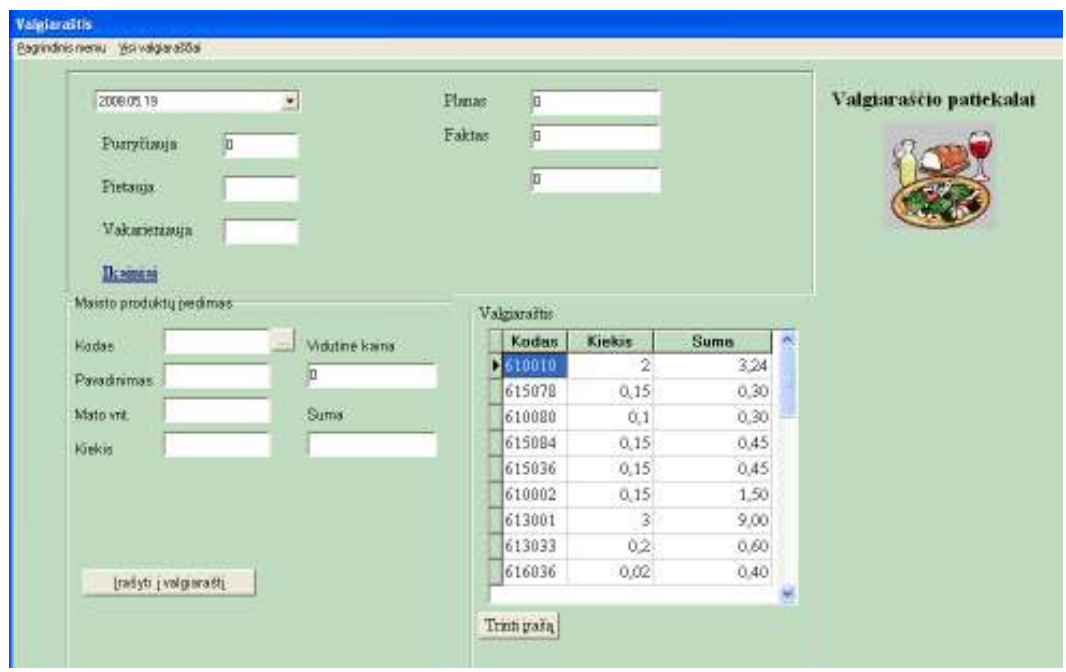

41 pav. Langas "Valgiaraštis"

• Suvestus duomenis reikia įrašyti į valgiaraštį, mygtukas "Įrašyti į valgiaraštį". Visos tos dienos prekės fiksuojamos lentelėje "Valgiaraštis". Automatiškai skaičiuojamos tos dienos valgiaraščio faktinės ir kasinės išlaidos, išvedamas skirtumas.

• Norėdami parašyti ir atspausdinti tos dienos valgiaraščio patiekalus, reikia paspausti užrašą, Valgiaraščio patiekalai" arba paveiksliuką šalia šio užrašo. Atsidarys langas (42 pav.), kuriame įrašote patiekalų pavadinimus.

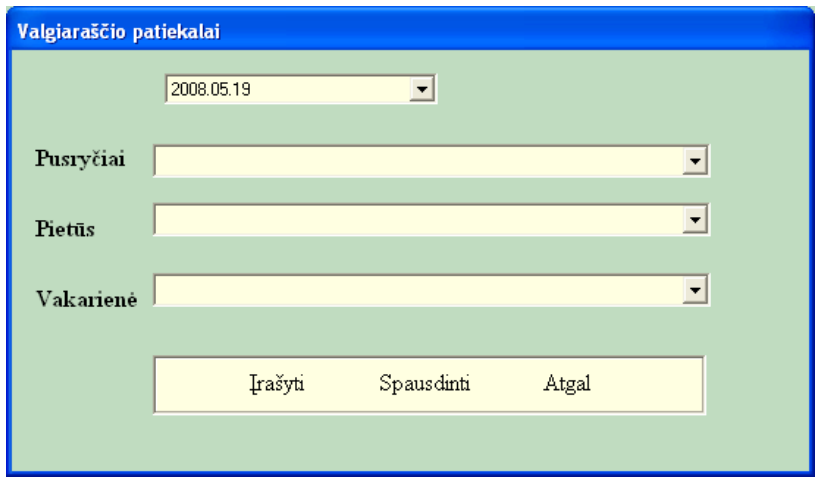

42 pav. Langas "Valgiaraščio patiekalai"

Šiame lange galite redaguoti ir praėjusios dienos valgiaraščius. Pasirinkus datą, reikia į atitinkamus laukus įrašyti dienos patiekalus ir paspausti užrašą "Įrašyti". Norėdami atspausdinti valgiaraščio patiekalus (43 pav.), paspauskite užrašą "Spausdinti", o uždaryti  $langq -$ , Atgal".

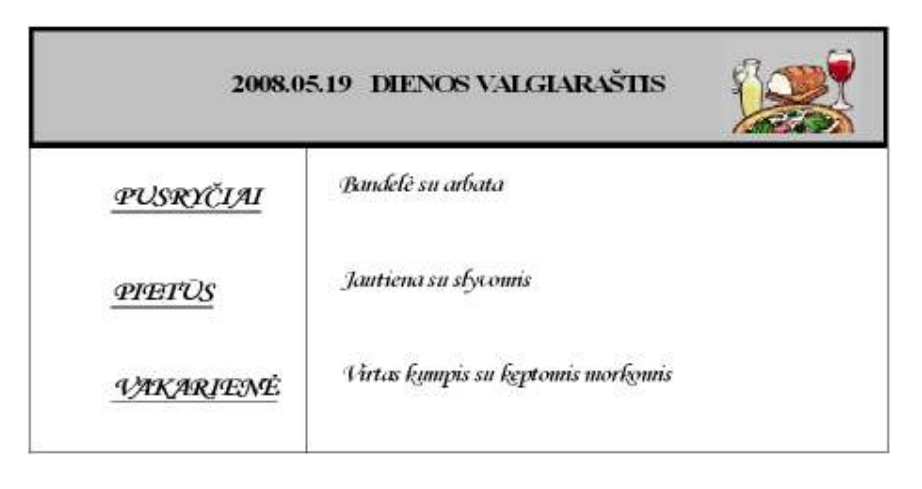

43 pav., Valgiaraštis"

Lango "Valgiaraštis" (41 pav.) meniu juostoje galite pasirinkti "Visi valgiaraščiai". Šį langą galima taip pat rasti iš meniu pasirinkus Valgiaraštis > Visi valgiaraščiai (44 pav.).

| Data       |    | Pasryčiai | <b>Fietus</b> | Vakarienė | Faktinės išlaidos | Planinės išlaidos | <b>Skirtumas</b>            |
|------------|----|-----------|---------------|-----------|-------------------|-------------------|-----------------------------|
| 2008.05.10 |    | 10        | 20            | 10        | 91.17             | 69,90             | $-21,27$                    |
| 2008.05.11 |    | 10        | 10            | 5         | 41,59             | 41,95             | 0.36                        |
| 2008.05.12 |    | 5         | 10            | 10        | 32,16             | 41,50             | 9,34                        |
| 2008.05.13 |    | 10        | 10            | 10        | 65,80             | 48,50             | $-17.30$                    |
|            |    |           |               |           |                   |                   |                             |
|            |    |           |               |           |                   |                   |                             |
| Viso:      | 35 |           | 50            | 医         | 230,72            | 201.85            | -28.87<br>Viriytos išlaidos |

44 pav. Langas "Valgiaraščių suvestinė"

Programa atidarys "Valgiaraščių suvestinės" langą (44 pav.). Jame matysite visų dienų valgiaraščių šiuos duomenis:

- Pusryčiaujančių, pietaujančių ir vakarieniaujančių žmonių skaičių.
- Faktines ir planines išlaidas bei skirtumą.

• Galėsite filtruoti valgiaraščius pagal pasirinktas datas.

• Lango "Valgiaraščių suvestinė" meniu juostoje be "Pagrindinis meniu", galite pasirinkti ir kitus variantus:

• Valgiaraštis  $\triangleright$  Valgiaraščio sudarymas (41 pav., skaitykite Valgiaraštis  $\triangleright$ Valgiaraščio sudarymas).

• Valgiaraštis  $\triangleright$  Valgiaraščio spausdinimas (atspausdins tik šiandienos valgiaraštį, 23 pav., skaitykite Ataskaitos ir grafikai  $\triangleright$  Ataskaita).

- Grafikas  $\triangleright$  Grafikas1 (48 pav., skaitykite Ataskaitos ir grafikai  $\triangleright$  Grafikas1).
- Grafikas  $\triangleright$  Grafikas2 (49 pav., skaitykite Ataskaitos ir grafikai  $\triangleright$  Grafikas2).

Vartotojo patogumui sukurta skaičiuoklė (45 pav.), kurioje galite paskaičiuoti pasirinkto patiekalo savikainą, palyginti jį su planinėmis išlaidomis. Skaičiuoklę rasite Valgiaraštis > Skaičiuoklė.

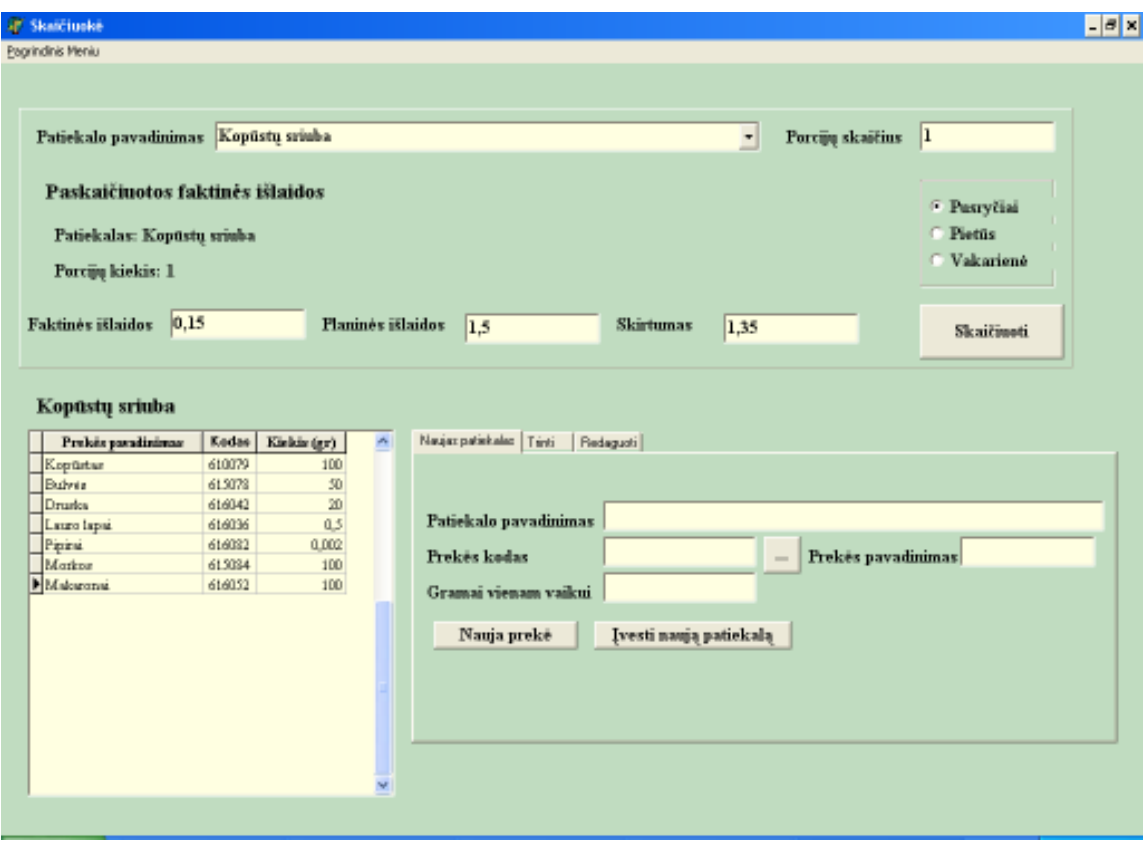

45 pav. Langas "Skaičiuoklė"

Viršutinė formos "Skaičiuoklė" dalis skirta patiekalų savikainos skaičiavimams. Iš sąrašo pasirinkite patiekalo pavadinimą, įrašyti porcijų skaičių (pagal nutylėjimą porcijų skaičius yra 1).

Norėdami faktines išlaidas palyginti su planinėmis, pasirinkite vieną iš punktų: "Pusryčiai", "Pietūs" ar "Vakarienė" (pagal nutylėjimą nustatyta – "Pietūs").

Antroji formos dalis skirta naujų patiekalų įvedimui, redagavimui ir trynimui. Naujo patiekalo įvedimas:

- Pasirinkite skirtuka "Naujas patiekalas".
- Irašykite patiekalo pavadinima.

• Irašyti prekės koda. Jeigu jo tiksliai nežinote, pasirinkite iš lentelės (atsidarys šalia paspaudus mygtuką).

• Įrašykite gramus vienam vaikui.

• Paspauskite mygtuką "Nauja prekė", jeigu vesite produktų sąrašą į pasirinktą patiekalą. Jeigu rašysite naują patiekalą, paspauskite mygtuką "Įvesti naują patiekalą".

Redagavimas:

- Pasirinkite skirtuką "Redaguoti".
- Iš iškrentančio sąrašo pasirinkite patiekalą, kurį redaguosite.

• Patiekalo produktų lentelėje, spragtelėkite kairiuoju pelės klavišu tą prekės kodą, kurį norite koreguoti.

Šalinimas:

- Pasirinkite skirtuką "Trinti".
- Iš sąrašo nurodykite patiekalą, kurį norite pašalinti.

## 3.3.5. Meniu "Ataskaitos ir grafikai"

Norėdami atspausdinti valgiaraštį (46 pav.), meniu juostoje pasirinkite Ataskaitos ir  $grafikai$   $\triangleright$  Ataskaita ir įveskite datą, kurios dienos valgiaraštį norite atsispausdinti.

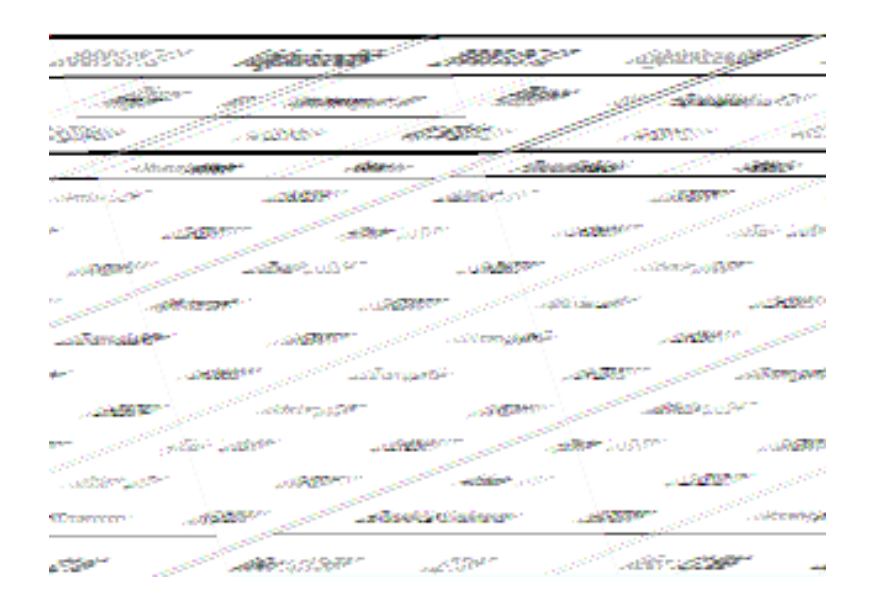

46 pav. Valgiaraščio ataskaita

Prekių likučio ataskaitą (47 pav.), pagal pasirinktą datą, galite atsispausdinti, meniu juostoje pasirinkę Ataskaitos ir grafikai  $\triangleright$  Prekių likučiai.

| <b>SP Print Preview</b> |              | ■■图 H + + H 母母 国政 Sbox |                      |        |                 |        |                  |
|-------------------------|--------------|------------------------|----------------------|--------|-----------------|--------|------------------|
|                         |              |                        |                      |        |                 |        |                  |
|                         |              |                        | Prekių likutis       |        | 2008.05.19      | dienai |                  |
|                         | <b>HI.Nr</b> | Kodas                  | <b>Payadinimas</b>   | Niekis | Mobinė<br>kaina | Suma   | <b>Pas tabos</b> |
|                         | 1            | 212121                 | Arbata               | 9,750  | 8,00            | 78,00  |                  |
|                         | 2            | 610001                 | <b>Jautiena</b>      | 25,885 | 18,39           | 474,33 |                  |
|                         | 3            | 610002                 | Virtas kumpis        | 11,700 | 10,00           | 117,00 |                  |
|                         | 4            | 610008                 | Bandelé su cinamonu  | 75,000 | 1,50            | 112,50 |                  |
|                         | 5            | 610009                 | Vištiena             | 20,000 | 8,00            | 160,00 |                  |
|                         | б            | 610010                 | <b>Batonas</b>       | 26,000 | 1,49            | 38,78  |                  |
|                         | 7            | 610011                 | Menké                | 10,000 | 3,00            | 30,00  |                  |
|                         | 8            | 610020                 | Aliejus              | 4,950  | 4,00            | 19,80  |                  |
|                         | 9            | 610021                 | Džiovintos slyvos    | 2,600  | 3.00            | 7,80   |                  |
|                         | 10           | 610036                 | Pienss               | 29,815 | 2.00            | 59,63  |                  |
|                         | 11           | 610037                 | Kefyras              | 50,000 | 2,40            | 120,00 |                  |
|                         | 12           | 610050                 | Grietine             | 19,500 | 3,00            | 58,50  |                  |
|                         | 13           | 610060                 | Liežuvis             | 3,500  | 8,00            | 28,00  |                  |
|                         | 14           | 610079                 | Kopüstas             | 29,500 | 2,00            | 59,00  |                  |
|                         | 15           | 610080                 | Konservuoti žimelisi | 29,300 | 3.00            | 87,90  |                  |
|                         | 16           | 612039                 | Grikių kruopos       | 30,000 | 3,00            | 90,00  |                  |
|                         | 17           | 612040                 | Burokéliai           | 3,000  | 2,00            | 6,00   |                  |
|                         | 18           | 612041                 | Svogtnai             | 2,000  | 2,00            | 4,00   |                  |
|                         | 19           | 612067                 | Varšké               | 30,000 | 2,67            | 80,00  |                  |

47 pav. Prekių likučio ataskaita

Dviem variantais pagal pasirinktą laikotarpį (48 pav.) galite atvaizduoti duomenis grafiškai. Pasirinkus Ataskaitos ir grafikai > Grafikas1, bus grafiškai pavaizduota mitybos analizės suvestinė (49 pav.). Grafikas parodo, kaip keičiasi mitybos faktinių ir kasinių išlaidų skirtumas. Jei skirtumas yra mažesnis už nulį, tada grafiko kreivės spalva yra raudona, jei – didesnis už nulį, tada – geltona.

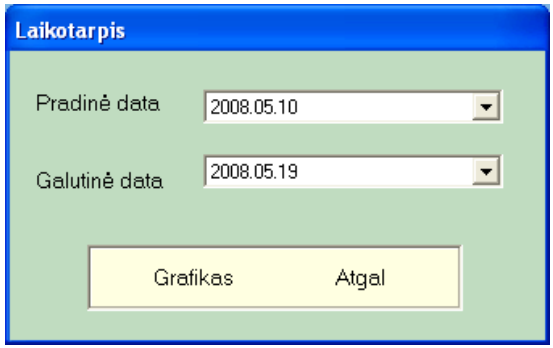

48 pav. Langas "Laikotarpis"

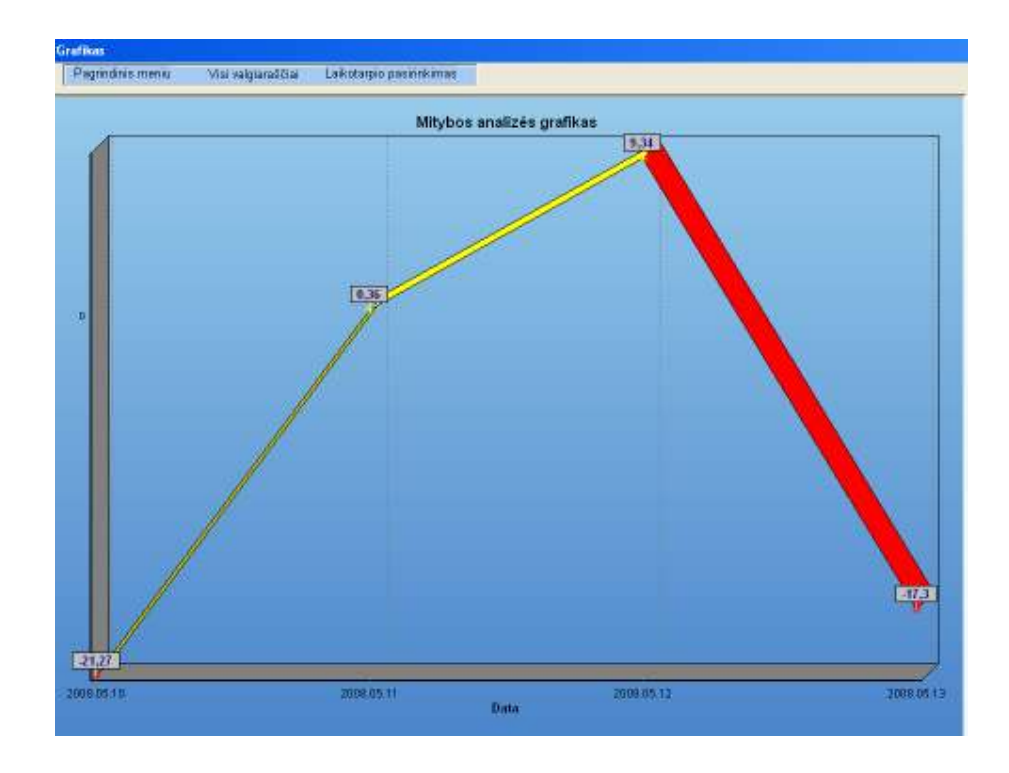

49 pav. Mitybos analizės grafikas

Antras grafikas (50 pav., Ataskaitos ir grafikai > Grafikas2) atvaizduoja maisto produktų suvartojimo analizę pagal pasirinktą laikotarpį.

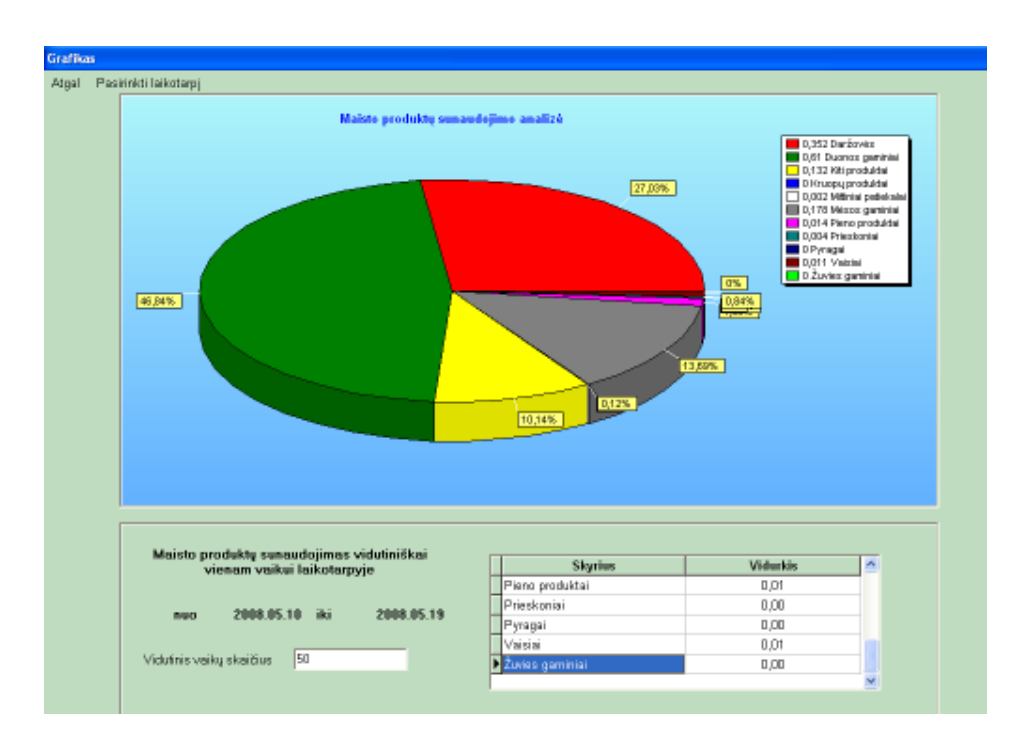

50 pav. Maisto produktų sunaudojimo analizės grafikas

## 4. INFORMACINĖS SISTEMOS KOKYBĖS ĮVERTINIMAS

Naudojant sukurtą mitybos analizės ir kaštų apskaitos programą, galima greitai ir tiksliai atlikti skaičiavimus su dideliu duomenų kiekiu, įvairias manipuliacijas kaupiant, saugant ir išvedant informaciją. Programoje galima stebėti maisto prekių apyvartą: jų gavimą ir nurašymą pagal konkrečiai pasirinkto maisto produkto pavadinimą. Taip pat galima matyti produkto likutį dienos pabaigai. Programa apskaičiuoja planines bei faktines mitybos išlaidas, formuoja kiekvienos dienos valgiaraščio atskaitą, kuri, vartotojui pageidaujant, gali būti atspausdinama. Maisto produktų suvartojimo ir mitybos analizes galime atvaizduoti grafiniu būdu pagal pasirinktą periodą.

Programa yra apsaugota slaptažodžiu, kuris gali būti keičiamas. Teisingai įvedus slaptažodį, atsiveria pagrindinis programos langas (51 pav.).

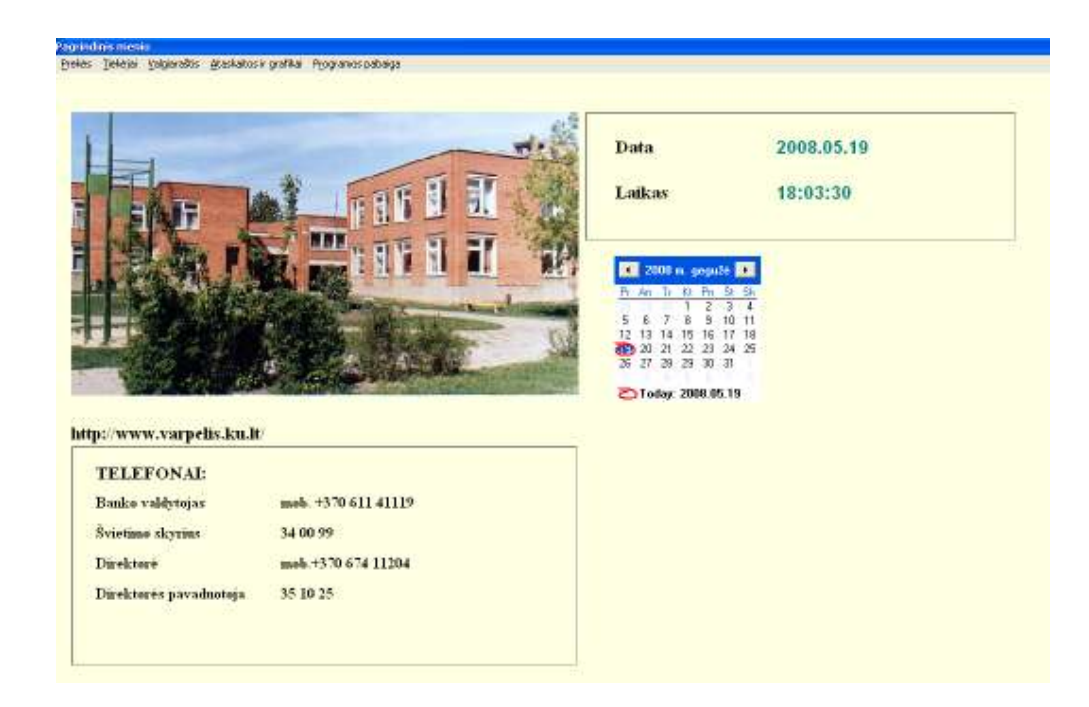

51 pav. Pagrindinis programos langas

Šiame lange meniu juostoje (14 pav.) galima pasirinkti sekančius darbo veiksmus: gautų prekių, naujo skyriaus, naujo tiekėjo įvedimas, prekių likučio peržiūra, tiekėjų redagavimas, valgiaraščio sudarymas ir spausdinimas, grafikų sudarymas.

Meniu juostoje pasirinkus Prekės  $\triangleright$  Prekių įvedimas, atsidaro prekių įvedimo langas (52 pav.). Prekės gavimo pagrindas yra sąskaita–faktūra. Šio lauko dydis yra ribojamas (10 simbolių), kadangi tiekėjų išrašomų sąskaitų numeriai susideda iš 10 simbolių. Sąskaitos išrašymo datą pasirenkame iš atsiveriančio kalendoriaus (pagal nutylėjimą rodomo einamos dienos data). Tiekėjo duomenys pasirenkami iš iškrentančio sąrašo, o jei nėra – vedamas naujas. Suvedus visus būtinus laukus, spaudžiamas mygtukas "Įvesti prekę". Ką tik įvestos prekės kodas, kiekis ir suma bus įrašyti į lentelę "Sąskaitos–faktūros numeris išklotinė". Iš sąskaitos suvedus visas prekes, galima pasitikrinti sąskaitos bendrą sumą lauke "Viso". Jei suma neteisinga, vadinasi duomenys įvesti klaidingai.

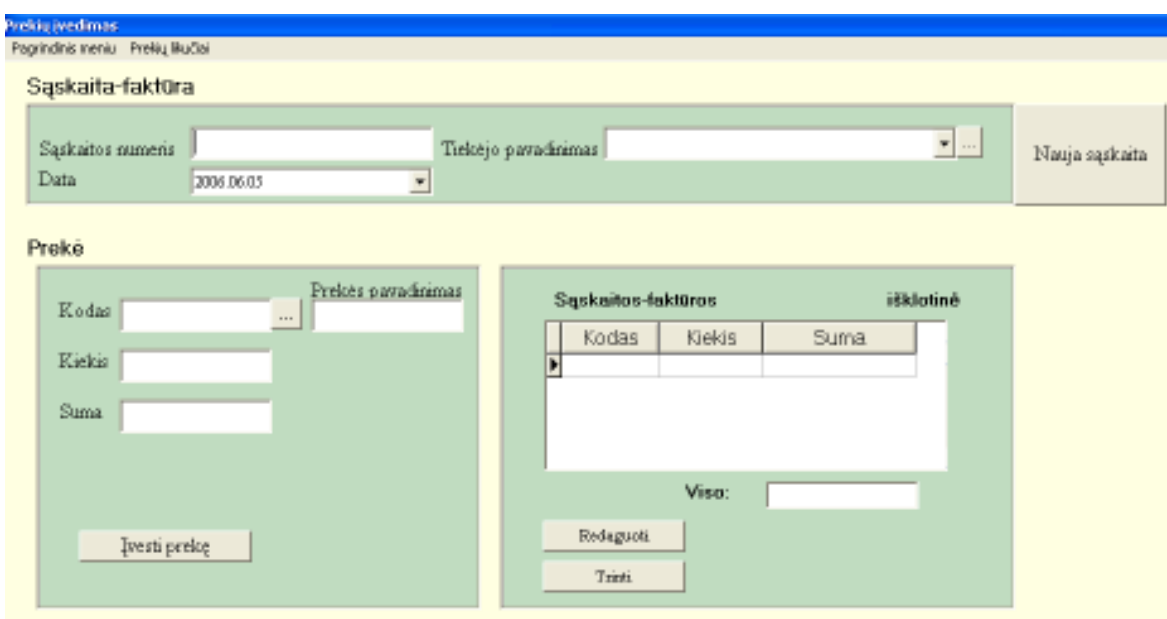

52 pav. Langas "Prekių įvedimas"

Apžvelgus keletą programos iliustracijų, matome, kad naudojimasis ja nėra sudėtingas, o tai dar palengvins šiam tikslui sukurtas nuotolinio mokymosi vadovas "Sveika mityba" Naudotojo sąsaja yra lietuviška. Meniu punktai ir papunkčiai išdėstyti informatyviai ir suprantamai. Programoje didelis dėmesys skirtas pradinių duomenų įvedimo apsaugai, o tai palengvins vartotojui be didelio vargo įsisavinti darbo su programa ypatumus ir pasinaudoti visomis programos galimybėmis Bet koks klaidingas įvedimas ar netikslumas, yra informuojamas pranešimu (aptarta skyriuje 2.3. "Užduoties fizinis modelis").

#### 5. VIRTUALI MOKYMOSI APLINKA "MOODLE"

#### 5.1. Apie " $\textit{Module}$ "

Kas tai yra Moodle? Moodle pavadinimas – anglų kalbos programos pavadinimo Modular Object Orientered Dynamic Learning Environment trumpinys. Pats pavadinimas sako, kad šioje dinamiškoje, lengvai keičiamoje nuotolinio mokymosi aplinkoje visa informacija yra pateikiama atskirais moduliais, kurie konstruojami iš įvairių lengvai atnaujinamų ir pakeičiamų mokymosi objektų. Dabar jau visame pasaulyje akademiniuose sluoksniuose žinoma nuotolinio mokymosi reikmėms sumodeliuota ir pritaikyta virtuali mokymosi aplinka Moodle (53 pav.), leidžia lengvai ir lanksčiai organizuoti mokymo(si) procesą [22]. Šio atvirojo kodo projektą 1998 m. pradėjo kurti pedagogas ir programuotojas Martin Doughiamas iš Australijos Curtin technologijos universiteto. Šiuo metu pedagoginiu požiūriu Moodle programinė įranga pripažįstama viena iš lanksčiausių ir sparčiai populiarėjančių. Šia programa nėra sudėtinga kurti ar nuotolinėms studijoms adaptuoti studijų kursus, ji reikalauja tik minimalios administratoriaus priežiūros. Pati programa sudaryta taip, kad būtų skatinamas kūrėjų ir vartotojų bendruomenės aktyvus dalyvavimas šiuolaikiškame mokymo(si), dalijimosi mokymosi patirtimi procese.

Nemokama atviro kodo mokymo valdymo sistema Moodle – tai PHP ir MySQL pagrindu sukurta sistema, besiorientuojanti į pagrindinius technologinius standartus (pvz., LDAP – vartotojų sistemai, SCORM – medžiagos pateikimui). Sistema tinka internetinėms technologijoms ir realiais susitikimais pagrįstam mokymuisi. Ji pasižymi paprastumu, lengvumu, efektyvumu, suderinamumu. Svečiams pateikiamas bet kurio kurso aprašymas. Kursai gali būti suskirstyti į kategorijas, o jose galima vykdyti kursų paiešką. Vienoje Moodle svetainėje gali būti tūkstančiai kursų. Užtikrinamas aukštas apsaugos lygis visais atvejais: tikrinamos formos, duomenys, koduojami "sausainėliai" (cookies) ir pan. Dauguma teksto įvedimo laukų gali būti redaguojami, naudojant WYSIWYG (what you see is what you get) HTML redaktorių, kuriuo galima atlikti beveik viską, ką gali ir komercinės programos.

|                                                                                                    | <u>loodle</u>                                                                                                    |                                                       |                                                                                               |                             |                |                     |                     | Jibi nesata protavnjega (Protavnik)<br>Listuvių (1) |
|----------------------------------------------------------------------------------------------------|----------------------------------------------------------------------------------------------------|-------------------------------------------------------|-----------------------------------------------------------------------------------------------|-----------------------------|----------------|---------------------|---------------------|-----------------------------------------------------|
| Pagrindinis meniu                                                                                                    |                                                                                                    |                                                       | Kalendorius                                                                                   |                             |                |                     |                     |                                                     |
| Moodle mokymo kursai                                                                                                    | Puslapio naujienos                                                                                                    |                                                       |                                                                                               | May 2008                    |                |                     |                     |                                                     |
| Puslagid naujianos                                                                                                    | (Nausenu nera)                                                                                                    |                                                       |                                                                                               |                             |                |                     | 3.                  |                                                     |
| Paskaltos kategorijos                                                                                                    | Paskaites kategorijos                                                                                                    |                                                       |                                                                                               |                             |                |                     | 16                  | 蚁                                                   |
| SF KTU Distancinio mokymo<br>centras<br>SF KTU administruojamo projekto<br>VS01 kursai<br>P. Vadybos pagrindal<br>P Informacijos sauga valstybės<br>institucijų ir įstaigų darbuotojams<br>Socialing insvacing central<br><b>C</b> Journey<br><b>MondedgeBridge</b><br>T.P. Kauno prekýbos ir verslo<br>mokykla<br>Asociacijos Larigas į metį.<br>bemokami kuraai<br>SP. International PhD module on<br>Social Work<br><b>SF</b> Moodle testavimas | KTU Distancinio mokymo centras<br><b>CDK</b> [rankis]<br><b>PTEACH Metodnic vadores</b><br>KARJEROS PROGRAMA MOTERIMS: NAUJOS GALIMYEIĖS<br>NM kuray kürimas Moodio aplinkoje                                                                                                    | <b>U</b> o-0<br><b>Card (1)</b>                       | 铅<br>铀<br>36<br>Büsimi jvykiai                                                                | 13<br>28<br>$\overline{27}$ | и<br>21<br>zi: | 15<br>$22 -$<br>-59 | 122<br>$-30$<br>121 | 34<br>35                                            |
|                                                                                                    | ** KTU administruciamo projekto VS01 kursai<br>VSD1_27 Ugdymo proceso organizavimo metodai ir vertinimas. Damo versija<br>VSD1_27_Dgdymo proceso organizavimo metodal ir vertinimas<br>Makytojo profesinas vaiklas tyrimas. Demo versija<br>Rashinas graficos pagindai<br>Mokytojo profesinės veiklas tyrimas<br>Sveikųjų ir neįgaliųjų plaukimo mokymo/-si) metodika ir nelaimingų atsitikimų vandenyje prevencija<br>Mikroekönomika, I kureas. | N<br>■0-0<br>200<br><b>U</b> or O<br><b>No.0</b><br>o | Nara pykių<br>Perebij kalendoriu<br>Newslett (myklo<br>Užsiámimai<br>Foruma<br><b>Resurse</b> |                             |                |                     |                     |                                                     |
| <b>Velkursei</b><br>Prisijungo vartotojai                                                                                                    | Vadybos pagrindai<br>Valdymas ir informacijos judėjimas.<br>* Informacijos sauga valstybės institucijų ir įstaigų darbuotojams<br>Agia kursa                                                                                                    | $0-0$<br>$0 - 0$                                      | Prisijunk                                                                                     |                             |                |                     |                     | Variotojo vardas lanzelikaze:                       |

53 pav. KTU pagrindinis "Moodle" langas

## 5.2. Reikalavimai sistemai

Moodle sistemos reikalavimai:

- ° duomenų bazių serveris (rekomenduojama MySQL arba PostgreSQL);
- ° www serveris, palaikantis PHP;

° PHP scenarijų kalba (4.1.0 ar vėlesnė versija). su Moodle v.1.4 ar naujesnėmis versijomis naudojama PHP v.5.

° serverio pajėgumų poreikis priklauso nuo studentų, naudojančių sistemą, skaičiaus bei nuo mokymosi intensyvumo. Minimalūs reikalavimai serveriui: procesoriaus taktinis dažnis 2,4 GHz, operatyvinės atminties dydis 1024 MB.

## 5.3. Vartotojų grupės

Virtualioje mokymo aplinkoje Moodle vartotojai skirstomi į 4 grupes:

- ° sistemos Moodle administratorius;
- ° mokytojas / kursų kūrėjas;
- ° mokinys;
- ° svečias.

Virtualios mokymo aplinkos Moodle vartotojams automatiškai sukuriamas profilis (54 pav.), kur jie gali pateikti trumpą informaciją apie save bei nuotrauką. Prie kiekvieno vartotojo išvardinamos jo rašytos forumų žinutės.

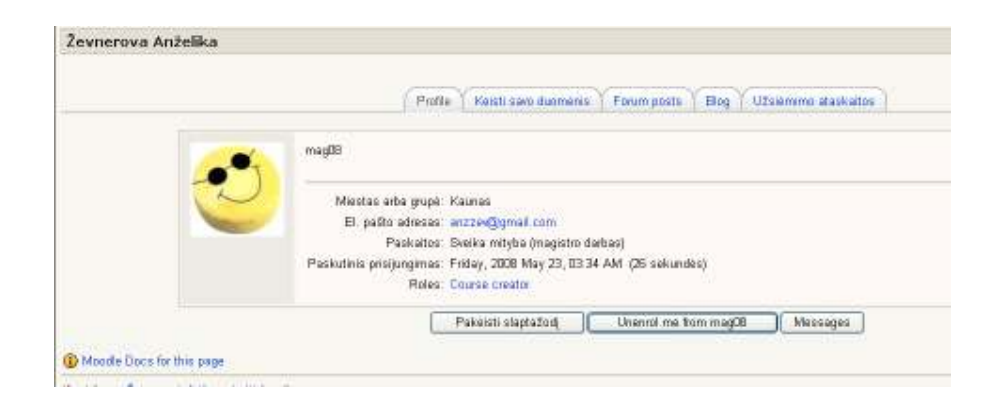

54 pav. Moodle sistemos vartotojo profilis

Galima sukurti grupes (55 pav.). Grupės naudingos atliekant įvairius veiksmus – informuojant mokinius, įtraukiant juos į tam tikrą kursą ir pan. Grupių kūrimas bei vartotojų įtraukimas į jas yra labai elementarus – užtenka keliskart spustelt pele.

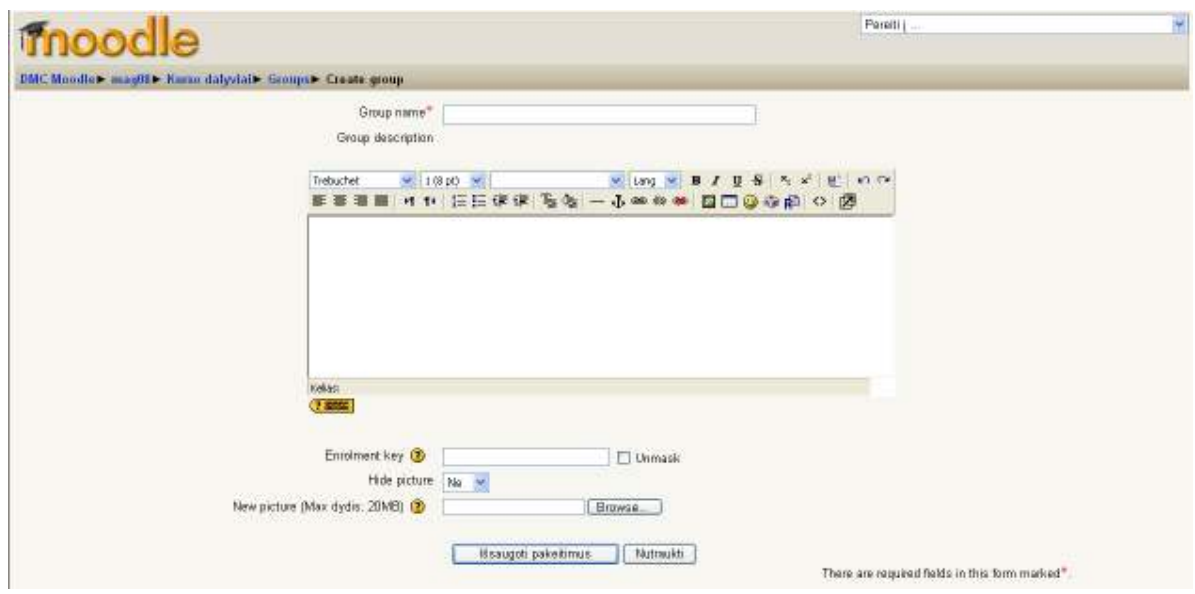

55 pav. Grupės kūrimo langas

Galima nurodyti kurso slaptažodį ir duoti tik tam tikrai asmenų grupei, kad pašaliniai netrukdytų kurso eigos.

Sistemoje vartotojas identifikuojamas, įvedus vartotojo vardą ir slaptažodį. Tai leidžia sužinoti, ar kurso lankomumą bei sistemingai sekti vartotojų veiklą ir ją vertinti pagal nustatytas skales.

#### 5.4. Kurso organizavimas

Virtuali mokymo aplinka Moodle teikia 3 kurso organizavimo būdus:

° Savaitinį. Šiame mokymo procese grupuojamos užduotys ir tiksliai paskirstomos pagal savaites. Reikia griežtai laikytis nustatyto tvarkaraščio.

° Teminį. Nuosekliai išdėstomos užduotys, panašiai kaip savaitiniame formate, tik nereikia laikytis nustatyto griežto grafiko, nors gali būti nustatytos laiko ribos.

° Diskusijų (Socialinį). Šio pobūdžio kursas pagrįstas diskusijomis.

## 5.5. Medžiagos pateikimas

Moodle sistema palaiko įvairaus tipo resursus: leidžia įterpti paprastą tekstą, pateikti internetinę nuorodą, importuoti jau turimą bet kokios rūšies internetui pritaikytą medžiagą (56 pav.)

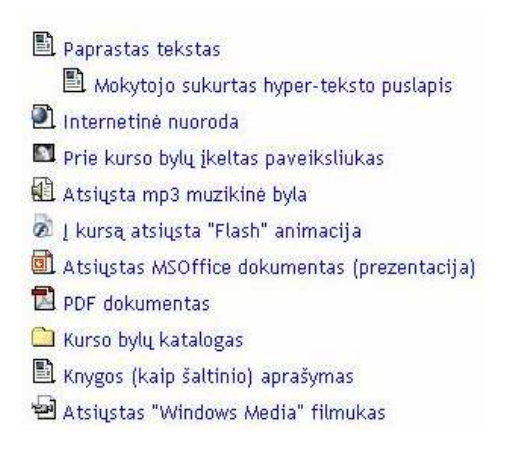

56 pav. Medžiagos pateikimo variantai

#### 5.6. Kurso koregavimo elementai

Įjungus kurso koregavimo režimą (57 pav.) galima nesudėtingai redaguoti jau sukurtą kursą. Prie kiekvieno kurso elemento atsiranda redagavimo įrankiai  $\leftrightarrow \$ 

Jų atliekami veiksmai:

- ° perkelia kurso elementą į kairę;
- ° perkelia kurso elementą į dešinę;
- **I** perkelia kurso elementą į nurodytą poziciją;
- <sup>o</sup>  $\blacktriangle$  jjungia kurso elemento redagavimo režimą;
- × pašalina kurso elementą;
- $\bullet$  /  $\ast$  jjungia / išjungia kurso elemento matymo funkciją.

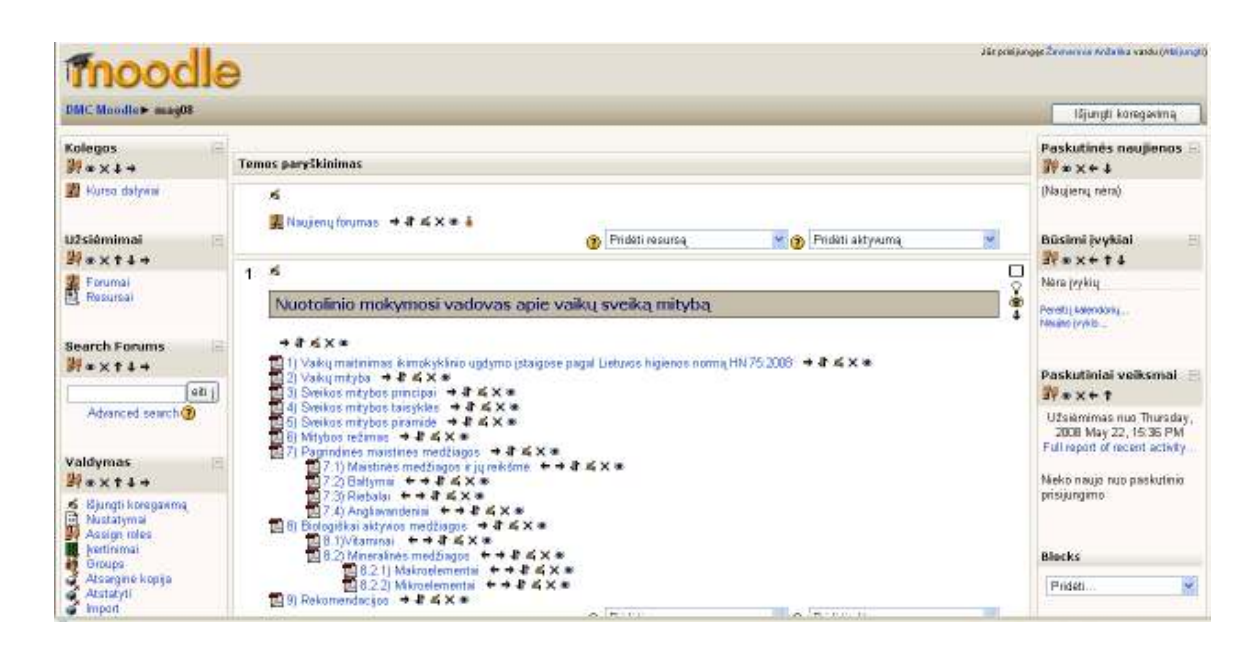

57 pav. Koregavimo režimas

#### 5.7. Mokymo(si) veiklos

Virtuali mokymosi aplinka Moodle turi daug įvairių mokymo(si)veiklų. Dažniausiai naudojamos: individuali užduotis, pamoka, diskusijos, žodynėlis, testai, Wiki (bendrų žinių kūrimo ir formulavimo priemonė). Priklausomai nuo veiklos pobūdžio, veiklos gali būti sistemingai vertinamos: testai automatiškai skaičiuoja pažymius; individualias užduotis įvertina mokytojas ir kt. Įvertinimai saugomi skaitmeniniuose dienynuose, kaupiami įrašai apie sistemos vartotojų veiksmus, o tai padeda mokytojui sekti mokinių veiklą. Veiklų užduotis gali kurti patys mokytojai, naudodami Moodle html redaktorių.

## 5.8. "Moodle" privalumai

Virtualios mokymo sistemos Moodle privalumai:

- ° lanksti pedagoginiu atžvilgiu ir sparčiai populiarėjanti;
- ° atvirojo kodo ir nemokama;
- ° sulietuvinta sistemos sąsaja;
- ° reikalauja minimalios administratoriaus priežiūros;
- ° lengvas kursų kūrimas;
- ° intuityvi vartotojo sąsaja tiek kurso kūrėjams, tiek mokiniams;
- ° siūlo daug įvairių mokymo(si) veiklų;
- ° nesudėtingai perkeliami mokymo kursai iš vieno serverio į kitą;

° turi galimybę importuoti testus iš kitų nuotolinio mokymosi sistemų ar tiesiog iš specialiai paruoštų \*.txt failų, o tai dar labiau išplečia Moodle pritaikymo sritį;

° orientuojasi į standartus (LDAP, ADOdb, SCORM, WEB-DAV).

#### 6. NUOTOLINIO MOKYMOSI KURSAS "SVEIKA MITYBA"

Nuotolinio mokymosi kursas "Sveika mityba" (58 pav.) patalpintas Moodle sistemoje adresu: http://distance.ktu.lt/moodle/ ir reikalauja įsirašymo rakto, kuris yra "labas153". Šiame savarankiško mokymosi kurse pateiktos 2 temos: "Nuotolinio mokymosi vadovas apie vaikų sveiką mitybą" ir "Ugdymo įstaigos mitybos analizės ir kaštų apskaitos informacinės sistemos vartotojo dokumentacija". Kadangi nuotolinio mokymosi vadovas, skirtas savarankiškam mokymuisi – kursas sudarytas pagal temos formatą. Kiekvienai temai sudarytas turinys.

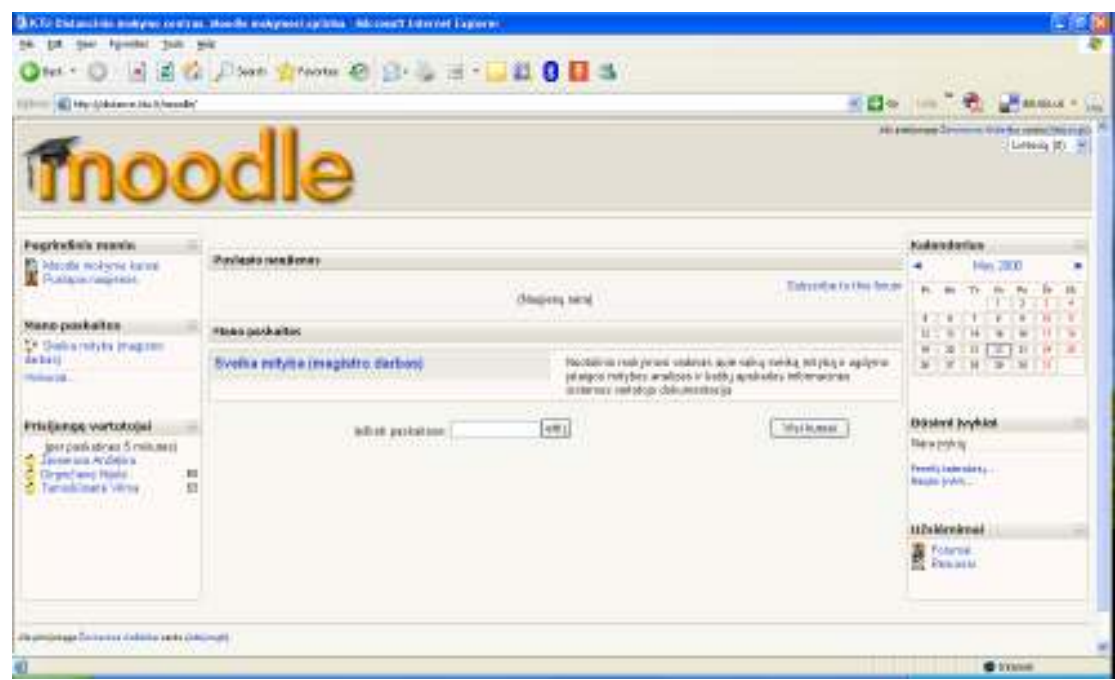

58 pav. Nuotolinio mokymosi kursas "Sveika mityba"

Nuotolinio mokymosi kurse "Nuotolinio mokymosi vadovas apie vaikų sveiką mitybą" (59 pav.) pateikiama informacija apie ikimokyklinio amžiaus vaikų sveiką mitybą, vaikų maitinimą pagal Lietuvos higienos normą HN 75:2008, sveikos mitybos principus ir taisykles. Supažindinama su sveikos mitybos piramide ir mitybos režimu. Taip pat patalpinta informacija apie maistines ir biologiškai aktyvias medžiagas bei pateikiamos rekomendacijos.

Šis savarankiško mokymosi kursas leidžia geriau pažinti vaikų sveiką mitybą, palengvina tinkamų, atsižvelgiant į rekomenduojamas paros energijos ir maistinių medžiagų normas, valgiaraščių sudarymą, o tai sąlygoja profesionalesnį naudojimąsi ugdymo įstaigos mitybos analizės ir kaštų apskaitos informacine sistema.

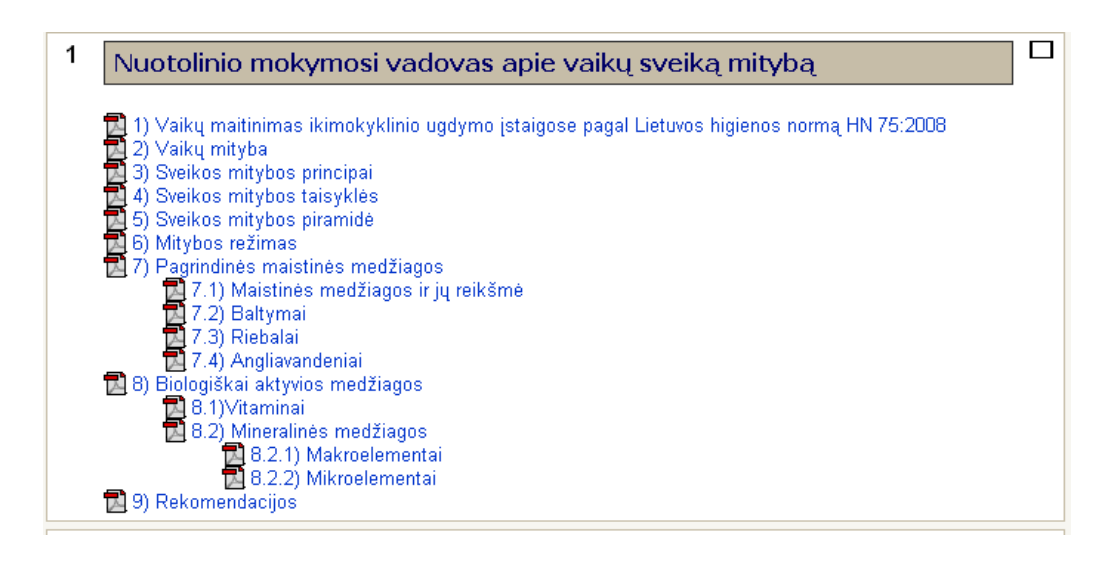

59 pav. "Nuotolinio mokymosi vadovas apie vaiku sveiką mitybą"

Nuotolinio mokymosi kurse "Ugdymo įstaigos mitybos analizės ir kaštų apskaitos informacinės sistemos vartotojo dokumentacija" (60 pav.) pateikiamos informacinės sistemos galimybės, o tai yra puiki pažintinė ir mokomoji priemonė.

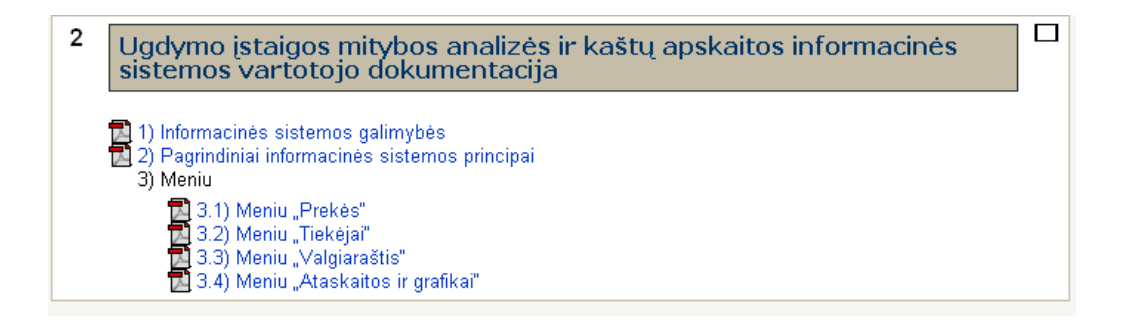

60 pav. "Ugdymo įstaigos mitybos analizės ir kaštų apskaitos informacinės sistemos vartotojo dokumentacija"

## IŠVADOS IR SIŪLYMAI

Visi darbe iškelti uždaviniai iš esmės yra įvykdyti. Remiantis darbo tikslu, parengtas nuotolinio mokymosi vadovas Moodle sistemoje, sukurta mitybos analizės ir kaštų apskaitos programa, padedanti palengvinti apskaitos sistemą, tobulinanti darbo procesą, užtikrinanti sėkmingą užduočių vykdymą. Rengiant nuotolinio mokymosi vadovo medžiagą buvo siekta loginio struktūrizavimo ir kokybės, o kuriant programą – konkretumo, sistemos efektyvumo ir operatyvumo, kad pasikeitus padėčiai, lengvai galima būtų ją pertvarkyti, atsižvelgiant į naujai susidariusias realijas. Pagrindinės įgyvendintos sistemos funkcijos yra šios:

1) Įvertinus užsakovo turimas technines galimybes, sukurta mitybos analizės ir kaštų apskaitos informacinė sistema.

2) Sukurta programa atitinka visus užsakovo reikalavimus ir pageidavimus. Užsakovui pageidaujant, programa gali būti redaguojama ir tobulinama.

3) Programa atlieka maitinimo kaštų įvertinimą ir analizę.

4) Programos kūrimo metu buvo sukurtas loginis užduoties modelis, nustatyti ryšiai tarp objektų, realizuotas fizinis modelis.

- 5) Sukurta patogi ir lanksti vartotojo sąsaja.
- 6) Duomenų išvedimui parinktas ir pritaikytas grafinis paketas.
- 7) Parengtas nuotolinio mokymosi kursas apie sveiką mitybą.
- 8) Realizuotas savarankiškas nuotolinis mokymasis Moodle sistemoje.

Galima teigti, kad darbe numatytas tikslas, užduotys ir visi reikalavimai yra įvykdyti. Darbo rezultatas – savarankiško nuotolinio mokymosi kursas bei veikianti ir realiai naudojama programa. Nuotolinio mokymosi kursas ir ugdymo įstaigos mitybos analizės ir kaštų apskaitos programa yra sukurta konkrečiai biudžetinei įstaigai, tačiau šiais darbo rezultatais gali naudotis ir kitos ikimokyklinės įstaigos, kadangi kaštų įvertinimo ir analizės reikalavimai kiekvienai įstaigai nustatyti vienodai, o patiekalų kokybė turi atitikti ikimokyklinių įstaigų maitinimo normų reikalavimus.

Mano nuomone, savarankišką nuotolinio mokymosi kursą "Sveika mityba" dar galima būtų tobulinti, išnaudojant Moodle sistemos galimybes. Šiuo metu nėra testų, tačiau ateityje galima būtų parengti savikontrolės testus. Žinių testai užtikrintų objektyvų medžiagos įsisavinimo įvertinimą, be to, būtų puiki galimybė pasitikrinti, ko ir kiek išmokta. Informacinę sistemą taip pat dar galima būtų tobulinti. Rekomenduočiau padaryti daugiau spausdinimo ataskaitų, manyčiau, reiktų atlikti pataisymus, apjungiant valgiaraščio sudarymą ir skaičiuoklę.

## LITERATŪRA

- 1. Rutkauskienė, D.; Targamadzė, A.; Kovertaitė, V.R.; Simonaitienė, B.; Abarius, P.; Mačiulis, M.; Kulvietienė, R.; Cibulskis, G; Kubiliūnas, R.; Žvinienė, V. Nuotolinis mokymasis. Kaunas, 2003.
- 2. Giedrimas, V., Giedrimienė, L. Nuotolinių studijų kursų rengimas Moodle sistemoje. Vilnius, 2007.
- 3. Kaklauskas L. Darbas Moodle aplinkoje. Šiauliai, 2006.
- 4. Vidžiūnas A. Delphi 5 programavimas ir vaizdiniai komponentai. Kaunas, 2001.
- 5. Vidžiūnas A. Delphi 6 programavimas ir vaizdiniai komponentai. Kaunas, 2002.
- 6. Vidžiūnas A., Blonskis J., Bukšnaitis V., Brazdaitis V. Delphi 5 programavimo pavyzdžiai. Kaunas, 2000.
- 7. Blonskis J., Bukšnaitis V., Rubliauskas D., Smolenskas J. Delphi praktikumas. Kaunas, 2000.
- 8. Bardaitis V. Delphi programavimo pagrindai. Kaunas, 2003.
- 9. Osier D., Grobman St., Baison St. Teach Yourself Delphi 3 in 14 Days. (1st ed.). Sams, 1997.
- 10. Глушоков С. В., Клевцов А. Л., Теребилов С. А. Программирование на Delphi 5.0. Харьков, 2002.
- 11. Гофман В., Хомоненко А. Работа с базами данных в Delphi. СПб: БХВ-Петербург, 2001.
- 12. Фаронов В. В. Система программирования Delphi. СПб: БХВ-Петербург, 2005.
- 13. Aрхангельский A. Я. Програмирование в Delphi. Москва, 2001.
- 14. Фаронов В. В. Delphi 5 руководство програмиста. Москва, 2001.
- 15. Lietuvos virtualus universitetas [interaktyvus]. Lietuva: Rutkauskienė D., Pociūtė E., Targamadzė A., Strička M., [žiūrėta 2008-04-15]. Prieiga per internetą: http://distance.ktu.lt/livun/.
- 16. Nuotolinis švietimas Lietuvoje [interaktyvus]. Lietuva: Paterson G., Cibulskis G., Teresevičienė M., Valiuškevičiūtė A., 2005 [žiūrėta 2008-04-15]. Prieiga per interneta: http://www.ndma.lt/docs/Studija\_Nuotolinis\_svietimas\_Lietuvoje\_2005.pdf.
- 17. Lietuvos nuotolinio mokymosi tinklo plėtra [interaktyvus]. Lietuva: Paterson G., Cibulskis G., Teresevičienė M., Valiuškevičiūtė A., 2005 [žiūrėta 2008-04-15]. Prieiga per internetą: http://www.ndma.lt/docs/NM\_tinklo\_strategija\_galutine\_LT.pdf.
- 18. Iš Lietuvos virtualus universitetas [interaktyvus]. [žiūrėta 2008-04-15]. Prieiga per internetą: http://new.liedm.lt/app?service=external/index&sp=2903 .
- 19. "Moodle" virtuali mokymosi aplinka [interaktyvus]. Lietuva. [žiūrėta 2008-04-15]. Prieiga per internetą: http://moodle.projektas.lt/failai/trumpa%20moodle%20apzvalga.htm
- 20. Iš Švietimo informacinių technologijų centras [interaktyvus]. [žiūrėta 2008-04-15]. Prieiga per internetą: http://vma.emokykla.lt/.
- 21. Iš Moodle [interaktyvus]. [žiūrėta 2008-04-15]. Prieiga per internetą: http://moodle.org/.
- 22. Iš Mykolo Romerio universitetas [interaktyvus]. [žiūrėta 2008-04-15]. Prieiga per internetą:

http://www.mruni.lt/lt/padaliniai/centrai/nuotoliniu\_s\_centras/nuotoliniu\_s\_aplinka/.

- 23. Lietuvos Respublikos sveikatos apsaugos ministro įsakymas "Dėl Lietuvos higienos normos HN 75:2008 "Ikimokyklinio ugdymo mokykla: bendrieji sveikatos saugos reikalavimai" patvirtinimo. Valstybės žinios, 2008. Nr. 54-2005.
- 24. Delphi.lt programavimas delphi aplinkoje [interaktyvus]. [žiūrėta 2008 05 03]. Prieiga per internetą: http://www.delphi.lt.
- 25. Saulevičius S. Borland Delphi 1–6 [interaktyvi publikacija], 2001. [žiūrėta 2008 05 03]. Prieiga per internetą: http://www.delphi.lt/texts.php?id=0002.
- 26. Saulevičius S. Trumpa Borland Delphi 7 Studio apžvalga [interaktyvi publikacija], 2002. [žiūrėta 2008 05 03]. Prieiga per internetą: http://www.delphi.lt/texts.php?id=0004.
- 27. Paliulis N., Astrauskienė N. Informacinės valdymo sistemos [interaktyvus]. Vilnius: KAM Leidybos ir informacinio aprūpinimo tarnyba, 2003. [žiūrėta 2008 05 03]. Prieiga per internetą:

http://beta.lka.lt/~serveris/biblioteka/KNYGOS/Informacines\_valdymo\_sistemos.pdf.

28. Paliulis N. Organizacijų kompiuterizavimas [interaktyvus]. [žiūrėta 2008 05 03]. Prieiga per internetą:

http://www.vgtu.lt/upload/vvf\_vtk/organizaciju%20kompiuterizavimas.pdf.

- 29. Beconytė G. Duomenys ir duomenų bazės kartografijoje [interaktyvus]. Vilnius, 2004. [žiūrėta 2008 05 03]. Prieiga per internetą: http://www.kc.gf.vu.lt/Paskaitos/DBVS-Teorija.htm# Toc62194166.
- 30. How to add changable passwors to your program [interaktyvus]. [žiūrėta 2008 05 03]. Prieiga per internetą: http://www.delphipages.com/tips/thread.cfm?ID=104&SR=db.
- 31. Delphi Basics [interaktyvus]. [žiūrėta 2008 05 03]. Prieiga per internetą: http://www.delphibasics.co.uk.
- 32. A brief history of Borland's Delphi [interaktyvus]. [žiūrėta 2008 05 03]. Prieiga per internetą: http://www.delphibasics.co.uk/Article.asp?Name=DelphiHistory.
- 33. Delphi Land [interaktyvus]. [žiūrėta 2008 05 03]. Prieiga per internetą: http://www.festra.com].
- 34. Delphi Tutorial [interaktyvus]. [žiūrėta 2008 05 03]. Prieiga per internetą: http://www.festra.com/eng/index.html.
- 35. Siūlomi naujausi firmos Borland produktai [interaktyvus]. [žiūrėta 2008 05 03]. Prieiga per internetą: http://neatosoft.com/borland.php.
- 36. Delphi Programming [interaktyvus]. [žiūrėta 2008 05 16]. Prieiga per internetą: http://delphi.about.com/.
- 37. Delphi History from Pascal to Borland Developer Sturio 2006 [interaktyvus]. [žiūrėta 2008 05 16]. Prieiga per internetą: http://delphi.about.com/cs/azindex/a/dhistory.htm.
- 38. Delphi versions: from 1 to 5 [interaktyvus]. [žiūrėta 2008 05 16]. Prieiga per internetą: http://delphi.about.com/cs/azindex/a/dhistory\_2.htm.
- 39. Delphi 6, 7, 8 to ? [interaktyvus]. [žiūrėta 2008 05 16]. Prieiga per internetą: http://delphi.about.com/cs/azindex/a/dhistory\_3.htm.
- 40. Borland kompanijos puslapis [interaktyvus]. [žiūrėta 2008 05 16]. Prieiga per internetą: http://www.borland.com/us/products/delphi/index.html.
- 41. Delphi Tutorial [interaktyvus]. [žiūrėta 2008 05 16]. Prieiga per internetą: http://www.techiwarehouse.com/cms/engine.php?page\_id=49b4d286#23.
- 42. Delphi Tutorials [interaktyvus]. [žiūrėta 2008 05 16]. Prieiga per internetą: http://www.techtutorials.info/delphi.html.
- 43. Delphi 2005+2006 Tutorial for Beginners [interaktyvus]. [žiūrėta 2008 05 16]. Prieiga per internetą: http://www.xcalibur.co.uk/training/Delphi2005/.
- 44. Delphi Tips [interaktyvus]. [žiūrėta 2008 05 16]. Prieiga per internetą: http://www.delphitips.com/tips.cgi.
- 45. Мастера Delphi [interaktyvus]. [žiūrėta 2008 05 16]. Prieiga per internetą: http://www.delphimaster.ru/.
- 46. Книги о Delphi [interaktyvus]. [žiūrėta 2008 05 16]. Prieiga per internetą: http://www.delphimaster.ru/books/.
- 47. Программирование Pascal и Delphi [interaktyvus]. [žiūrėta 2008 05 16]. Prieiga per internetą: http://www.citforum.ru/programming/delphi.shtml.
- 48. Учебники и статьи по Delphi [interaktyvus]. [žiūrėta 2008 05 16]. Prieiga per internetą: http://books.kulichki.com/index.php?book=delphi.
- 49. Защита формы паролем реализованная в Delphi [interaktyvus]. [žiūrėta 2008 05 16]. Prieiga per internetą: http://www.hostmake.ru/articles/delphi/327/.
- 50. Development и Дельфи программирование в Delphi [interaktyvus]. [žiūrėta 2008 05 16]. Prieiga per internetą: http://delphid.dax.ru/.
- 51. Курс начинающего программиста в Delphi [interaktyvus]. [žiūrėta 2008 05 16]. Prieiga per internetą: http://delphid.dax.ru/study/.
- 52. Список статей нашего сайта [interaktyvus]. [žiūrėta 2008 05 16]. Prieiga per internetą: http://delphid.dax.ru/main/artlist.php.

# TERMINŲ IR SANTRUMPŲ ŽODYNAS

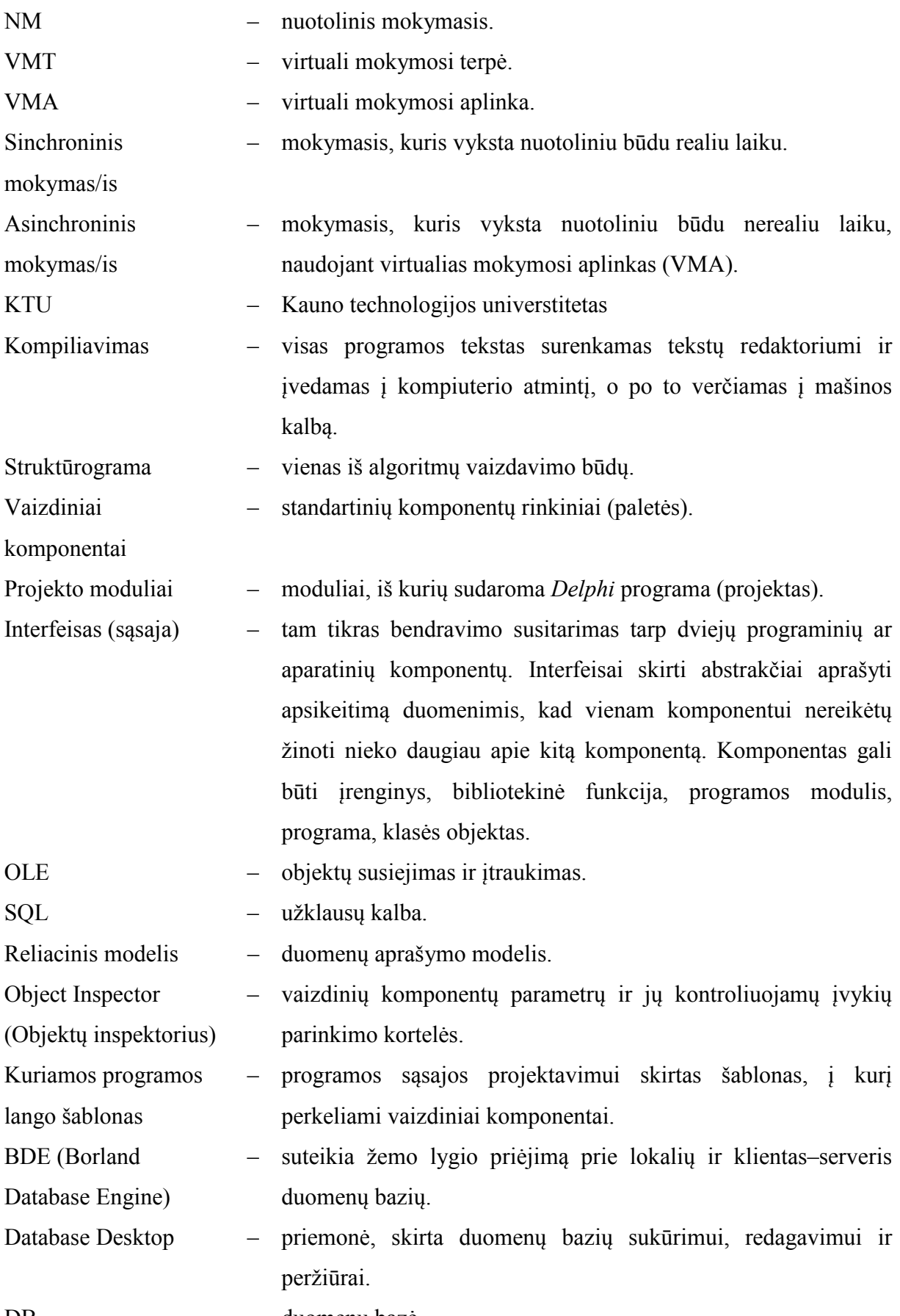

DB – duomenų bazė.

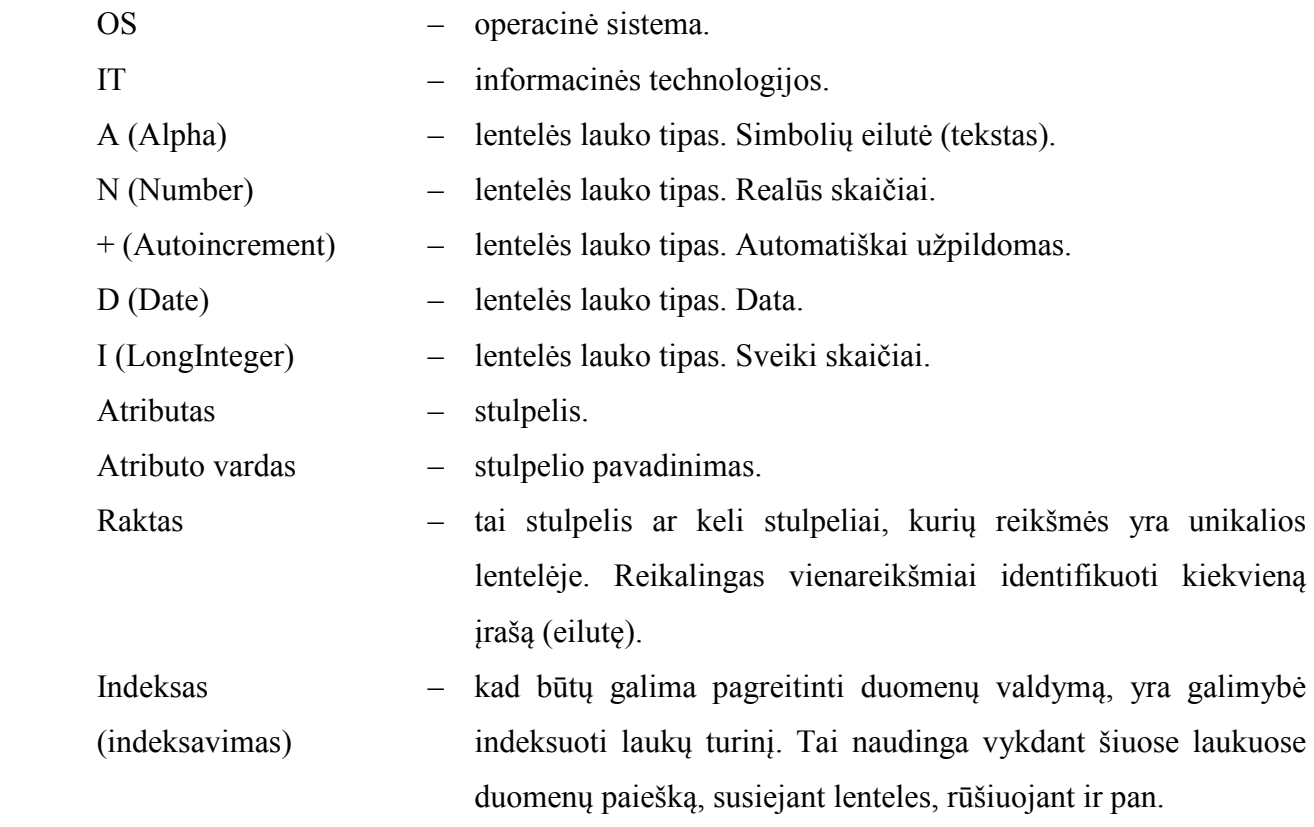

## 1 PRIEDAS. Duomenų bazės lentelių fizinis modelis

#### 1 lentelė. Lentelės "Preke.db" struktūra

| Lauko vardas<br>(Field name) | Lauko tipas<br>(Type) | Lauko dydis<br>(Size) | Raktas, indeksas<br>(Key, index) | Pastabos           |
|------------------------------|-----------------------|-----------------------|----------------------------------|--------------------|
| Kodas                        | Tekstas $(A)$         | 6                     | Raktas                           | Prekės kodas       |
| Pavadinimas                  | Tekstas (A)           | 30                    |                                  | Prekės pavadinimas |
| Skyrius                      | Tekstas (A)           | 20                    | Indeksas                         | Skyrius, kuriam    |
|                              |                       |                       |                                  | priklauso prekė    |
| Mato vnt                     | Tekstas (A)           | 6                     |                                  | Matavimo vieneto   |
|                              |                       |                       |                                  | pavadinimas        |
| Kiekis                       | Realūs skaičiai (N)   |                       |                                  | Prekės bendras     |
|                              |                       |                       |                                  | kiekis             |
| Suma                         | Realūs skaičiai (N)   |                       |                                  | Prekės bendra suma |
| Vid kaina                    | Realūs skaičiai (N)   |                       |                                  | Prekės bendra      |
|                              |                       |                       |                                  | vidutinė kaina     |

2 lentelė. Lentelės "Skyrius.db" struktūra

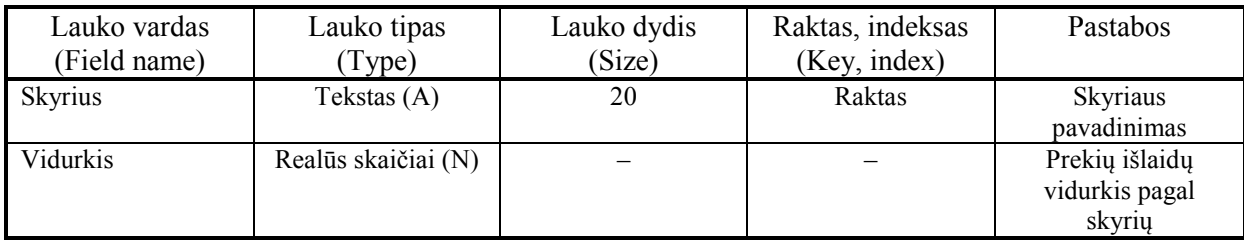

#### 3 lentelė. Lentelės "Ikainiai.db" struktūra

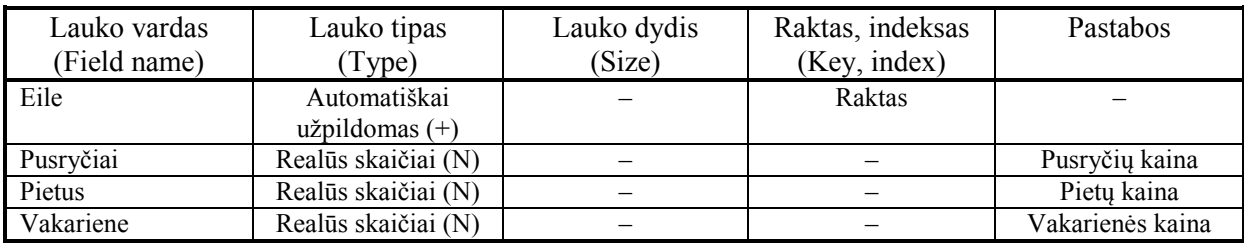

#### 4 lentelė. Lentelės "Saskaita.db" struktūra

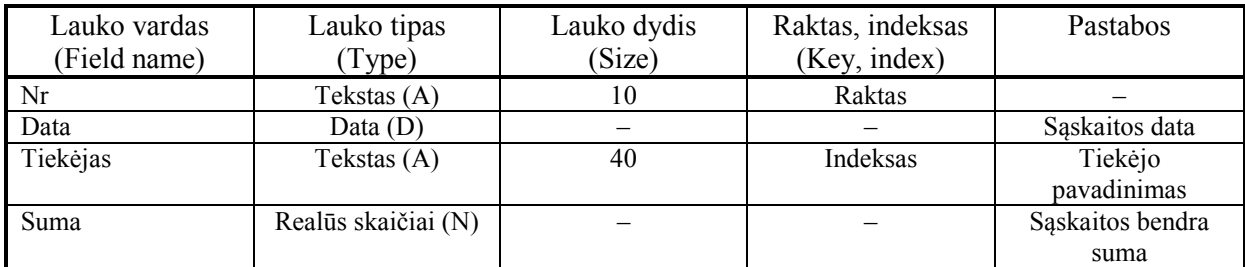

## 5 lentelė. Lentelės "Tiekejai.db" struktūra

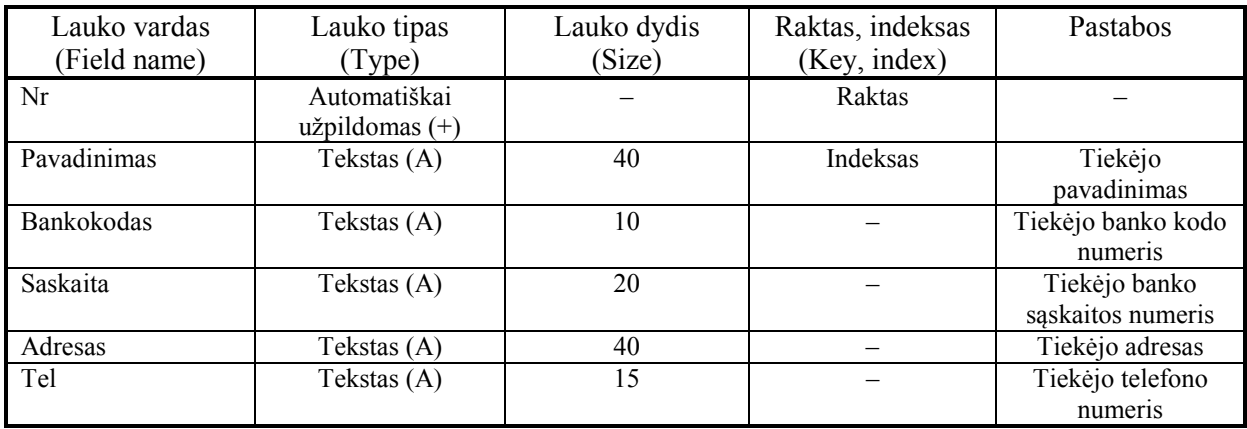

## 6 lentelė. Lentelės "Judejimas.db" struktūra

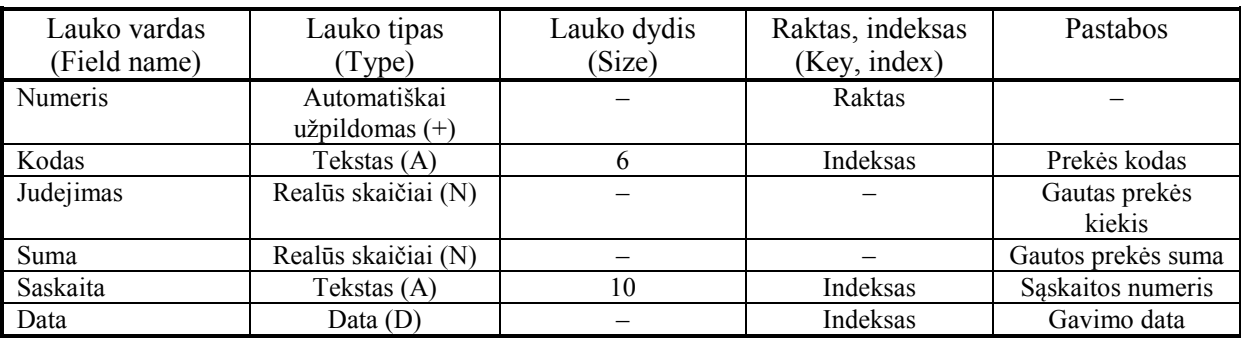

## 7 lentelė. Lentelės "Islaidos.db" struktūra

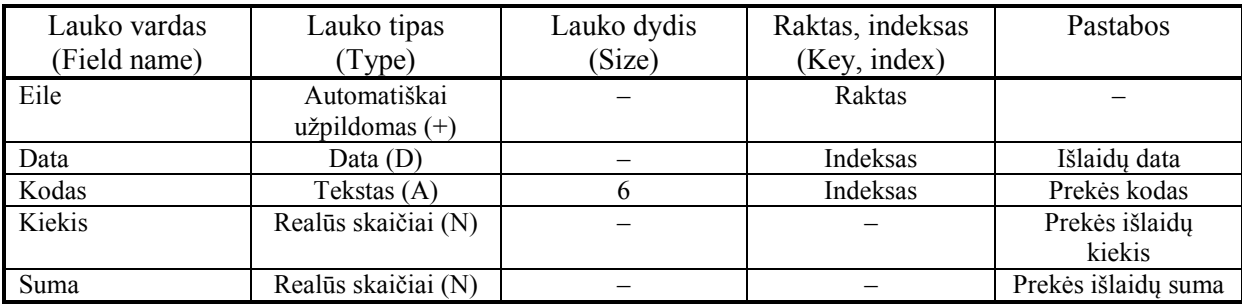

#### 8 lentelė. Lentelės "Patiekalai.db" struktūra

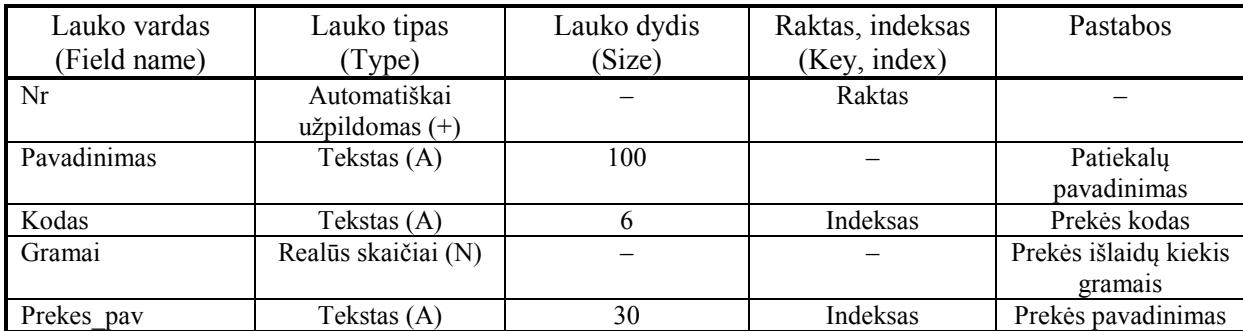

9 lentelė. Lentelės "Meniu.db" struktūra

| Lauko vardas<br>(Field name) | Lauko tipas<br>Type) | Lauko dydis<br>(Size) | Raktas, indeksas<br>(Key, index) | Pastabos            |
|------------------------------|----------------------|-----------------------|----------------------------------|---------------------|
| Data                         | Data $(D)$           |                       | Raktas                           |                     |
| Meniu1                       | Tekstas (A)          | <b>200</b>            |                                  | Pusryčių patiekalai |
| Meniu <sub>2</sub>           | Tekstas (A)          | <b>200</b>            |                                  | Pietų patiekalai    |
| Meniu <sub>3</sub>           | Tekstas (A)          | <b>200</b>            |                                  | Vakarienės          |
|                              |                      |                       |                                  | patiekalai          |

#### 10 lentelė. Lentelės "Valgiarastis.db" struktūra

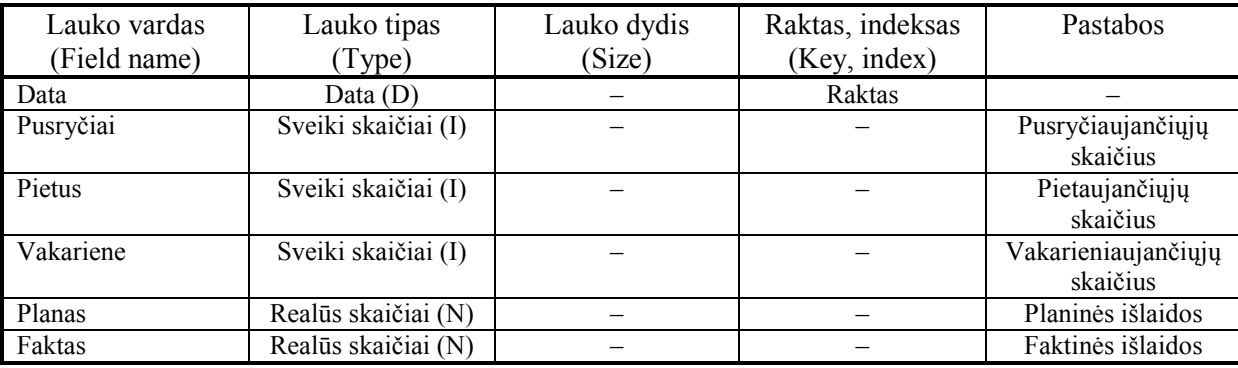

#### 11 lentelė. Lentelės "Slaptazodis.db" struktūra

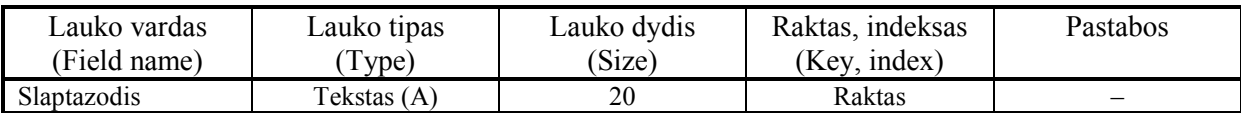
## 2 PRIEDAS. Programinis kodas.

Priedas patalpintas kartu su magistrinio darbo dokumentacija, atskiroje direktorijoje "Priedai". Programinis kodas pateiktas PDF formatu. Failo pavadinimas - kodas.pdf.

3 PRIEDAS. Kompaktinis diskas.